# **ВИКОРИСТАННЯ ЗАСОБІВ ДОПОВНЕНОЇ ТА ВІРТУАЛЬНОЇ РЕАЛЬНОСТЕЙ В НАВЧАЛЬНОМУ СЕРЕДОВИЩІ ЗАКЛАДІВ ЗАГАЛЬНОЇ СЕРЕДНЬОЇ ОСВІТИ**

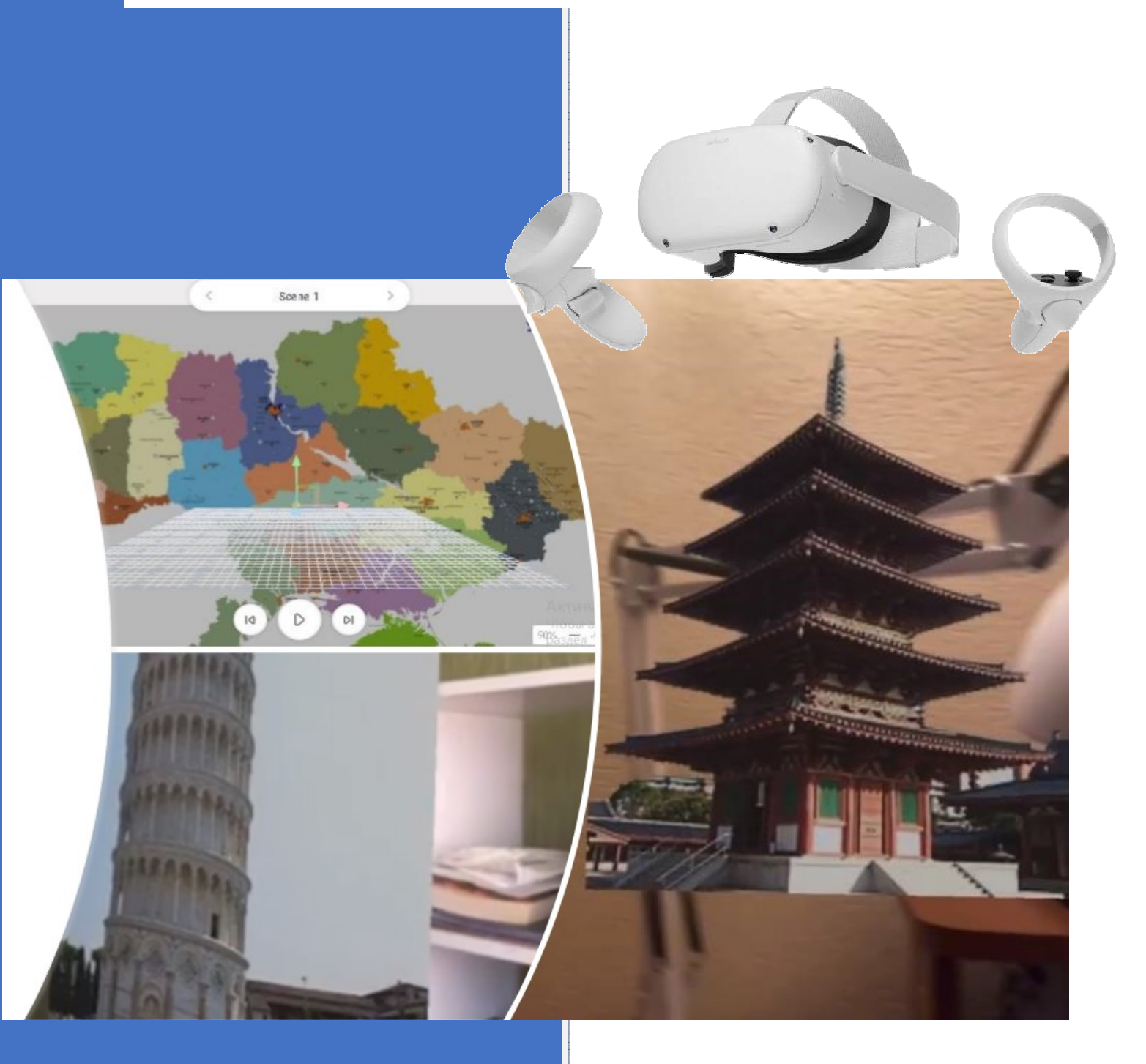

## **2023**

## **НАЦІОНАЛЬНА АКАДЕМІЯ ПЕДАГОГІЧНИХ НАУК УКРАЇНИ ІНСТИТУТ ЦИФРОВІЗАЦІЇ ОСВІТИ**

## **ВИКОРИСТАННЯ ЗАСОБІВ ДОПОВНЕНОЇ ТА ВІРТУАЛЬНОЇ РЕАЛЬНОСТЕЙ В НАВЧАЛЬНОМУ СЕРЕДОВИЩІ ЗАКЛАДІВ ЗАГАЛЬНОЇ СЕРЕДНЬОЇ ОСВІТИ**

*Методичні рекомендації*

Київ-2023

*Схвалено рішенням Вченої ради Інституту цифровізації освіти НАПН України (протокол № 2 від 30 січня 2023)* 

#### **Рецензенти:**

*Буров О.Ю. – доктор технічних наук, старший дослідник, провідний науковий співробітник відділу цифрової трансформації НАПН України Інституту цифровізації освіти НАПН України*

*Смирнова М.О. – директор Спеціалізованої школи № 181 ім. Івана Кудрі з поглибленим вивченням інозмемних мов*

**43 Використання засобів доповненої та віртуальної реальностей в навчальному середовищі закладів загальної середньої освіти** : методичні рекомендації / С. Г. Литвинова, Н. В. Сороко, Ю. М. Богачков, О. О. Гриб'юк, Н. П. Дементієвська, О. М. Соколюк, О. В. Слободяник, П. С. Ухань / за наук. ред. С. Г. Литвинової – К. : ІЦО НАПН України, 2023. 74 с.

Методичні рекомендації присвячені використанню засобів доповненої та віртуальної реальностей в навчальному середовищі закладів загальної середньої освіти. У методичних рекомендаціях представлено підходи до формування освітнього середовища, розкрито історичні аспекти розвитку віртуальної та доповненої реальності, обґрунтовано особливості впровадження інноваційних технологій в освітню практику педагогів. Надано рекомендації щодо використання засобів AR і VR та програмного забезпечення в освітньому процесі. Розкрито основні положення щодо організації дослідницького навчання та безпечного, педагогічно виваженого застосування під час навчання учнів різних вікових категорій.

Може бути використано в системі загальної середньої освіти вчителями, післядипломній педагогічній освіті викладачами закладів вищої освіти, закладами, що здійснюють підготовку майбутніх вчителів, аспірантами та вченими, що досліджують аналогічні проблеми.

> С.Г. Литвинова, Н.В. Сороко, Ю.М. Богачков, О.О. Гри б'юк, Н.П. Дементієвська, О.В. Слободяник, О.М. Соколюк, П.С. Ухань, 2022 Інститут цифровізації освіти НАПН України, 2022

## **ЗМІСТ**

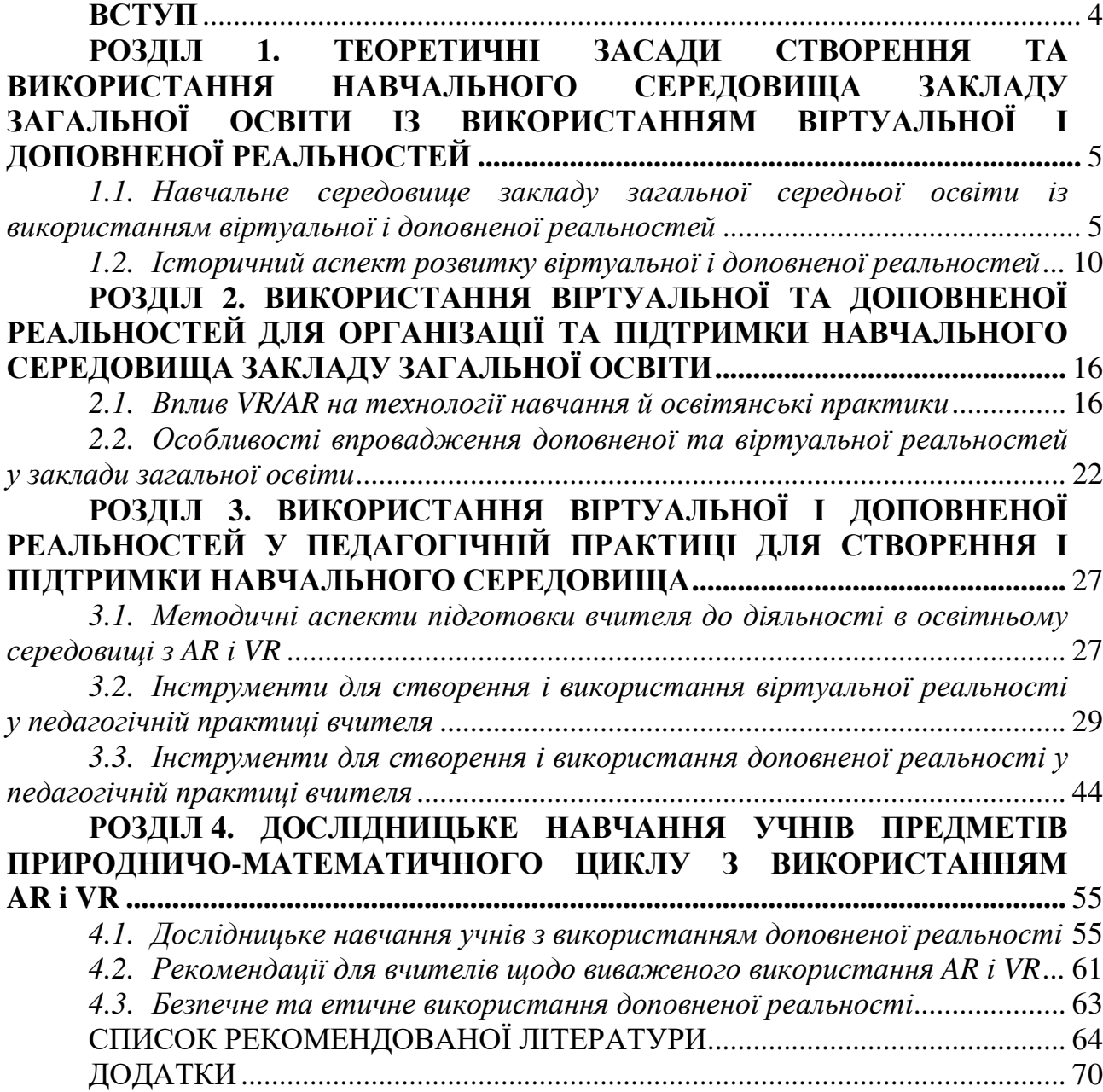

#### **ВСТУП**

Активний розвиток суспільства знань висуває особливі вимоги до конкурентоспроможності молоді ХХІ століття, що охоплюють їхнє вміння вирішувати проблеми, працювати в групі та проявляти свої лідерські здібності, здійснювати дослідження, використовуючи знання з різних галузей науки, застосовувати нові інформаційно-комунікаційні технології для здійснення цих досліджень, навчатися впродовж життя та ін. З огляду на це, важливим стає модернізація освітнього процесу відповідно до індустріальної революції 4.0 (англ. Industrial Revolution 4.0), що заснована на досягненнях у хмарних обчисленнях, Інтернеті речей, цифровізації всіх галузей людської діяльності, моделюванні і кібербезпеці, 3D друку, імерсивних технологіях, які почали активно інтегруватися в систему освіти.

Питання якісного освітнього контенту і наочностей, що задовольняють потреби учня ХХІ ст., давно піднімається педагогами, а проблема візуалізації залишається гострим дотепер. Використовуючи функціональні можливості засобів доповненої та віртуальної реальностей (англ. Virtual Reality, VR; Augmented Reality, AR), можна візуально відтворити процеси, які важко або майже неможливо відтворити в реальному житті та зробити процес навчання доступним, цікавим і зрозумілим. AR технології додають в статичні сторінки книги виразну анімацію, перетворюючи читання в захоплюючу гру і цікаві пригоди разом з героями твору, а також спрощують відтворення аудіо- та відео- контенту, що не пропонується в паперових книгах. VR зазвичай асоціюється з іграми, і переважна більшість користувачів VR грають у такі ігри, та платформи також пропонують застосунки, освітні програми VR, які широко доступні для всіх і в будь-якому місці, що позитивно впливають на якість освітнього процесу. Ці технології надають багато інструментів для демонстрації 3D-проекцій, розширюють можливості при реалізації дистанційного навчання, використання інтерактивних дошок, організації практичних занять.

Недостатня розробленість питання використання доповненої і віртуальної реальності для візуалізації освітнього контенту не дозволяє повною мірою реалізувати на практиці потенціал освітнього середовища, виконати стратегічне завдання інформатизації освіти, ефективно вдосконалити інформаційно-ресурсне забезпечення освіти. На цей факт звертали увагу науковці Інституту цифровізації освіти НАПН України у процесі дослідження систем комп'ютерного моделювання пізнавальних завдань для формування компетентностей учнів з природничо-математичних предметів і обґрунтуванні науково-методичних засад застосування комп'ютерно орієнтованих засобів у навчанні природничо-математичних предметів у профільній школі.

4

## **РОЗДІЛ 1. ТЕОРЕТИЧНІ ЗАСАДИ СТВОРЕННЯ ТА ВИКОРИСТАННЯ НАВЧАЛЬНОГО СЕРЕДОВИЩА ЗАКЛАДУ ЗАГАЛЬНОЇ ОСВІТИ ІЗ ВИКОРИСТАННЯМ ВІРТУАЛЬНОЇ І ДОПОВНЕНОЇ РЕАЛЬНОСТЕЙ**

### *1.1. Навчальне середовище закладу загальної середньої освіти із використанням віртуальної і доповненої реальностей*

Питання підвищення якості освітнього контенту з метою покращення візуалізації освітнього змісту й удосконалення освітнього процесу піднімається вченими і педагогами постійно, що обумовлено неперервним розвитком інформаційно-комунікаційних технологій, освітнього контентсередовища та психологічними особливостями учасників освітнього процесу, а саме: учнів.

Традиційним для освітнього процесу є контент: зміст підручників, опорні конспекти, плакати, карти, схеми, макети, навчальне відео, аудіозаписи. Більшість перерахованих складників освітнього контенту створювалися і продовжують створюватися в паперовому вигляді.

Значні зміни відбулися у створенні навчального відео та пошуку і відтворення аудіозаписів. Якщо раніше навчальні відеофільми створювалися на кіностудіях, аудіозаписи – в студіях аудіозаписів (записувалися і відтворювалися за допомогою магнітофонів), то у 20-х роках ХХІ ст. основним ресурсом для пошуку відео і аудіо фрагментів стала мережа Інтернет, а відео може зняти навіть учень на мобільний телефон; це ж стосується і аудіозаписів – їх відтворити можна як на комп'ютері, так і на мобільному телефоні. Проте ці зміни у створенні і доступі до освітнього контенту є незначними – вони особливо не вплинули на покращення якості освітнього контенту.

Сучасний учень потребує більшої деталізації у процесі навчання: «тут і зараз». Якщо у процесі навчання в учня виникло питання – він має знати де знайти на нього відповідь. Сучасний паперовий підручник не забезпечує таку можливість – учні повинні мати додаткові ресурси і засоби для навчання.

Важливим, зокрема згідно з Законом України Про освіту, є забезпечення індивідуальної освітньої траєкторії учнів, що визначається як «персональний шлях реалізації особистісного потенціалу здобувача освіти, що формується з урахуванням його здібностей, інтересів, потреб, мотивації, можливостей і досвіду, ґрунтується на виборі здобувачем освіти видів, форм і темпу здобуття освіти, суб'єктів освітньої діяльності та запропонованих ними освітніх програм, навчальних дисциплін і рівня їх складності, методів і засобів навчання. Індивідуальна освітня траєкторія в закладі освіти може бути реалізована через індивідуальний навчальний план».

Звернемо увагу на такі особливості освітнього контенту як візуалізація, якість якої забезпечує значну кількість відповідей на запитання. Під візуалізацією будемо розуміти унаочнення змісту навчання, створення умов для візуального спостереження за явищами, об'єктами і предметами живої і неживої природи.

Сучасні технології, а саме, такі як імерсивні технології, надають можливості вирішити проблему організації практичних, лабораторних, наукових шкільних екскурсій дистанційно, дослідження об'єктів, що недоступні у реальному житті, та ін.

Імерсивні технології (ІТ) – це методи та пристрої, які створюють ефект ідентифікації з імерсивними медіа за допомогою сенсорних стимулів, які використовують симуляцію та дисплеї для занурення людей у віртуальні світи, які не завжди можуть бути доступні в реальному житті. Такі технології є поєднанням реального середовища та цифрових технологій за допомогою інтерактивної діяльності та є інтеграцією віртуального контенту з фізичним середовищем, що дозволяє користувачеві природно взаємодіяти зі змішаною реальністю, яка включає два основних типи реальності, як AR, так і VR. П. Мілграм, Х. Такемура, А. Уцумі та Ф. Кішіно (1994) запропонували «континуум реальності віртуальності» і представили «змішану реальність» (MR) як комбінацію технологій AR та VR (рис. 1). У їхній моделі MR представляє всі змодельовані середовища, в яких реальний світ і віртуальний світ протиставлені. Застосунки MR можуть надавати користувачам захоплюючий досвід, який має як реальний, так і віртуальний вміст. До нього входять віртуальна реальність, доповнена реальність, доповнена віртуальність (AV).

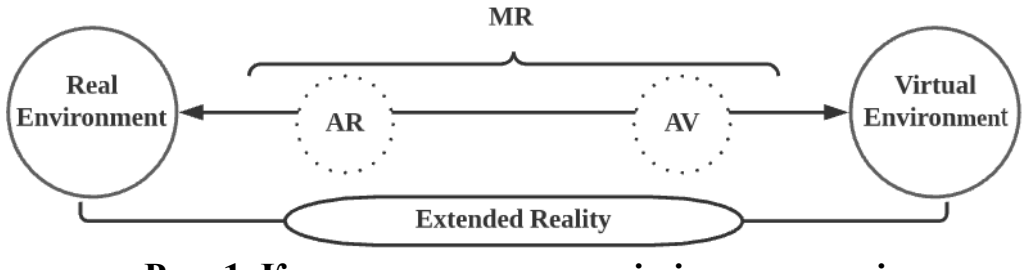

**Рис. 1. Континуум реальності віртуальності**

Віртуальна реальність – це термін, що описує середовище, змодельоване комп'ютером, в якому користувач поміщається таким чином, що він відчуває себе зануреним у нього. Для цього потрібно, щоб симуляція стимулювала відчуття користувача таким чином, щоб користувач зосереджував увагу на симуляції, а не на своєму оточенні, що дає відчуття реалістичності. Сенсорна стимуляція в основному складається з візуально представленої інформації, тоді як слухові та тактильні симуляції також поширені. Існують також системи, які можуть стимулювати інші частини нервової системи, такі як соматосенсорна і нюхова система.

AR – накладені зображення інтегруються за допомогою інформаційнокомунікаційних технологій (ІКТ) через мобільні пристрої, такі як камера комп'ютера або мобільний пристрій (ноутбук, планшет або мобільний телефон). AR характеризується включенням цифрової інформації (зображень, відео та аудіо) в реальний простір, намагається поєднати реальний світ з віртуальним середовищем, дозволяє користувачам взаємодіяти як з фізичними, так і з цифровими об'єктами. AV, на відміну від доповненої реальності, є середовищем, яке є переважно віртуальним, і реальні елементи його доповнюють (Mihelj, et al., 2014). Прикладом є віртуальний світ, до якого додається фізична зовнішність реальної людини. На нашу думку, основними технологіями Immersive для школи є VR, AR та MR.

Віртуальна реальність (VR) і доповнена реальність (AR) – це дві тісно пов'язані технології, які мають певні відмінності і представляють новий напрямок у розвитку цифрових технологій. VR створює подобу реального світу за допомогою технічних засобів. Ефекти, створені проекцією, проникають в мозок людини і викликають відчуття, максимально наближені до справжніх. VR визначається як нова концепція використання комп'ютерів та людино-машинного інтерфейсу для створення ефекту тривимірного середовища, в якому користувач взаємодіє з віртуальними об'єктами інтерактивно, створюючи сильне відчуття тривимірної присутності.

VR характеризується такими факторами (рис. 2):

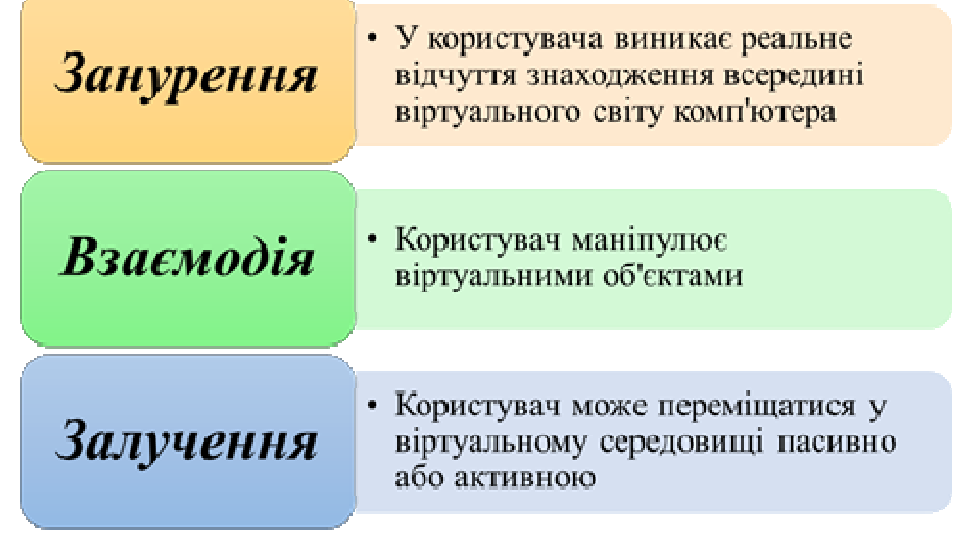

**Рис. 2. Характеристики віртуальної реальності**

Технології доповненої реальності дозволяють забезпечити візуалізацію освітнього контенту в паперових підручниках з використанням мобільних додатків (планшетів) на рівнях відтворення 3D-моделей, демонстрації відеофрагментів, відтворення звукового ряду, демонстрації анімації, зокрема роботи комп'ютерних моделей.

Нині реалізовані чотири основні технології доповненої реальності для візуалізації освітнього контенту в освітній практиці, розглянемо детальніше.

*Перша*. Деталізація контенту. Ця технологія дозволяє безпосередню відтворити освітній контент. Наприклад, детальніше ознайомитися із зображенням в підручнику і відтворити його в 3D-форматі (рис. 3).

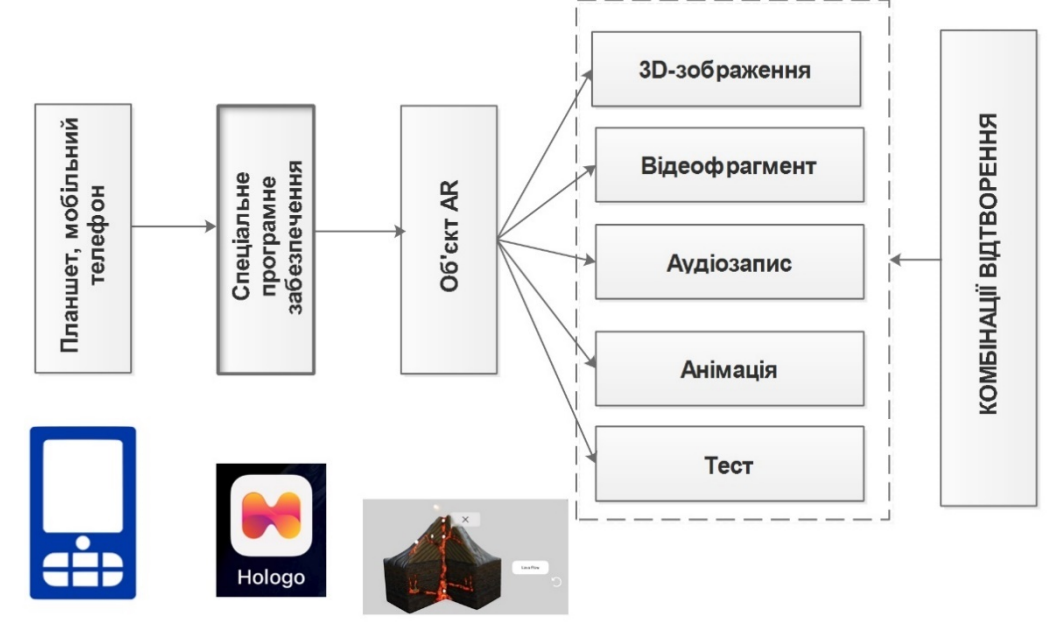

**Рис. 3. Деталізація контенту з мобільного застосунку**

*Друга*. QR-код. Відтворення контенту, візуалізація якого явно відсутня. Тобто учень заздалегідь не знає, що саме буде відтворено у процесі активації коду (рис. 4).

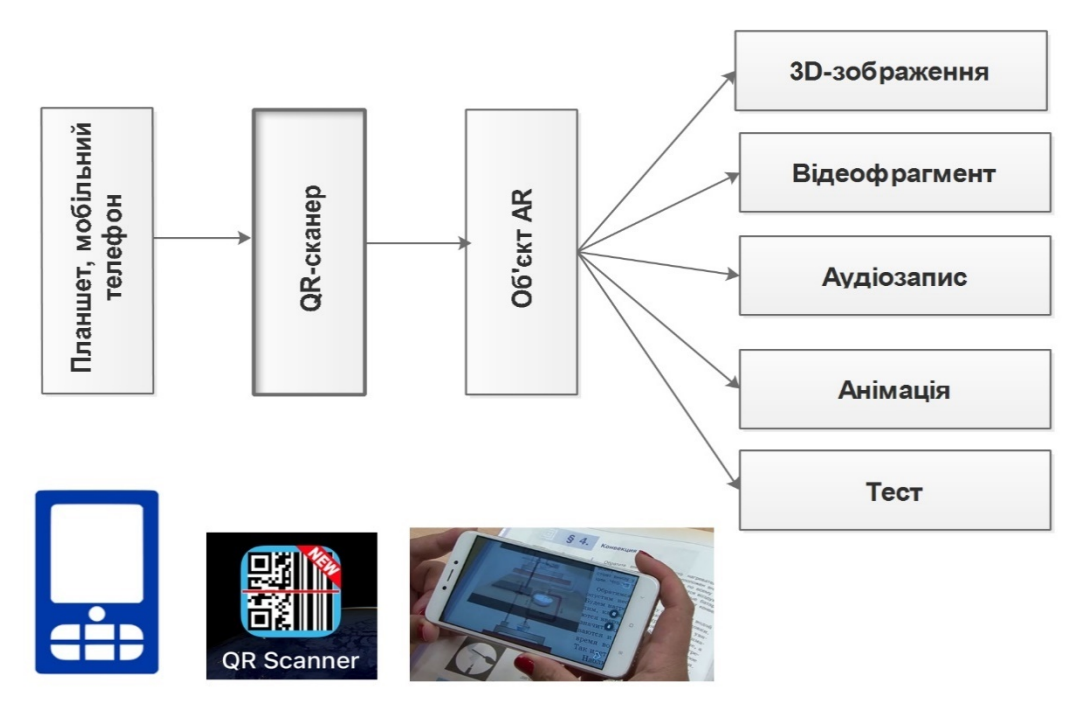

**Рис. 4. Відтворення контенту за допомогою QR-кодів**

*Третя*. Маркер. Відтворення контенту за допомогою мобільного пристрою та відеокамери. Спеціальне програмне забезпечення розпізнає зображення у відеопотоці реального часу і відтворює анімаційні тривимірні об'єкти (рис. 5).

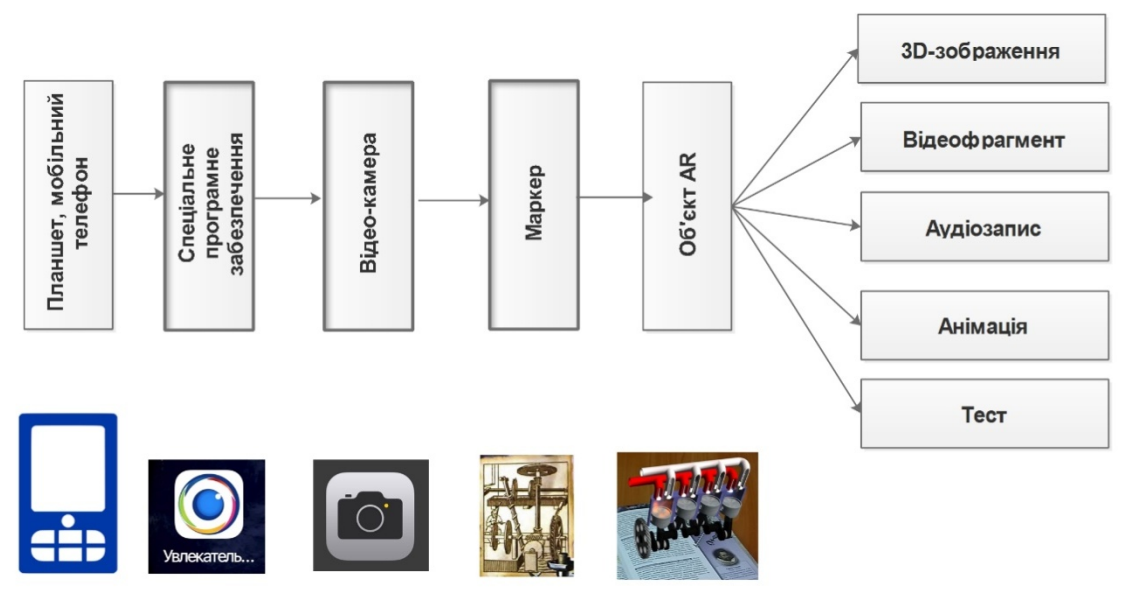

**Рис. 5. Відтворення контенту за допомогою маркерів**

*Четверта*. MERGE Cub. Візуалізація освітнього контенту здійснюється за допомогою додаткового засобу – кубу (рис. 6).

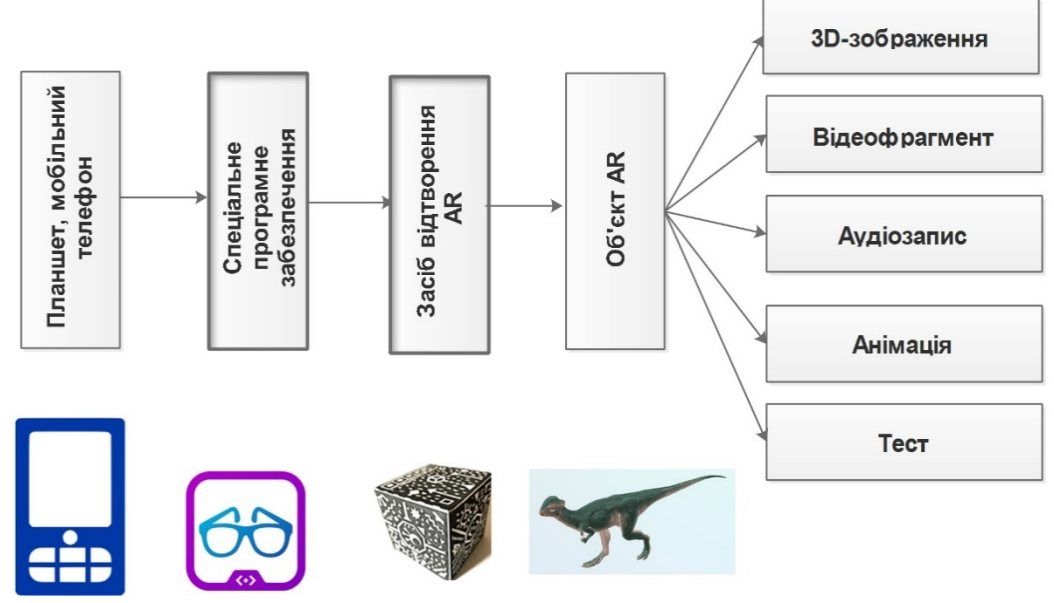

**Рис. 6. Відтворення контенту за допомогою MERGE Cub** 

Усі ці технології дозволяють відтворити не тільки зображення в 3Dформаті, а й запустити відеофрагмент, анімацію, аудіозапис або тест зі сторінок друкованого підручника, розширюючи можливості учнів в опануванні предметів шкільного курсу.

У таблиці 1 «Порівняльна характеристика традиційного навчання та навчання з використанням імерсивних технологій» наведено відмінності традиційного навчання та навчання з використанням імерсивних технологій за такими показниками, як роль вчителя, роль учнів, тип інформаційної комунікації, методи навчання, навчальний матеріал.

*Таблиця 1* 

#### **Порівняльна характеристика традиційного навчання та навчання з використанням імерсивних технологій**

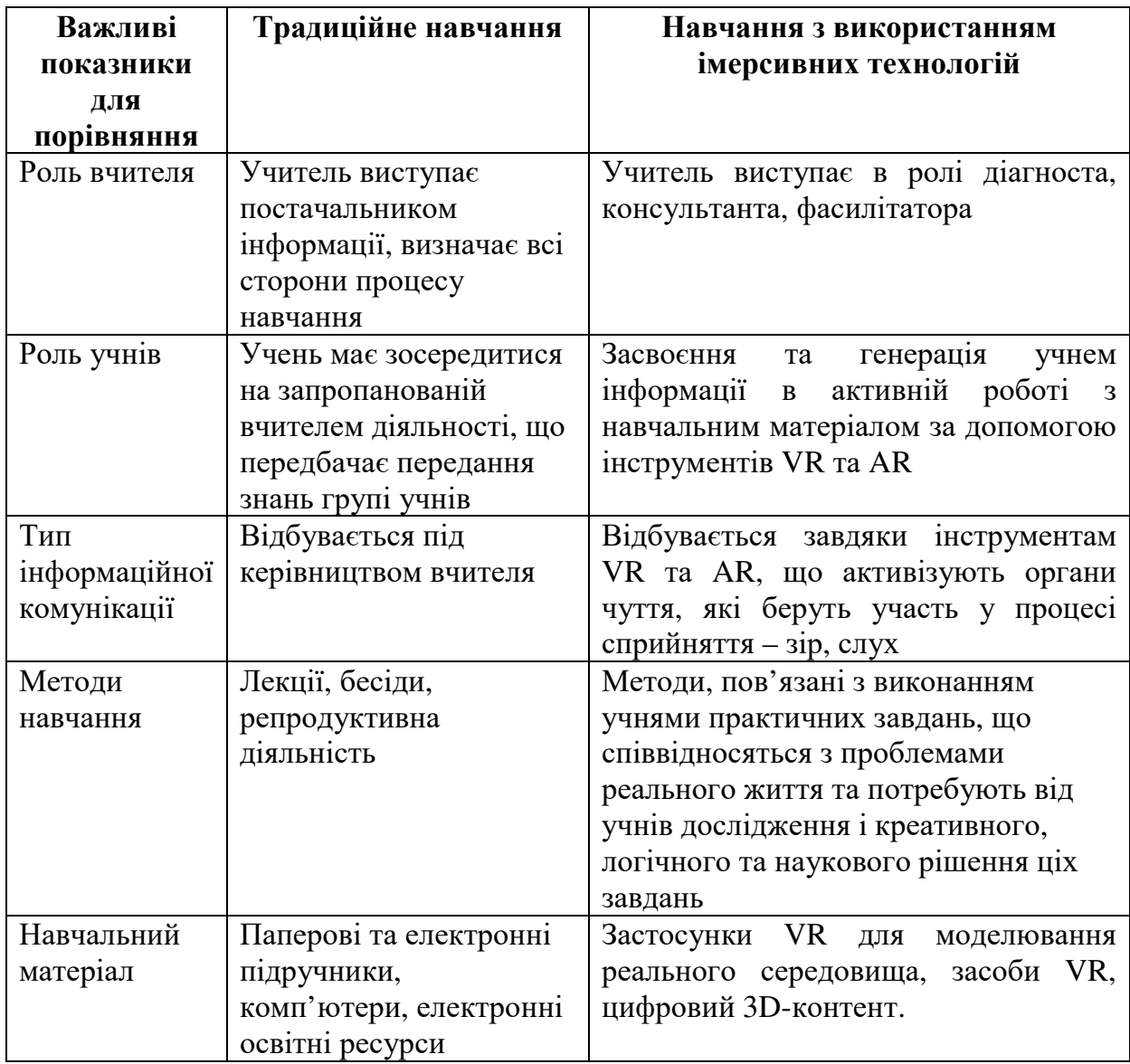

## *1.2. Історичний аспект розвитку віртуальної і доповненої реальностей*

Концепція віртуальної та доповненої реальності розвивається з 1960-х рр. і вважається дуже перспективним, потужним і корисним інструментом у всіх галузях людської діяльності, особливо в освіті.

Так, у 1960 році Хайліг створив і запатентував пристрій «Маска Телесфера» (Telesphere mask) для занурення в фільми. Це був перший пристрій для голови. Він транслював стереоскопічне і широко кутове зображення зі стереозвуком (рис. 7).

Наступним винаходом був пристрій Headsight, що став прототипом для справжніх очок віртуальної реальності. Його розробили у 1961 році інженери компанії Philco Комо Чарльз і Брайан Джеймс (рис. 8). Для кожного ока був окремий відеоекран з вбудованою системою стеження за рухом, також була можливість управління за допомогою рухів голови.

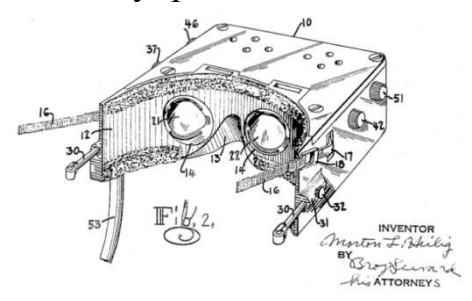

**Рис. 7. «Маска Телесфера» (Telesphere mask) для занурення в фільми**

**Рис. 8. Пристрій Headsight, що став прототипом для справжніх очок віртуальної реальності**

Вже у 1963-му році з'являються серійні окуляри-телевізор, розроблені письменником і винахідником Хьюго Гернсбека (рис. 8). Вони все ще не відстежують рухи голови, не призначені для роботи з комп'ютерами. Окуляри дозволяють приймати телепередачі і відтворювати телеконтент (зокрема стереозображення) на двох невеликих кинескопах.

Слід відмітити важливі результати досліджень у розвитку інструментів VR та AR професора Гарвардського університету Айвена Сазерленда. У 1965 році він описав концепцію Ultimate Display, яка могла б ідеально імітувати реальність. Концепція включала такі умови: віртуальний простір проглядається через наголовний дисплей (HMD) і здається реалістичним завдяки доповненому 3Dзвучанням і тактильного зворотного зв'язку; для підтримки віртуальної мови в режимі реально часу використовується комп'ютерне обладнання; користувачі взаємодіють з віртуальними об'єктами в реальності. Ці умови стали основою для створення сучасних VR-пристроїв. У 1968 році Сазерленд і його учень Боб Спрул створили перший VR-AR-шолом, який підключався до комп'ютера, а не до камери. Це було великий і потужний винахід – його доводилося кріпити до стелі, щоб користувачеві було зручно його надягати. Тому його прозвали «Дамоклів меч» (рис. 9).

Наступним етапом розвитку VR та AR технології прийнято вважати 1974 рік, коли комп'ютерний фахівець Майрон Крюгер розробив лабораторію штучної реальності Videoplace (рис. 10).

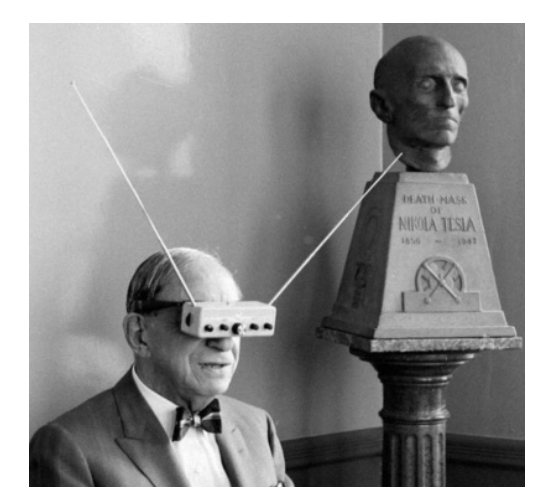

**Рис. 9. Серійні окуляри-телевізор, розроблені письменником і винахідником Хьюго Гернсбека**

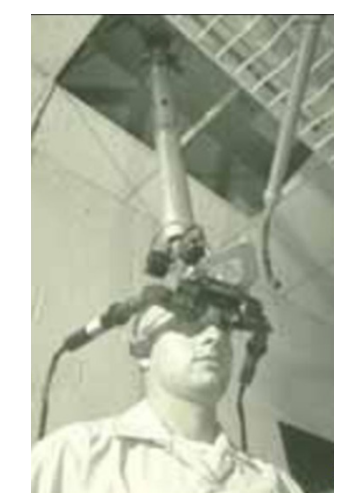

**Рис. 10. Перший VR-AR-шолом, який підключався до комп'ютера**

Вона являла собою кілька пов'язаних з мережі кімнат, у кожній з яких знаходився великий екран з розташованим позаду нього відеопроектором. Коли користувач заходив до кімнати, він бачив на екрані своє зображення у вигляді примітивного силуету, а також подібні силуети людей в інших кімнатах. У всіх «тіней» можна було міняти колір або розмір, а також приєднувати до них різні візуальні об'єкти (доповнену реальність).

У 1980 році професор Торонтського університету Стів Манн створив перший переносний AR-пристрій EyeTap (рис. 11-12), що накладав зображення з текстом поверх реальної картинки. Комплект пристрою складався з комп'ютера, що знаходиться в рюкзаку і підключеного до камери на окулярах.

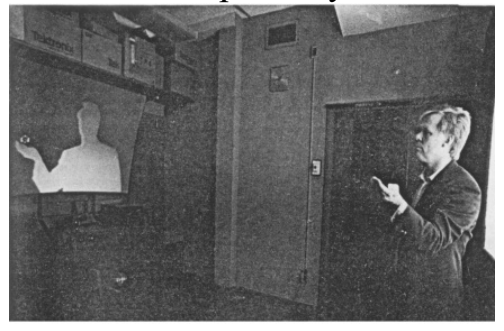

**Рис. 11. Лабораторія штучної реальності Videoplace**

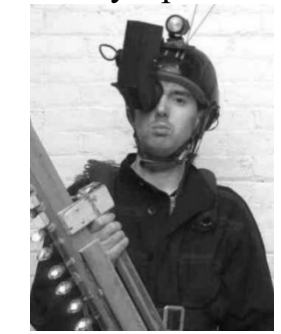

**Рис. 12. Перший переносний ARпристрій EyeTap**

У 1982 році Томас Фернес представив систему Super Cockpit або, як її ще називали, VCASS (Visually Coupled Airborne Systems Simulator) для навчання пілотів ВПС США. Пристрій більше відомий як «Шолом Дарта Вейдера». З

1960-х років вчений працював над візуальними дисплеями і інструментами для роботи в кабінах. А до кінця 1970-х почав розробку віртуальних інтерфейсів для управління польотом.

У 1987 році засновник Лабораторії візуального програмування (VPL) Джарон Ланье запропонував термін «віртуальна реальність». Вчений разом з Томасом Циммерманом розробив ряд інструментів, включаючи Data Glove і EyePhone. VPL стала першою компанією, яка продала окуляри (EyePhone 1 за \$ 9400, EyePhone HRX - \$ 49 тисяч) і рукавички для віртуальної реальності (за \$ 9000.). Термін «доповнена реальність» з'явився пізніше, його вигадав дослідник компанії Boeing Том Кодел у 1990 році. Він зазначив, що віртуальна реальність у такому випадку стає доповненням до фізичної.

У 1991 році почали з'являтися ігрові автомати з віртуальною реальністю. Компанія Virtuality Group створила низку аркадних ігор і гонок з 3D-ефектом. Користувачі надягали VR-окуляри і грали в режимі реального часу (менше 50 секунд). Теоретичним підсумком розвитку VR та AR технологій стала робота 1994 року П. Мілгрема та Ф. Кішіно: автори описали простір між реальним та віртуальним світами, називаючи його комбінованою реальністю, у якому доповнена реальність є більш близькою до реального (немодельованого) світу, а доповнена віртуальність – до віртуального (повністю модельованого) світу. П. Мілграм, Х. Такемура, А. Уцумі та Ф. Кішіно запропонували «Континуум віртуальності реальності» та запровадили «Змішану реальність» (MR) як комбінацію технологій AR та VR. У їхній моделі MR представлені всі можливі середовища, в яких реальний світ і віртуальний світ протиставлені один одному. Застосунки MR можуть надавати користувачам захоплюючий досвід, який має як реальний, так і віртуальний вміст. До нього входять віртуальна реальність, доповнена реальність, доповнена віртуальність (AV).

Цікавим винаходом стала віртуальна кімната CAVE (автоматичне віртуальне середовище), яку розробили студенти Університету штату Іллінойс у 1995 році. Для її застосування використовувалися стереоскопічні окуляри та настінні проекції, що дозволяли створювати тривимірну сцену (рис. 13).

Значний вклад у розвиток інструментів доповненої реальності зробив Хироказу Като у 1999 році. Науковець представив відкриту бібліотеку ARToolKit для створення застосунків з доповненою реальністю (рис. 14). З її допомогою розробники могли накладати комп'ютерне зображення на зображення з камери. Ця бібліотека постійно поповнюється та є актуальної по всьому світі (https://artoolkit.org/).

Так, у 2017 році компанія Apple додала підтримку ARToolKit в операційній системі iOS 11. Розробники могли швидко створювати застосунки з доповненою реальністю. При цьому власники iPhone і iPad отримали можливість використовувати AR-застосунки без спеціального обладнання.

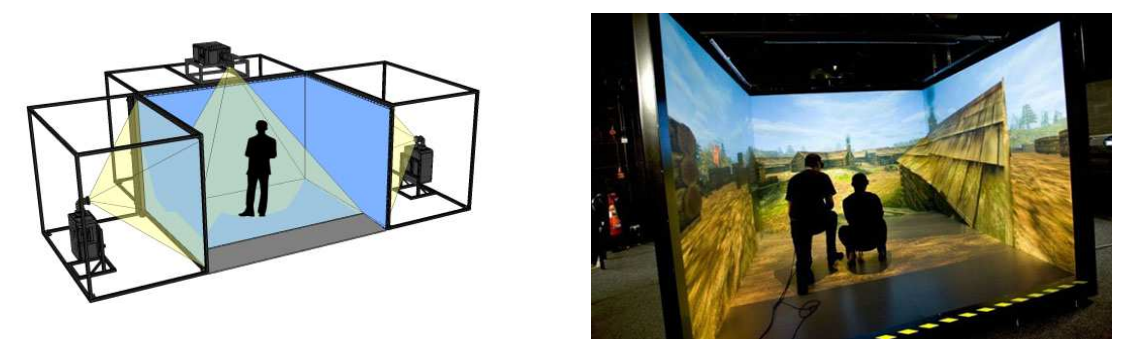

**Рис. 13. Віртуальна кімната CAVE (автоматичне віртуальне середовище)** 

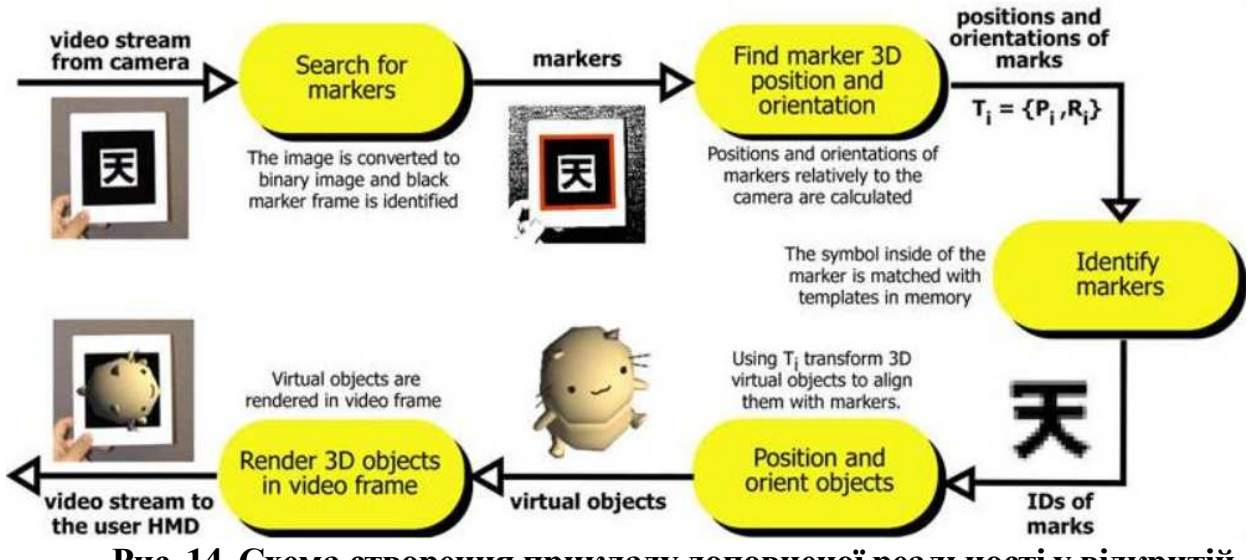

**Рис. 14. Схема створення прикладу доповненої реальності у відкритій бібліотеці ARToolKit** 

У 2009 році Журнал Esquire з Робертом Дауні-молодшим використовує AR в друкованій версії. Скануючи штрих-код у журналі, читачі могли занурюватися на додану реальність. В цьому ж році ARToolKit стає доступним для Інтернетбраузерів.

Компанія Google теж вважає VR та AR технології засобами майбутнього. З 2013 року вона запустила відкрите бета-тестування окулярів Google Glass. Окуляри підключалися до Інтернету на смартфоні через Bluetooth та відстежували промову користувача, дотики і рухи його голови. До цих технологій проявляють зацікавленість і інші кампанії. Так, у 2015 році Microsoft оголосила про запуск операційної системи зі змішаною реальністю Windows Holographic і AR-гарнітури HoloLens. У пристрої використовуються датчики і засоби обробки для змішування голограм з реальним світом.

У 2016 році компанія Niantic випустила гру Pokémon Go, що стала одним з популярних дзастосунків для смартфонів і підняла інтерес до інших ігор з доповненою реальністю.

У 2018 році Magic Leap оголосила про старт продажів своїх перших окулярів змішаної реальності Magic Leap One Creator Edition. Комплект продавається і донині (2022) в шести містах США та коштує \$ 2295.

Слід зазначити, що лише з появою мобільних пристроїв у 1990-х рр. виникли технологічні передумови для використання технології доповненої реальності поза межами спеціалізованих лабораторій – у мобільному просторі Інтернет-користувача. На основі технології доповненої реальності були створені мобільні програмні засоби, призначені для вивчення різних дисциплін. У ряді проєктів, реалізованих у Північній Америці та Європі, мобільні пристрої використовувалися для візуалізації віртуальних об'єктів доповненої реальності. Наприклад, за допомогою програмного забезпечення для мобільних пристроїв майбутні інженери могли бачити, де розташовуються опори мостів при їх візуальному огляді під різними кутами.

М. Пренски та іншими авторами (2001) було розглянуто можливості застосування технології доповненої реальності у навчанні розділу «Електрика» курсу фізики. Науковці вказують, що, незважаючи на широке поширення дослідницького підходу у навчанні, студенти не завжди у змозі виконати експеримент в аудиторії через брак часу або матеріалів. Виконання експериментальної роботи у позанавчальний час несе додаткові ризики, особливо при роботі з небезпечними матеріалами. Використання сучасних технологій надає безпечний спосіб виконання експериментів як під керівництвом викладача, так і самостійно. Онлайнові експерименти засобами доповненої реальності та сенсорних пристроїв візуалізують для користувачів реальні дослідження і спрямовані на надання студентам можливості спостерігати й описувати роботу реальних систем при зміні їхніх параметрів та часткову заміну матеріальних ресурсів та експериментальних установок об'єктами доповненої реальності.

Слід відмітити, що дослідні роботи (дисертації, магістерські) за темою використання імерсивних технологій в освіті починають з'являтися у 2002 році, про що свідчать дані відкритого архіву наукових робіт «Дипломні та дисертаційні роботи у відкритому доступі» (Open Access Theses and Dissertations, OATD): за ключовими словами «доповнена і віртуальна реальності в освіті» з 1997 року по 2001 рік представлено в архіві всього 29 досліджень, з 2002 р. по 2006 р. - 143, з 2007 р. по 2011 р. - 428, з 2012 р. по 2016 р. - 1137, з 2017 р. по 2021 р. - 1887. Ці роботи стосуються таких основних тем: сумісна робота в групі за допомогою використання віртуальної реальності (проведення на відстані конференцій, вебінарів, круглих столів, вивчення іноземних мов, сумісна робота над експериментом у віртуальному просторі та ін.), використання VR та AR для конкретних навчальних дисциплін (віртуальні лабораторії, дослідження об'єктів за допомогою доповненої реальності та ін.), використання VR музеїв та відповідних ARзастосунків для навчання різним дисциплінам.

## **РОЗДІЛ 2. ВИКОРИСТАННЯ ВІРТУАЛЬНОЇ ТА ДОПОВНЕНОЇ РЕАЛЬНОСТЕЙ ДЛЯ ОРГАНІЗАЦІЇ ТА ПІДТРИМКИ НАВЧАЛЬНОГО СЕРЕДОВИЩА ЗАКЛАДУ ЗАГАЛЬНОЇ ОСВІТИ**

#### *2.1. Вплив VR і AR на технології навчання й освітянські практики*

Слід відмітити такі особливості VR та AR, що розрізняють ці інструменти:

- VR конструює новий штучний світ, а AR лише вносить окремі штучні елементи в сприйняття реального світу;

- VR є відображення реального оточуючого нас світу, штучно створеного за допомогою технічних засобів і представленого в цифровій формі;

- найпоширенішим засобом занурення у VR, є спеціалізовані шоломи та окуляри, принцип роботи яких базується на тому, що прикріплені до корпусу гіроскоп і акселерометр відстежують повороти голови користувача і передають дані в обчислювальну систему, яка змінює картинку на дисплеї в залежності від показань датчиків, таким чином користувач відчуває себе всередині віртуальної реальності, як в реальному світі;

- AR зазвичай реалізовується за допомогою мобільних застосунків.

Характеризуючи технологію доповненої реальності, вчені вказують на простоту відображення в ній віртуальних об'єктів у порівнянні із віртуальною реальністю. Розробка об'єкту для системи доповненої реальності виконується у такий спосіб: у 3D-середовищі створюється візуальна модель компоненту доповненої реальності; 2D-середовищі створюється простий маркер, що може бути швидко розпізнаний системою доповненої реальності; у програмному засобі для підтримки доповненої реальності маркер пов'язується із 3D-моделлю.

При розпізнаванні маркера системою доповненої реальності на екрані пристрою із програмним засобом для підтримки доповненої реальності на зображення розпізнаного маркеру накладається відповідна йому 3D-модель. Цей процес реалізується за схемою, поданою на рисунку 15.

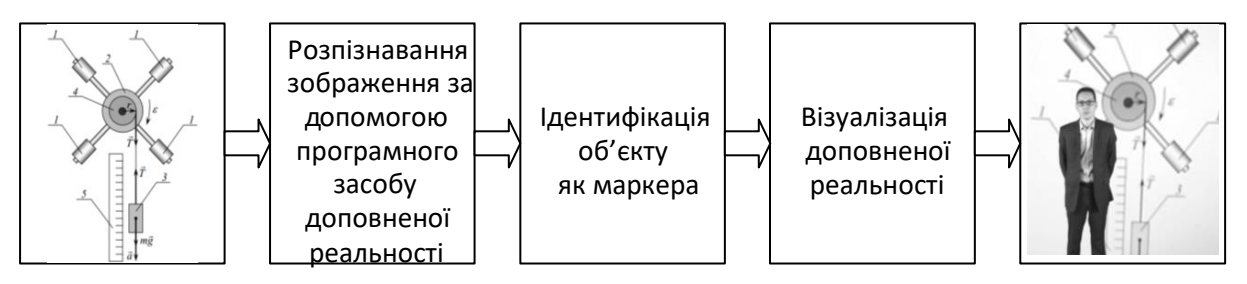

**Рис. 15. Схема реалізації доповненої реальності**

Використання доповненої реальності на лекційних, практичних та лабораторних заняттях полегшує розуміння студентами креслень, технічної документації та інструкцій з експлуатації. Викладачі, які використовують технологію доповненої реальності на лабораторних роботах із фізики, можуть краще пояснити студентам будову внутрішніх елементів приладів та установок, що забезпечує ефективність навчання майбутніх фахівців.

Наприклад, методичні рекомендації (рис. 16) та лабораторні установки (рис. 17) можуть бути середовищем для роботи з доповненою реальністю.

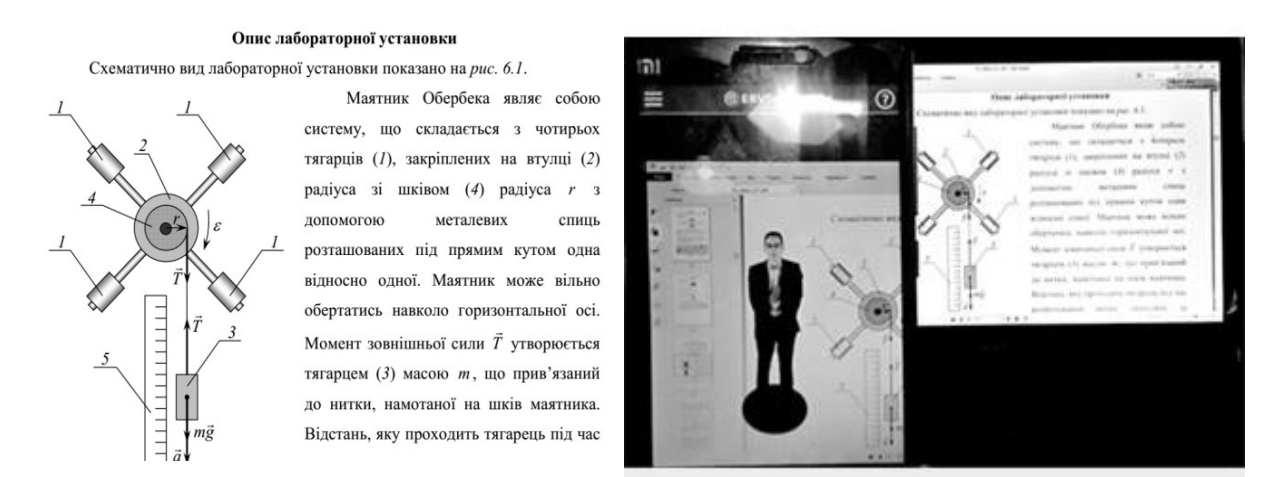

**Рис. 16. Використання доповненої реальності у методичних рекомендаціях до лабораторних робіт з фізики**

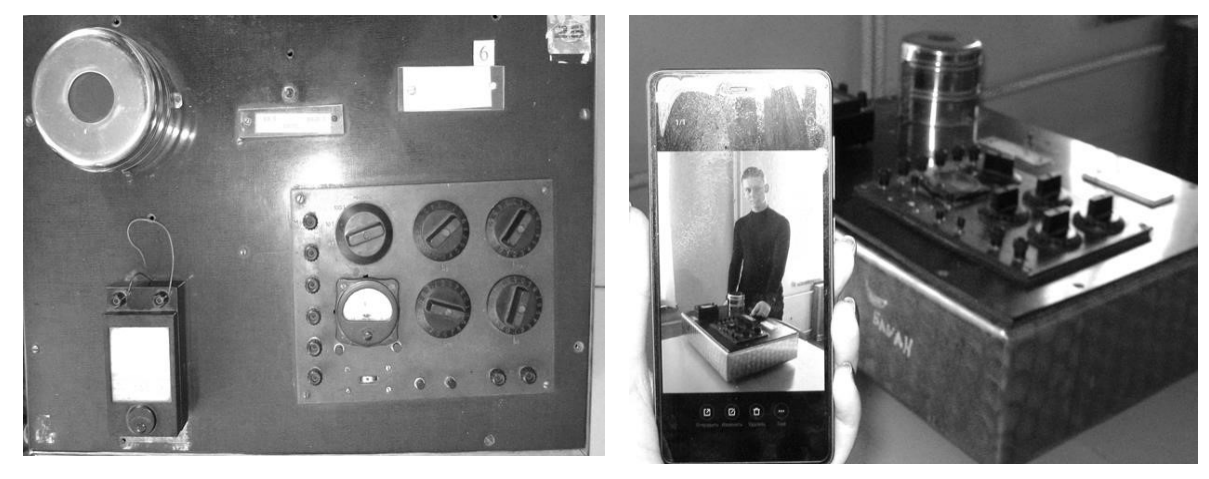

**Рис. 17. Використання доповненої реальності на лабораторних роботах з фізики**

Лабораторні стенди або вимірювальні прилади використовують у якості маркерів, зокрема для доповнення їх інструкціями з використання. Доповнена реальність дає сучасне вирішення завдання заохочення студентів до дослідницької діяльності та мотивує їх до експериментування.

Будь-який засіб доповненої реальності може бути навчальним об'єктом, якщо він є керованим та сприяє взаємодії користувача з реальними

об'єктами із метою вивчення їхніх властивостей у процесі експериментального дослідження.

Робота з об'єктами доповненої реальності полягає, наприклад, у тому, щоб, використовуючи маркери як компоненти конструктора, зрозуміти принципи складання схеми електричного кола, змоделювати різні ситуації, після чого зібрати коло з реальних компонентів. У системі доповненої реальності користувач може керувати лабораторною установкою шляхом зміни положення перемикача, комбінування різних елементів, зміни положення джерела струму, його полярності тощо простим розкладанням, перекладанням та обертанням маркерів. Простота складання електричних кіл та швидка зміна конфігурації схеми дозволяє відразу ж проаналізувати результати роботи у кожній конкретній конфігурації. Такі поняття, як напрям струму, напрям обертання ротора двигуна, відкритий / закритий контур, паралельне / послідовне з'єднання легко спостерігаються і перевіряються.

Ключові переваги використання AR (рис. 18)

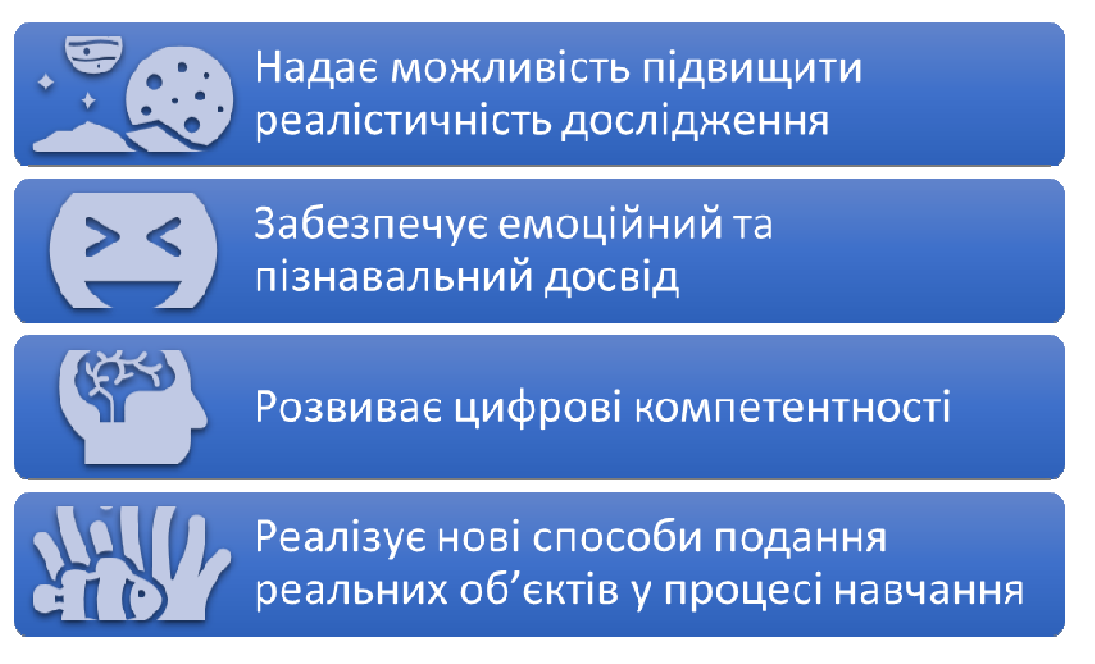

**Рис. 18. Ключові переваги використання AR** 

VR було визначено як складну медіасистему, яка включає в себе конкретну технологічну установку для сенсорного занурення, а також засіб складного представлення контенту, який здатний симулювати або імітувати реальні та уявні світи. VR можна отримати за допомогою різних дисплеїв, таких як настільний комп'ютер, накладний дисплей (HMD) або автоматичне віртуальне середовище «печери»/кімнати (CAVE; Buttussi and Chittaro 2018). Основним фактором, який відрізняє процес навчання VR, доступ до якого здійснюється через HMD і CAVE, від сеансу VR, доступ до якого здійснюється через настільний комп'ютер, є ступінь занурення. Занурення – це об'єктивна міра яскравості простору, яку пропонує система, і ступеня, до

якого система здатна приховувати та затемнювати зовнішній світ.

Перші практичні спроби реалізації віртуального освітнього середовища були визначені на етапі становлення віртуальної реальності як технології у 1999 році. Salzman, M. C., Dede, C. J., Loftin, R. B., & Chen, J. X. запропонували загальну модель навчання на основі імерсивного віртуального середовища, де сформовано спільний вплив досліджуваної концепції, якості навчання, взаємодії та досвіду процесу навчання (Salzman M. et al., 1999). Вчені розробили теоретичну модель навчання у віртуальному середовищі, яку взяли за основу для дослідження освітнього VR-контенту. Вивчалися такі параметри, як інтерактивність, досвід навчання учня, зв'язок між характеристиками віртуальної реальності та традиційним навчанням, а також зв'язок між навчанням та взаємодією учасників навчального процесу у віртуальному середовищі (рис. 19).

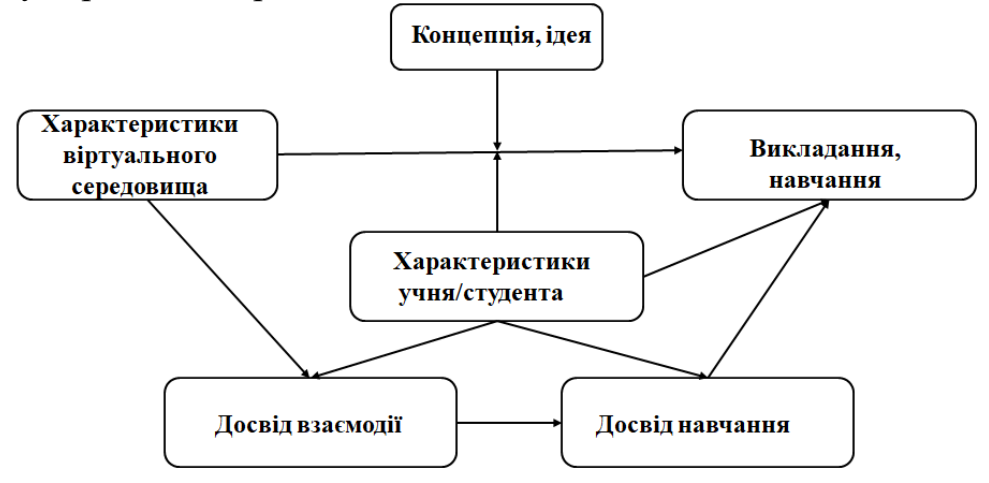

**Рис. 19. Теоретична модель навчання у віртуальному середовищі (Salzman et al., 1999)** 

При розробці зазначеної теоретичній моделі навчання у віртуальному середовищі особливе значення приділялося характеристикам учня, оскільки це є важливим під час його занурення у віртуальне середовище. А саме, вчителями для здійснення процесу навчання у цьому середовищі мало аналізуватися стан здоров'я учня, його швидкість сприйняття навчального матеріалу, здатності, вміння і навички, досвід взаємодії у групі та ін.

Науковці зазначають, що віртуальна реальність має важливі компоненти для навчання, зазначимо, що:

- − ефект занурення реалізується за допомогою спеціальних пристроїв: окулярів або шолома віртуальної реальності.
- − ефект взаємодії реалізується за допомогою додаткових пристроїв, таких як цифрові рукавички або джойстики.
- − ефект залучення виникає в процесі дослідження віртуального середовища, коли користувач може безпосередньо втрутитися в реалізацію програми.

Наприклад, для викладання іноземної мови у закладах вищої освіти науковці звертають увагу на такий віртуальний світ (VW), як Second Life (http://secondlife.com), що можна використовувати або адаптувати для навчання студентів при здійсненні навчального процесу будь-якої дисципліни. Користувачам надається повна свобода досліджувати та взаємодіяти у віртуальному світі, де вони навчаються, спілкуються, працюють.

Головною перевагою SL є те, що кожен інструктор може сформувати VRвідповідно до своїх потреб, поглядів і ситуацій, забезпечити як синхронне, так і асинхронне навчання, а також залучення до процесу вивчення мови її носіїв.

Слід відмітити дані, що пропонуються на порталі організації United language group (ULG), яка є однією із найбільших у світі постачальників інструментів для перекладів мов та навчання ним. Так, на сторінці порталу «Віртуальна реальність – наступний крок у вивченні мови» («Virtual reality is the next step in language learning»<sup>1</sup>) надаються актуальні застосунки для VR щодо вивчення англійської мови, а саме, Mondly VR, ImmerseMe, EngageVR.

Додаток Mondly VR працює на платформах VR від Google Cardboard і Daydream. Даний засіб надає користувачам можливість занурюватися в іншомовне середовище, де відбувається спілкування з віртуальними персонажами. Суть полягає в тому, щоб користувач підвищив свою впевненість у собі, коли говоритиме іншою мовою в реальних ситуаціях. Наразі інструмент пропонує учням і студентам 30 мов, які вони хотіли б вивчити. Серед них російська, японська, італійська, німецька, французька, іспанська, арабська, англійська та ін. Крім цього, у застосунку є голосовий чат-бот, миттєвий відгук щодо вимови, а також пропозиції щодо покращення словникового запасу користувача. Відразу після запуску програми учень вказує свою рідну мову та вибирає одну з тридцяти мов для навчання. Потім користувач може вибрати, в яких ситуаціях він хоче відпрацювати навички спілкування: поїзд, таксі, стійка реєстрації та ресторан. Також учні проходять лексичні міні-уроки на такі теми, як тварини, овочі, фрукти, космос. Суттєва перевага Mondly полягає в тому, що він «переносить» того, хто навчається, у реальні ситуації.

Додаток ImmerseMe – це ще один інструмент на базі VR, що пропонує досвід вивчення дев'яти мов: німецьку, іспанську, французьку, китайську, японську, англійську, індонезійську, грецьку та італійську. Він пропонує користувачам різні сценарії реальних життєвих ситуацій, які спонукають їх потренуватися у мовленні.

EngageVR від Immersive VR Education дозволяє збирати аудиторію до шістдесяти осіб, використовуючи на заняттях не лише стандартні інструменти як дошки, але й різні 3D-об'єкти, якими можна маніпулювати у

l

<sup>&</sup>lt;sup>1</sup> https://www.unitedlanguagegroup.com/blog/virtual-reality-next-step-language-learning

віртуальному просторі. Крім того, платформа містить кілька готових навчальних уроків, а також серію відео 360, які можна вбудовувати в структуру уроку.

Отже, технології навчання іноземної мови у віртуальній реальності є одним із інструментів, який може доповнювати існуючі методичні засоби.

Якщо віртуальна реальність виявиться ефективним інструментом освіти, потреба споживачів освітніх ігор у VR також зросте, що посприяє збільшенню уваги науковців до цих інструментів, зменшенню їхньої вартості та забезпечення відкритого доступу до них. Вивчення мови у VR грі може забезпечити унікальний, захоплюючий досвід, який шукають багато тих, хто вивчає мову, а саме, використовувати свої навички в автентичній обстановці. Крім цього, завдяки тому, що ці ігри включають багатокористувацький режим, можна легко створити загальний мовний центр для тих, хто вивчає мову.

Проте, якщо технологія VR буде повністю реалізована, це може змінити спосіб вивчення та практики будь-якої навчальної дисципліни.

Отже, VR та AR в освіті (рис. 20) можуть бути використані для сумісної роботи учнів у групі (конференції, дискусії, мозкові штурми, круглі столи та ін.), для конкретних навчальних цілей певних дисциплін (у разі пояснення складних навчальних матеріалів, у процесі виконання лабораторних робіт, створення цікавої наочності та ін.); для використання віртуальних музеїв.

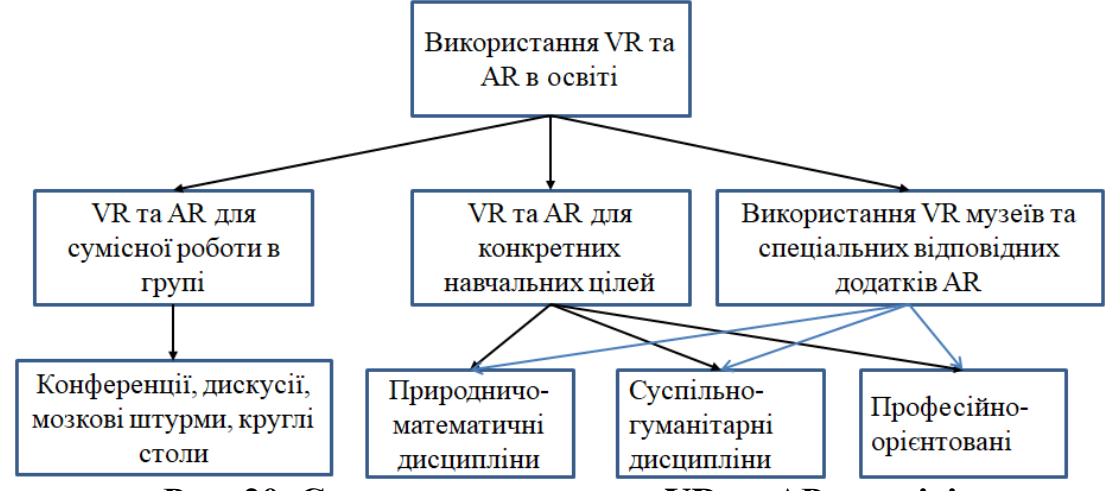

**Рис. 20. Схема використання VR та АР в освіті**

Слід зауважити, що незважаючи на всі переваги та потенціал VR/AR, використання цих технологій має бути розумним і відповідати принципу дидактичної доцільності – нові технології слід використовувати тільки в тих навчальних ситуаціях, коли традиційні методи менш ефективні.

## *2.2. Особливості впровадження доповненої та віртуальної реальностей у заклади загальної освіти*

Поширення цифрових технологій стимулює інтенсивний розвиток наявних і виникнення нових способів інформаційного обміну, що, в свою чергу, призводить до прискорення інформаційних процесів у суспільстві, розширення інформаційної взаємодії його суб'єктів. Протягом останніх років стрімко змінилася ємність цифрових носіїв інформації, удосконалилися способи й зросла швидкість її обробки й передачі, процеси стали автоматизованими, а надалі – роботизуються. Носієм великого обсягу інформації є сучасне віртуальне середовище з його специфічними інструментальними можливостями. Європейською комісією на друге півріччя 2021 року заплановано створення промислової коаліції в області віртуальної і доповненої реальності (VR/AR) – об'єднання європейських організацій, що працюють в галузі імерсивних технологій. У документі «Європейські медіа в цифровому десятилітті: План дій щодо підтримки відновлення і трансформації» відзначено, що імерсивні технології і високоякісний контент дозволяють створювати нові програми та сценарії, а також нові способи взаємодії з аудиторією в різних галузях, таких як ЗМІ, культура, охорона здоров'я, освіта, туризм, навчання. Укладачі документа приводять аналіз ринку від PwC, згідно з яким до 2030 року віртуальна і доповнена реальність можуть додати в світову економіку близько € 1,3 трильйона в порівнянні з € 39 мільярдами в 2019 році.

Дослідження PwC показує й потенційне зростання ВВП за рахунок VR і AR в усьому світі, а також вплив на зайнятість в різних країнах, за рахунок впровадження технологій VR/AR. Передбачається, що AR продовжить забезпечувати більший приріст ВВП до 2030 року в порівнянні з VR.

У доповіді «Virtual reality and its potential for Europe» одним із пріоритетних напрямів застосування технологій віртуальної реальності визначено освіту. Покоління сучасних учнів, студентів формуються й розвиваються не тільки в традиційних класно-аудиторних середовищах, а й в середовищах віртуальних, що впливає на зміну їхніх освітніх запитів і вимагатиме реалізації нових цілей і завдань освітньої практики, використання нових форм і форматів функціонування освітніх ресурсів.

Віртуальна реальність тісно пов'язана з поняттям штучних середовищ навчання й імерсивністю. Дослідженню віртуальних середовищ, зокрема їх застосуванню як інструменту впливу на тих, хто навчається, присвячені роботи Mikropoulos T. A., & Natsis A., Warburton S., Dede C., Blascovich J., Loomis J., Beall A. C., Swinth K. R., Hoyt C. L., & Bailenson J. N., Sanchez-Vives M. V., & Slater M. Використання імерсивних технологій в навчанні розглянуті Freitas S.D., & Neumann T., Hew K. F., & Cheung W. S., Dunleavy M., Dede C., & Mitchell R., Cummings J. J., & Bailenson J. N., Potkonjak V., Gardner M., Callaghan V., Mattila P., Guetl C., Petrović V. M., & Jovanović K.

Основні положення теорії імерсивних середовищ, базові поняття і термінологія були досліджені багатьма закордонними вченими, зокрема сформульовано теорію навчання в імерсивних середовищах, яка включає базові принципи: самоорганізації, селективності, занурення, присутності, конструює активності учня, взаємної орієнтації (людина-машина, людиналюдина) в процесі навчальної комунікації, фізичної безпосередності та суб'єктної (свідомої) опосередкованості. Імерсивне навчальне середовище є динамічним, системним, самоорганізованим психологічним конструктом, якому властиві: імерсивність; присутність; інтерактивність; позасуб'єктна просторова локалізація; надмірність; доступність когнітивному досвіду; насиченість; пластичність; цілісність; вмотивованість, що проявляються у формі активного навчання.

Віртуальна реальність являє собою технологію людино-машинної взаємодії, яка забезпечує занурення користувача в тривимірне інтерактивне інформаційне середовище. Серед систем віртуальної реальності виділяють класичну віртуальну реальність (VR – Virtual Reality) – користувач взаємодіє з віртуальним світом, який існує тільки всередині комп'ютера; доповнену, комп'ютерно-опосередковану, реальність (AR – Augmented Reality) – інформація, що генерується комп'ютером, накладається поверх зображень реального світу; змішану реальність (MR – Mixed Reality) – віртуальний світ пов'язаний з реальним і включає його в себе. Спроби створення інтерактивних пристроїв, що дозволяють взаємодіяти з імітуючою реальністю або доповнювати реальність інформацією, що накладається, робилися ще на початку XX століття. Дослідження в області побудови віртуальної реальності з використанням цифрових технологій почалися в Массачусетському технологічному інституті (США) понад півстоліття тому. Застосування технологій доповненої реальності були здійснені в 2006 і 2007 рр. під час розробки навчальних ігор. Мобільні застосунки доповненої реальності, розроблені з метою застосування в освіті, використовують два основні сценарії взаємодії користувача з навколишнім середовищем: 1) за допомогою маркера, до якого прив'язується віртуальний об'єкт; 2) з накладанням шару віртуальних об'єктів на весь простір кадру зовнішньої камери пристрою. Класифікації щодо застосування доповненої реальності в освітній сфері наведені в зарубіжних джерелах. Автори називають такі типи: книги з технологією доповненої реальності, що утворюють своєрідний місток між фізичним і цифровим світом; навчальні ігри; навчальні програми; моделювання об'єктів; застосунки для тренування навичок. Текст може супроводжуватися 3D-моделями, аудіо/відео записом, додатковою текстовою інформацією, гіперпосиланнями на мережеві ресурси; зображення можуть перетворюватися в 3D-моделі, що допускають взаємодію з користувачем і модифікацію; доповнений контент (віртуальний об'єкт) може адаптуватися до реальних об'єктів при накладанні; технології доповненої реальності дозволяють моделювати процеси – фізичні, хімічні взаємодії. Аналізуючи

застосування технології доповненої реальності в освіті, дослідники відзначають такі позитивні характеристики як інтерактивність, простоту використання, використання ефекту подиву і мотивації учня. З'явилися і продовжують з'являтися нові способи демонстрації природних процесів, явищ, структури і динаміки фізичних об'єктів за допомогою комп'ютерних моделей. Одним з перспективних напрямків стало використання середовищ віртуальної і змішаної реальності на основі освітніх платформ і спеціалізованого устаткування. Можливості середовищ віртуальної реальності на основі засобів ІКТ в освіті досліджувалися практично з початку їх масового виробництва. В даний час при вивченні різних дисциплін, розділів фізики зокрема, питанням застосування технологій змішаної і віртуальної реальності продовжує приділятися велика увага завдяки суттєвому розширенню можливостей роботи з віртуальними моделями і обладнанням. За результатами констатувального етапу дослідження було представлено порівняльний аналіз функціональних можливостей мобільних застосунків доповненої реальності Da Vinci Machines AR, Electricity AR, Bridges AR, Geometry, колекція VR-моделей VictoryVR Science Curriculum та цифрової колекції Mozaik. Досліджено можливість застосування цих засобів з навчальної метою, зокрема для створення пізнавальних завдань для учнів під час вивчення предметів природничо-математичного циклу. Вказано на виявлені недоліки, сформульовано дидактичні вимоги до таких засобів освітньої діяльності. Серед інших, акцентовано увагу на таких показниках: апаратне забезпечення, юзабіліті, змінність параметрів моделей, інтерактивність, міждисциплінарність застосування, можливість активізувати певні пізнавальні дії учнів. Аналізуючи відмінності VR/AR, автори надають перевагу засобам доповненої реальності, враховуючи, в першу чергу, критерії доступності для користувача та стриманий вплив на сприйняття та психічні реакції учня. У закладах вищої освіти спостерігається зміщення акцентів використання імерсивних технологій у бік віртуалізації. Прикладами успішного застосування інструментарію у професійній освіті є роботи команди з Лейденського університету та Лейденського UMC з додавання нової функції Microsoft HoloLens, яка з'єднує рухи тіла людини та віртуальну анатомічну модель; компанії Japan Airlines, що розробила дві програми для забезпечення додаткового навчання механіки двигуна та для стажистів льотного складу; NASA, яка використовує технологію HoloLens для Project Sidekick, що дозволяє екіпажам космічних станцій отримувати за потребою допомогу. На рівні загальної середньої освіти використовують вільно доступні інструменти 3D візуалізації від Windows 10: Paint 3D, Mixed Reality Viewer, 3D Builder, Remix 3D, PowerPoint. Як інструментарій STEM для 3-12 класів рекомендованим є програмне забезпечення: 3D Builder, 3D Paint та Story Remix – вбудовані в оновлення Windows 10 Creators, що дозволяють створювати та друкувати 3D та вбудовувати 3D-об'єкти в

змішану реальність. Технології доповненої реальності в освіті знаходяться на етапі свого становлення, і, з огляду на перспективи їх розвитку, необхідно вивчати й аналізувати досвід їх застосування та знаходити можливості включення їх до освітянської практики, наприклад, через проєктну діяльність школярів Виконання учнівських інформаційних проєктів передбачає збирання, аналіз і формулювання висновків щодо інформації про об'єкт, що вивчається. Цей тип проєктів не передбачає експериментальної роботи, але може широко використовуватися під час вивчення хімії чи фізики у середній школі, особливо учнями 7-х класів. Дослідницькі учнівські проєкти, рекомендовані для виконання в старшій і профільній школі, максимально наближені до наукового дослідження. Такі проєкти включають елементи наукової роботи, презентацію у вигляді доповіді або стендового захисту, інтегруючи знання учнів з різних галузей в процесі вирішення однієї проблеми, надаючи можливості застосувати отримані знання на практиці, генеруючи нові ідеї. Діючими навчальними програмами<sup>2</sup> передбачено виконання навчальних проєктів, зокрема з фізики, при вивченні тем «Ядерна енергетика» (розділ «Квантова фізика», 11 клас), «Фізичні основи атомної енергетики» (розділ «Фізика атома та атомного ядра», 9 клас), «Енергія» розділ «Технології» Інтегрованого курсу, 11 клас). Це − переваги і недоліки використання ядерної енергії, розвиток атомної енергетики України, способи забезпечення безпеки ядерних реакторів і АЕС, проблеми Чорнобиля, впливи атомної енергетики на екологію, захист від впливу радіоактивного випромінювання тощо. При виконанні вищезазначених проєктів можна застосовувати додаток AR APP – Chornobyl NPP ARCH AR (https://chornobyl.app), офіційно запущений у 2018 році. Результатами навчально-пізнавальної діяльності учнів у ході виконання навчальних проєктів мають бути знаннєвий компонент (знають принцип дії ядерного реактора, знають про вплив радіоактивного випромінювання на живі організми); діяльнісний компонент (пояснюють іонізаційну дію радіоактивного випромінювання, користуються дозиметром (за наявності), використовують набуті знання для безпечної життєдіяльності), ціннісний компонент (усвідомлюють переваги, недоліки і перспективи розвитку атомної енергетики, можливості використання термоядерного синтезу, оцінюють доцільність використання атомної енергетики та її вплив на екологію, ефективність методів захисту від впливу радіоактивного випромінювання). Проте, існують і обмеження використання даної технології, які пов'язані з: технічними моментами; високою вартістю впровадження і експлуатації рішень в сфері доповненої і віртуальної реальності; нестачею спеціалізованого контенту і недосконалістю пристроїв (контент має відповідає цілому набору вимог, в тому числі науковій

l

<sup>&</sup>lt;sup>2</sup> https://mon.gov.ua/ua/osvita/zagalna-serednya-osvita/navchalni-programi/navchalniprogrami-dlya-10-11-klasiv

достовірності, його можуть запропонувати далеко не всі розробники); негативним впливом на здоров'я, психоемоційним напруженням. Значимою проблемою є і відсутність єдиної методології. Технології доповненої реальності розвиваються настільки стрімко, що дослідження в сфері освіти та педагогіки просто не встигають надати теоретичного осмислення або розробити системну методологію. Мова йде про вироблення нового класу методичних рішень, які використовують педагогічні можливості, що відкриваються у зв'язку з появою нових технологічних засобів. Вони, зокрема, спираються на широке використання самостійної індивідуальної роботи учнів і їх спільної роботи в малих групах. Здатність школярів застосовувати засоби інформаційних технологій, включаючи і технології доповненої й віртуальної реальностей, при навчанні шкільних дисциплін багато в чому залежить від рівня сформованості в учнів компетентностей, набутих при вивченні змістовно-методичної лінії «Інформаційні технології». Використання учнями засобів інформаційних технологій при навчанні різних навчальних дисциплін може бути недостатньо ефективним, якщо школярі все ще не мають відповідний рівень знань, умінь і навичок. Для розробки методики навчання і використання таких інструментів й засобів необхідно попередньо більш докладно розглянути сутність і специфіку досліджуваної технології. Вимагає вирішення й питання інтеграції застосунків в освітній процес. Варто зауважити, що при всій інтерактивності, застосунки доповненої реальності не мають зворотного зв'язку з учнем/учнями, необхідного для контролю засвоєння знань і навичок. Використання технології доповненої реальності вимагає й значних ресурсів і спеціальної підготовки педагогів.

## **РОЗДІЛ 3. ВИКОРИСТАННЯ ВІРТУАЛЬНОЇ І ДОПОВНЕНОЇ РЕАЛЬНОСТЕЙ У ПЕДАГОГІЧНІЙ ПРАКТИЦІ ДЛЯ СТВОРЕННЯ І ПІДТРИМКИ НАВЧАЛЬНОГО СЕРЕДОВИЩА**

#### *3.1. Методичні аспекти підготовки вчителя до діяльності в освітньому середовищі з AR і VR*

У процесі аналізу поняття «імерсивний» (англ. *Immersive*) встановлено, що термін стосується поглиблення, занурення. Наприклад, занурення у діяльність або реальне чи штучне середовище. Тобто технології віртуальної та доповненої реальності дають можливість зануритися в процес навчання або у виконання практичних і лабораторних робіт.

Розглянемо методичні аспекти використання віртуальної (VR) та доповненої (AR) реальностей в освітній практиці (рис. 21).

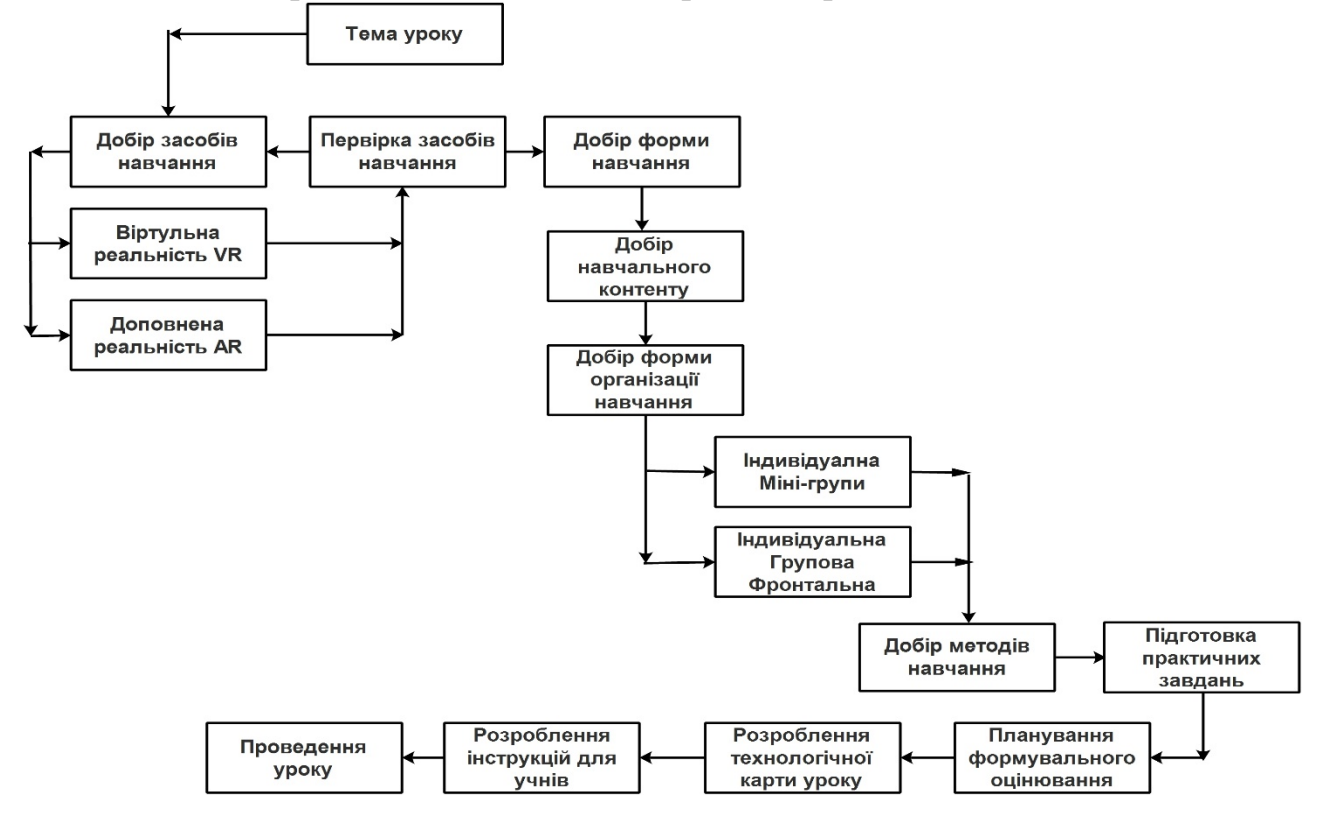

#### **Рис. 21. Алгоритм підготовки вчителя до діяльності в освітньому середовищі з AR і VR**

Реалізувати процес занурення можна за допомогою спеціальних *засобів*:

− для віртуальної реальності необхідно мати додаткове обладнання, а саме: окуляри віртуальної реальності (ClassVR, Oculus Quest 2) та спеціально розроблений освітній контент (програмне забезпечення);

− для доповненої реальності достатньо мати планшет або смартфон та відповідний освітній контент, що завантажується з мобільного додатка.

Зазначимо, що для відтворення доповненої реальності врахування моделі смартфона є ключовим. Не всі моделі гаджетів можуть відтворювати доповнену реальність. Нині розробники створюють доповнену реальність для 2 операційних систем: Android та iOS.

До початку уроку або практичної роботи необхідно:

- − зарядити гаджети або, у разі використання власних гаджетів, нагадати учням про необхідність такої процедури;
- − дібрати цифровий контент до уроку;
- − розробити технологічну карту уроку;
- − розробити інструкції для учнів;
- − продумати форму зворотного зв'язку з учнями.

Під час освітнього процесу важливо дібрати такі *форми навчання*, які б дали змогу ефективно використання дидактичний потенціал віртуальної та доповненої реальності, а саме: індивідуальні або групові, що дають реалізувати такі *форми роботи*:

- − аналіз та визначення характеристик об'єкта, зокрема 3D-моделей, цифрових симуляцій;
- − виокремлення головного у процесі перегляду відео-фрагмента або анімації;
- − опис або деталізація процесів;
- − класифікація або узагальнення;
- − тестування (формувальне оцінювання) та ін.

Можна виокремити одну з ефективну форм роботи з учнями – квест. Для реалізації такої форми роботи з учнями доречно застосувати завдання з доповненою реальністю.

Щодо *методів навчання*, то доцільно застосовувати як наочні (спостереження, демонстрація, 3D-зображення), так і практико орієнтовані (практична або лабораторна робота, відпрацювання навиків, проєктна робота, дослідження) та ін.

Зазначимо, у період широкомасштабної пандемії COVID-19 та у період воєнного стану в Україні, учні які мали доступ до контенту доповненої реальності мали змогу здійснювати активне навчання. За таких умов доповнена реальність слугувала їм інтерактивною наочністю.

Запропонований алгоритм дасть можливість вчителю ретельно підготуватися до уроку і зробити його цікавим та ефективним.

#### *3.2. Інструменти для створення і використання віртуальної реальності у педагогічній практиці вчителя*

Найпоширенішим засобом занурення у віртуальну реальність є спеціалізовані шоломи/окуляри. На розташований перед очима користувача дисплей виводиться відео в форматі 3D. Прикріплені до корпусу гіроскоп і акселерометр відстежують повороти голови і передають дані обчислювальну систему, яка змінює зображення на дисплеї в залежності від показань датчиків. В результаті користувач має можливість «озирнутися» всередині віртуальної реальності і відчути себе в ній, як в реальному світі.

Мета будь-якої VR-системи – повністю занурити користувача в нове імітаційне середовище. Це означає наповнення їх периферійного зору, використання звукоізолюючих навушників, що дозволяють впустити їх в віртуальну реальність та надати їм контроль над нею. Введення цих рівнів контролю може створити вражаючий досвід. Додавання нових функцій взаємодії може бути ще більш потужним.

VR можна вважати надзвичайно захоплюючим досвідом, який імітує реальність. Однак в основі дійсно корисного VR-досвіду покладено гарнітуру чи окуляри віртуальної реальності.

**VR-окуляри** – це спеціалізований пристрій, здатний симулювати різноманітні аудіовізуальні тривимірні простори. Складається з пластикового (рідше картонного) корпусу, екрана з перегородкою та асферичних лінз, які й фокусують зображення. Ефект присутності створюється завдяки передачі адаптивної картинки на кожне око окремо й відслідковування всіх рухів голови датчиком-гіроскопом та акселерометром. Головний дисплей (HMD) VR-окуляр блокує зовнішнє середовище та відображає 3-D світ або зшиті зображення для моделювання – користувачу відкривається абсолютно новий погляд. У багатьох випадках екран налаштовується, щоб заповнити весь наш периферійний зір і блокувати зовнішній світ.

**Процес запуску моделювання VR починається з надягання гарнітури.** Надягаючи професійні гарнітури чи VR-окуляри, ви повинні відчувати себе в інший реальності та взаємодіяти з нею.

Зазвичай користувачі запускають програму – в когось буде гра чи програма на ПК або консолі. Потім гарнітура VR підключається, і користувач може зануритися у віртуальний досвід. Після того, як гарнітура буде розміщена на голові користувача та відрегульована для заповнення периферійного зору, використовуються засоби управління рухом для керування досвідом на екрані (або рухи тіла, жести) для переміщення у віртуальній реальності. Взаємодія з середовищем відбувається або за допомогою контролерів, або за допомогою рухів головою.

Для повноцінної взаємодії користувача з елементами віртуальної реальності використовується **додаткове оснащення**:

 магнітометр − своєрідний компас, що поліпшує орієнтацію у 3Dпросторі;

 магнітна кнопка − розширює можливості користувача під час гри (наприклад, прискорювачем швидкості в автоперегонах);

 контролер руху − дозволяє користувачу брати безпосередню участь у процесі та взаємодіяти з об'єктами;

 пульт − дозволяє керувати вбудованим відео плеєром та значно розширює функціонал VR-окулярів;

навушники − забезпечують повне «занурення» у віртуальну реальність;

 мікрофон − дозволяє вводити інформацію голосом та спілкуватися з іншими користувачами;

 зовнішні датчики орієнтації в просторі − розміщуються в кутах кімнати для кращого відслідковування переміщень у віртуальній реальності.

#### **До основних особливостей систем VR належать:**

**- наочність, а саме:** у віртуальному просторі без перешкод можна деталізовано розглянути будь-який процес або об'єкт, що значно цікавіше, ніж дивитися на картинки у підручнику, наприклад, через за стосунок Anatomyuo можна вивчити будову тіла в найменших подробицях, а Operation Apex покаже всі багатства підводного світу.

− **зосередженість, а саме:** у віртуальному середовищі людина не відволікатиметься на зовнішні подразники, що дасть змогу повністю сфокусуватися на матеріалі;

− **максимальне залучення:** імерсивні технології надають можливість повністю контролювати та змінювати сценарій подій, при цьому учень може стати свідком історичних подій, власноруч провести дослід з фізики чи хімії або ж вирішити задачу в ігровій та доступній для розуміння формі;

− **безпека:** за допомогою VR та AR технологій можна провести дослід з небезпечними хімічними речовинами і при цьому не завдати шкоди ні собі, ні оточенню; провести складну операцію, керувати спорткаром або навіть космічним шатлом;

− **результативність:** учені Мерілендського університету провели дослідження, під час якого запропонували двом групам людей запам'ятати розташування певних зображень, та під час експерименту одна з груп використовувала шоломи віртуальної реальності, а друга – звичайні комп'ютери, при цьому група, яка вивчала зображення за допомогою VRшоломів, показала результат на 10 % вищий, ніж учасники іншої групи.

Також новітні технології відіграють важливу роль у навчанні дітей з фізичними, соціальними або когнітивними порушеннями. Адже за допомогою імерсивних технологій можна створити інклюзивне навчальне середовище з урахуванням потреб і можливостей кожного. Це може стати одним з важливих кроків у демократизації знань.

Творці фільмів та VR ігор, застосунків працюють над тим, щоб створювати більше вражень. Наприклад, використання спеціального контролера в новій VR Playstation може допомогти користувачам взаємодіяти з реальністю та управляти її елементами. Навики підбирати предмети у віртуальній реальності або взаємодіяти з персонажами покращують занурення та значення VR моделювання.

Для користувача, котрий використовує обладнання з віртуальною реальністю вперше, спосіб навігації (руху) у сцені може здаватися неприроднім. Однак необхідно усвідомити, що у віртуальній реальності зазвичай здійснюється окреме управління напрямком руху тіла і напрямком погляду користувача. У зв'язку з цим у менш досвідчених користувачів може виникати проблема з орієнтуванням у сцені. З точки зору впливу на здоров'я людини маємо статистику: 15–20% людей під час використання обладнання з віртуальною реальністю можуть відчувати нудоту. Це пов'язане з тим, що мозку людини доводиться сприймати одночасно різну інформацію про рух, яку він отримує візуально, і інформацію з датчиків внутрішнього вуха. Візуально людина рухається, але насправді вона стоїть на місці. Ці труднощі можна усунути за допомогою регулювання способу руху у сцені з використанням зовнішніх датчиків руху. Тому слід визначити особливості використання сиcтеми ClassVR.

ClassVR є системою для інтеграції елементів віртуальної реальності в освітній процес. Однією з важливих переваг системи є те, що вона дозволяє реалізувати в освітньому процесі розробки авторських (власних, створених вчителем) курсів. Особливості сиcтеми ClassVR представлені на рис. 22.

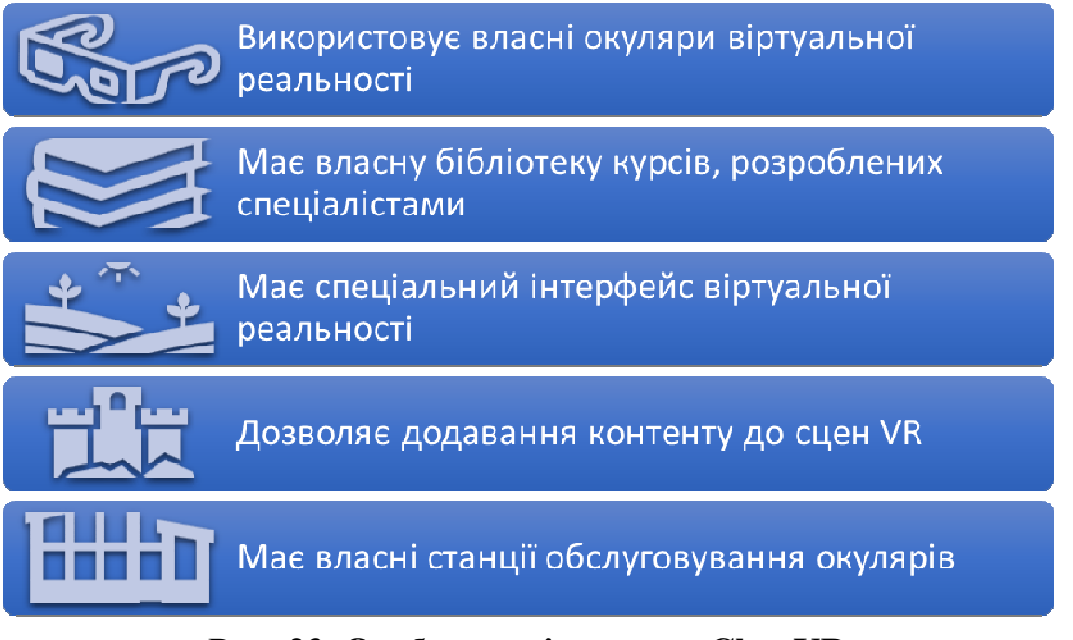

**Рис. 22. Особливості сиcтеми ClassVR** 

Окуляри віртуальної реальності (рис. 23) є точкою входу в систему, тому дуже важливо, щоб вони були зручні в користуванні. Для системи

ClassVR розроблено власні окуляри, які є абсолютно автономними, тобто не потребують кабельного підключення до комп'ютера. Стильний зовнішній вигляд окулярів вже сам по собі привертає увагу учнів. Зручні ремені для фіксації та регулювання на голові, зручний форм-фактор, м'які підкладки, інше дозволяють людині будь-якого віку використовувати їх впродовж тривалого часу.

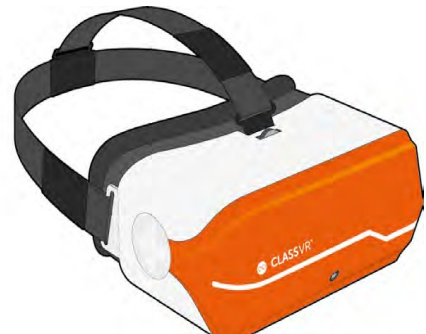

**Рис. 23. Окуляри віртуальної реальності ClassVR** 

У системі ClassVR реалізовано зручний та зрозумілий інтерфейс користувача, який добре підходить до шкільної тематики і подобається учням. Інтерфейс є кольоровим, дозволяє швидко та легко переключатися між завданнями та сценами не втрачаючи фокусу на поточному завданні.

У ClassVR використано особливу систему взаємодії користувача із віртуальною реальністю: окуляри мають спеціальну камеру, яка бачить рухи руками користувача. За допомогою цієї системи, окуляри та додаток мають змогу бачити жести користувача і реагувати на них належним чином. Тому взаємодія із віртуальною реальністю відбувається без інших пристроїв або контролерів, тільки за допомогою жестів.

Але без інтерфейсу управління система ClassVR була би просто набором сцен та завдань, які не можна регулювати. Тому однією складовою цієї системи є інтерфейс саме вчителя. Він представляє собою WEB-застосунок, який дає змогу вибирати із більш ніж 700 курсів потрібний. Також за допомогою цього інтерфейсу вчитель має змогу обирати завдання та сцени, які будуть показуватися саме поточній групі учнів, може ставити їх у власний порядок, або ж ставити окремому учневі індивідуальні завдання. Також у цій системи є можливість додавати свої сцени. Це можуть бути 3Dоб'єкти, відео 360° або фотографії. Вчитель може завантажувати їх на власний розсуд у систему, та ставити у чергу, як і інші завдання чи сцени.

Система ClassVR має багато різноманітних завдань, зручні окуляри віртуальної реальності, можливість виставляти чергу завданням та контролювати те, що будуть бачити учні з одного пристрою. Також ця система має систему жестів, що дає можливість не використовувати інші контролери для взаємодії із віртуальною реальністю.

Недоліки системи: без окулярів система не працює; нічого, окрім цієї системи туди не можна завантажити; увесь контент розрахований для дітей, тому не мають місце складні симуляції.

Щоб увімкнути гарнітуру достатньо натиснути й утримувати кнопку живлення на лівій стороні гарнітури протягом 5 секунд. Появляється логотип ClassVR, згодом екран меню. Коли гарнітура не використовується, екран може вимикатися автоматично. Щоб його запустити, достатньо гарнітуру одягнути на обличчя – датчик активується і екран знову ввімкнеться.

На рис. 24 показані позначення основних елементів екрану у окулярах VR при використанні ClassVR.

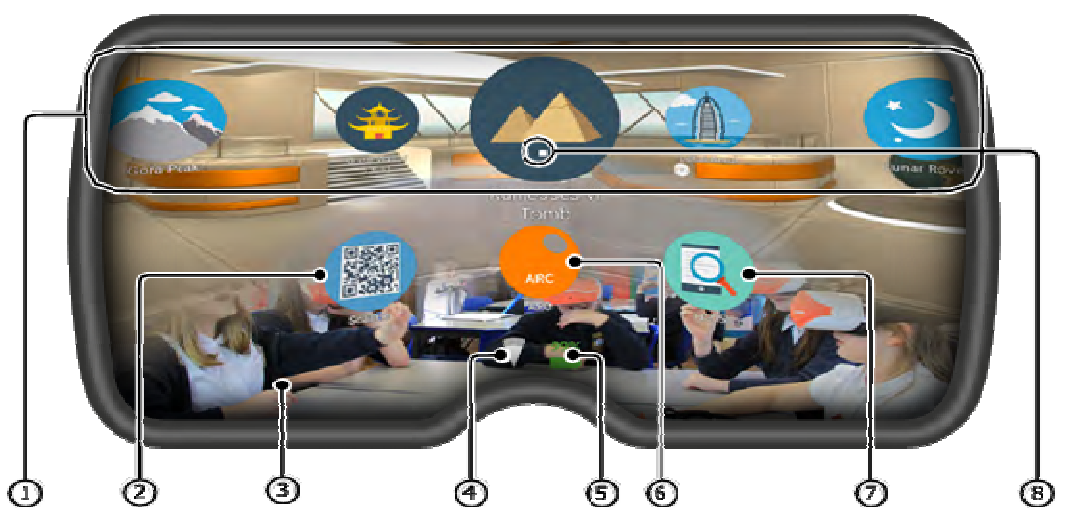

**Рис. 24. Зображення у окулярах VR при використанні ClassVR із позначенням основних елементів екрану**

У таблиці 2 описано основні елементи екрану ClassVR та їхні характеристики.

*Таблиця 2* 

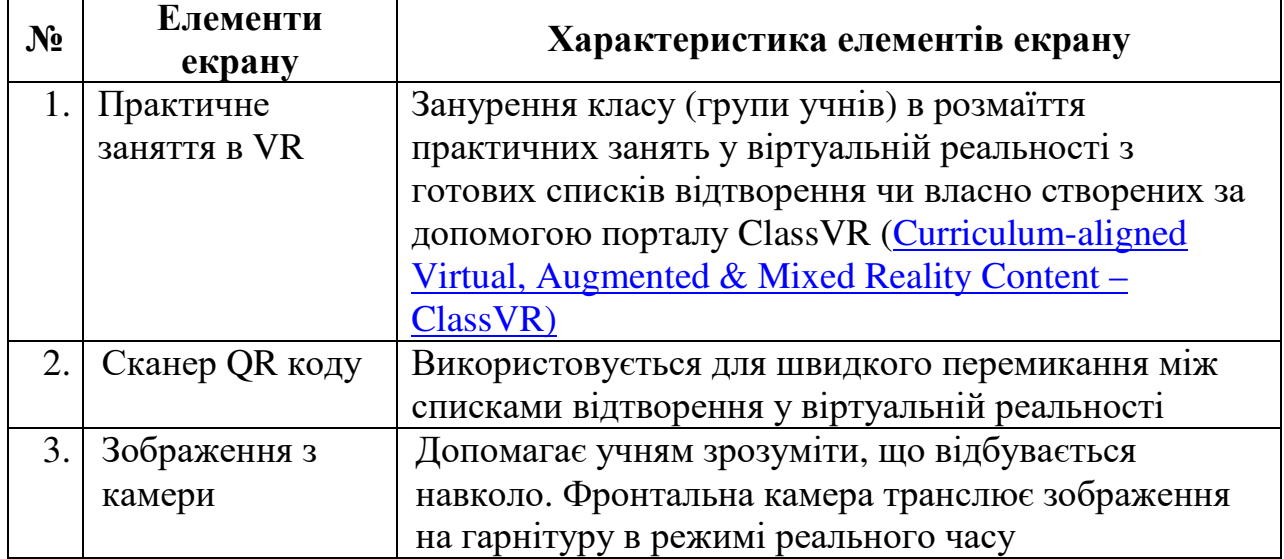

**Позначення елементів екрану ClassVR та їхня характеристика**

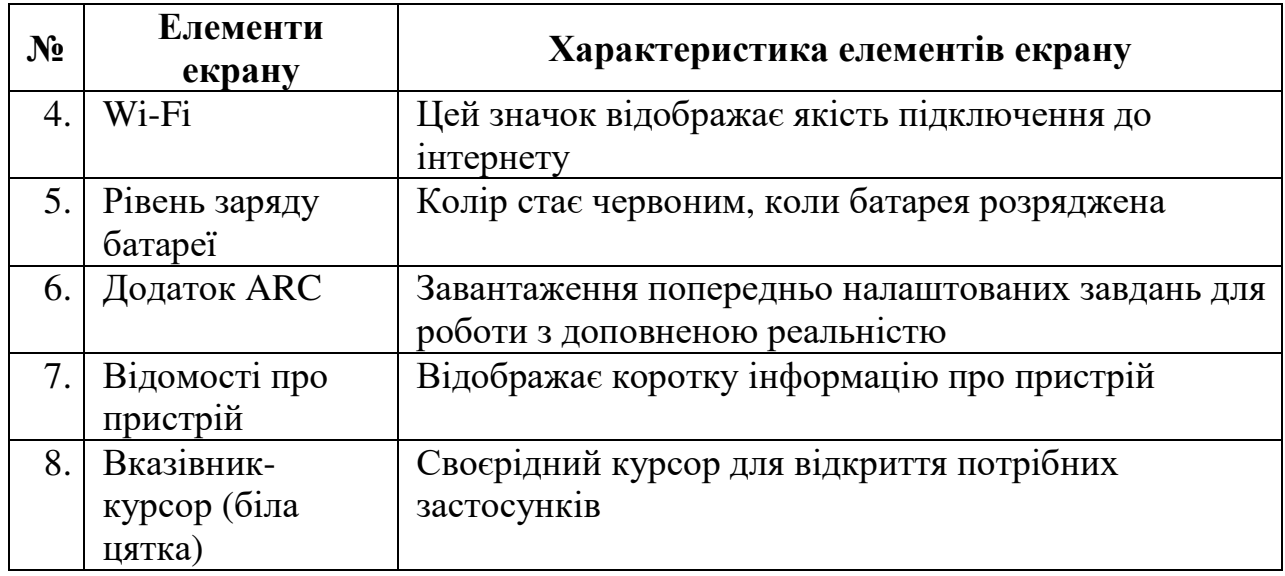

Коли учень використовує гарнітуру ClassVR у режимі самостійного навчання, для навігації по меню можна використовувати жести або кнопки

**Щоб вибрати практичне заняття чи завдання**, слід повернути голову, щоб знайти відповідний йому значок (іконку), подивитися та навести на нього вказівник-курсор (білу цятку) (рис. 25).

Утримуючи вказівник на іконці, руку слід переміщувати до гарнітури, допоки не помітите її в нижній частині екрану. Потім необхідно піднести руку з жестом великий палець догори й тримати її на відстані 30 см від камери, утримати, поки жест не буде розпізнано. Вибір завдання можна здійснити й у інший спосіб: натиснути кнопку вибору на лівій стороні гарнітури або ж доторкнутися до сенсорної панелі справа від гарнітури.

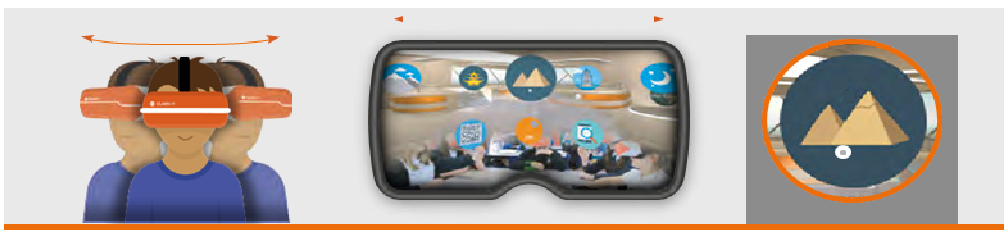

**Рис. 25. Інструкція щодо обрання користувачем заняття чи завдання у ClassVR** 

**Щоб повернутися до екрану меню, користувачу** слід плавно похитати головою зі сторони в сторону або ж натиснути кнопку на лівій стороні гарнітури для повернення назад.

**Для переміщення вліво чи вправо, не повертаючи голови слід н**ахилити голову на ліво для прокрутки екрану вліво або ж нахилити голову на право для прокрутки екрану вправо.

## **ВИКОРИСТОВУВАННЯ ЕЛЕМЕНТІВ УПРАВЛІННЯ ПІД ЧАС ЗАНЯТТЯ ПРИ ПЕРЕГЛЯДІ ЗОБРАЖЕННЯ 360°**

Нахилити голову для повороту в сторону без повороту голови. Натиснути й утримувати кнопку вибору для збільшення масштабу.

При перегляді відеоматеріалу 360°, для переміщення використовується сенсорна панель (рис. 26).

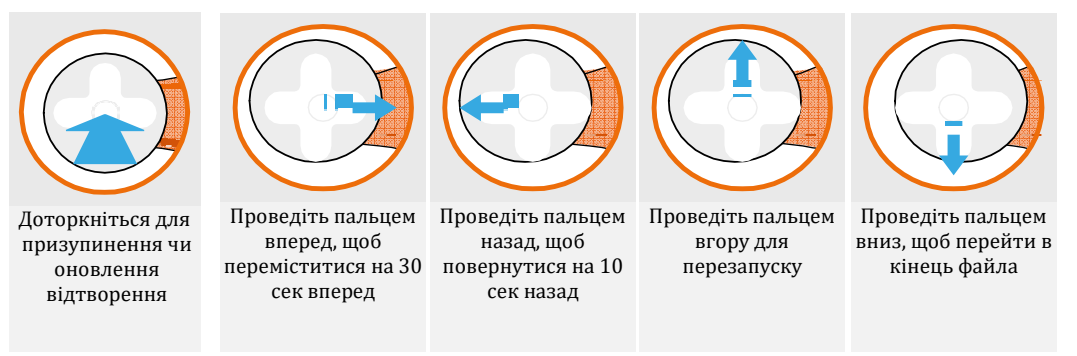

**Рис. 26. Сенсорна панель для перегляду** відеоматеріалу 360°

Для доступу до занять у віртуальній реальності **д**остатньо відкрити додаток «Сканер» на гарнітурі і подивитися на QR код у відповідному сценарії заняття. Пролунає звуковий сигнал, і список відтворення стане доступним на гарнітурі.

Коли ви бачите логотип ARC в сценарії заняття, це означає, що можете запустити контент доповненої реальності – достатньо подивитися на нього. Спочатку слід відкрити додаток ARC на головному екрані VR-гарнітури, потім подивитися на зображення в роздаткових матеріалах і «оживити» його.

Слід зауважити, що для управління гарнітурами, доступу до ресурсів й використання розробок на уроках, гарнітура повинна бути зареєстрована на сторінці порталу ClassVR http://portal.classvr.com. Усі дії, пов'язані з реєстрацією гарнітури, що повинна виконати відповідальна за це особа закладу освіти. Деталі реєстрації містяться в інструкції до гарнітури у Розділі «Настройка й управління гарнітурою». Для доступу до порталу ClassVR необхідно перейти на сторінку http://portal.classvr.com

#### **ВИКОРИСТАННЯ CLASSVR**

ClassVR включає дві основні вкладки: перша – для планування й розробки списку відтворення, який плануєте використати під час заняття/уроку, друга – для передачі його на гарнітури учнів.

В розділі «Планування» можна створити список відтворення контенту, який потім відправити на пристрої. При цьому можна обрати, як окремі файли, так і попередньо складені списки відтворення, що стосуються окремої теми чи розділу (рис. 27).
| Playlist                 | <b>B</b> ClassVR Library<br><b>Raylists</b> |                                                                                    |                                                  |                                                         | APSASSOCI .   All Ages<br>· Las Mesis                                              | 41 Source Boran                                                  | $\alpha$ | Libraries<br>Periodic                                                                                                    |
|--------------------------|---------------------------------------------|------------------------------------------------------------------------------------|--------------------------------------------------|---------------------------------------------------------|------------------------------------------------------------------------------------|------------------------------------------------------------------|----------|----------------------------------------------------------------------------------------------------|
| $\sim$<br>$\mathbb{R}^n$ | VA Shinecasi.<br>Links.<br>市立               | 合理<br>Alitok<br>Av fransport<br><b>Item</b><br>All Insides<br>$h \supset$<br>-8.01 | 85.<br>with a<br>Analeris Britain<br>Their<br>有点 | 鱼<br>포<br>童童<br>Andwert Edinboold<br>4 Years<br>B.01    | Andere Charle<br>Anizierd Egypt<br>O'Twent<br>- I Tanky<br>10 CT<br>B <sub>0</sub> | <b>ITHE ITH</b><br>IHI.<br>Anomat Graces<br>1 Private 1<br>$-50$ |          | <b>GT HAYTIGHTS</b><br>VII. Hy Cross.<br>SFores.<br>City of Company incompany of<br>Washington, Jan. 19, 1972.<br>OF THEFT FURNISH |
|                          | racks<br><b>CONTRACTOR</b>                  | Algent Tellwir Dall L<br>the top and                                               | Anglian Plus Taimark<br>Chica Mar 2              | <b>Co.</b> Anticipa Algorithma<br><b>Design</b>         | <b>Sale</b> Nikers further<br><b>SCHOON</b>                                        | Apple reminent to:<br>Christian Learn                            |          | <b>B</b> restrict                                                                                                    |
|                          | <b>DA ARC</b><br>Galut -                    | (PID), Arche Circle Carmwin<br>District."<br>$\sim$                                | <b>Antic Ford</b><br><b>Common Service</b>       | (FID) Arctic liational Widi<br><b>CONTROLL CONTROLL</b> | Arizona Depart at Fill.<br>GAZAN                                                   | <b>Carried Constitute</b>                                        |          | TARE/William<br>22 General                                                                                                    |
|                          | . Atlantad.<br><b>B</b> Circum              | ASMELTINGER DV<br>E.<br>Cruisel.                                                   | <b>UP AURURA ANTIFICITY</b><br><b>Common</b>     | <b>UP:</b> July me ranke evily.<br>Crisin               | <b>SALE TANK TOONE RISK</b><br><b>STICKING</b>                                     | <b>Commercial</b>                                                |          | <b>B</b> Califfi                                                                                                    |
|                          | <b>SECTIONS</b><br>CHAHL!                   | Missilli Maddellin,<br><b>STAK</b>                                                 | Avelaux Boye Drdr-<br><b>DAILY</b>               | Airmair of the Driad<br><b>Chief</b>                    | Abstratown<br>C311.141                                                             | <b>COL MITTS</b><br>South                                        |          | tel: Testing Council<br>Ell' Chiatro.                                                                                              |
|                          | Acted Rule Frenchford<br>Concreme.          | Above Wildow Goos<br>Elisa Learn                                                   | Realist Temples La.<br>(Danisla)                 | A Tuba Years door<br><b>Contact</b>                     | <b>BEC:</b> Rafanyk Rhig, rido<br>C. Wingston                                      | <b>D</b> Mustanger                                               |          | CHANNEL MARKETTELL                                                                                                    |
|                          | Bair Lunk<br>$-1.524114444$                 | Earen Literatur<br>275.000                                                         | Sayon Sensite Gent.<br>CT ALL LIB                | The Homes<br><b>CATH</b>                                | Seldon Resistant al.<br>CD air and                                                 | $\bullet$ $\sim$                                                 |          |                                                                                                    |
|                          | DAIling Enrollblate Eley                    | <b>AND SAFIRA CITIES</b>                                                           | <b>Call</b> , Mateda McCa                        | <b>All Anticanations</b>                                | Berlin Hörbramt Me                                                                 | <b>Control</b> (Section 2014)                                    |          |                                                                                                    |

**Рис. 27. Створення списку відтворення контенту для планування заняття/уроку на порталі ClassVR** 

В бібліотеці ClassVR легко знайти контент, що відповідає темам уроків; для пошуку використовуйте рядок пошуку.

У таблиці 3 пояснюються основні знаки та їхнє використання при створенні списку відтворення контенту для планування заняття/уроку на порталі ClassVR

*Таблиця 3* 

#### **Пояснення основних знаків та їхнього використання при створенні списку відтворення контенту для планування заняття/уроку на порталі ClassVR**

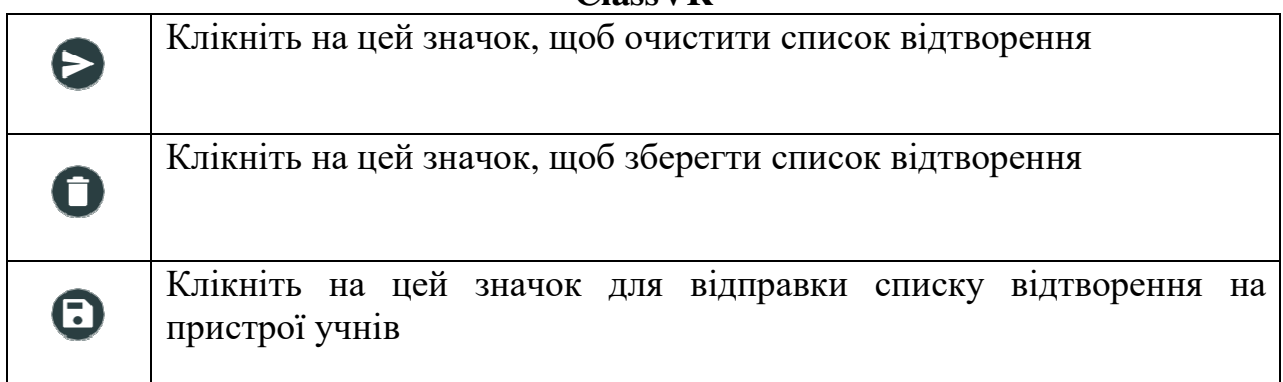

Щоб застосувати обрані файли, достатньо перетягнути їх в поле списку відтворення зліва. Для видалення файлів слід перетягнути його за межі поля списку.

У правій частині відображено меню «Бібліотеки». Звідси можна отримати доступ до інших джерел контенту. За замовчуванням усі організаціїпідписники можуть використати 500 занять в ClassVR й завантажувати власний контент через хмарне сховище.

Ваші збережені списки відтворення будуть доступні, для цього достатньо натиснути кнопку «Мої списки відтворення» справа. Щоб використовувати список відтворення, перетягніть його в поле «Список відтворення»; після цього необхідно виконати одну із наступних дій:

A. Клікнути на значок «Відправити», щоб учні могли самостійно

ознайомитися зі списком відтворення.

B. Перейти до розділу «Трансляція» й натиснути кнопку «Відтворити», щоб у режимі реального часу демонструвати список відтворення всім учням.

Щоб завантажити власний контент, виберіть «Моє хмарне завантаження» або «Загальне хмарне сховище» (рис. 28).

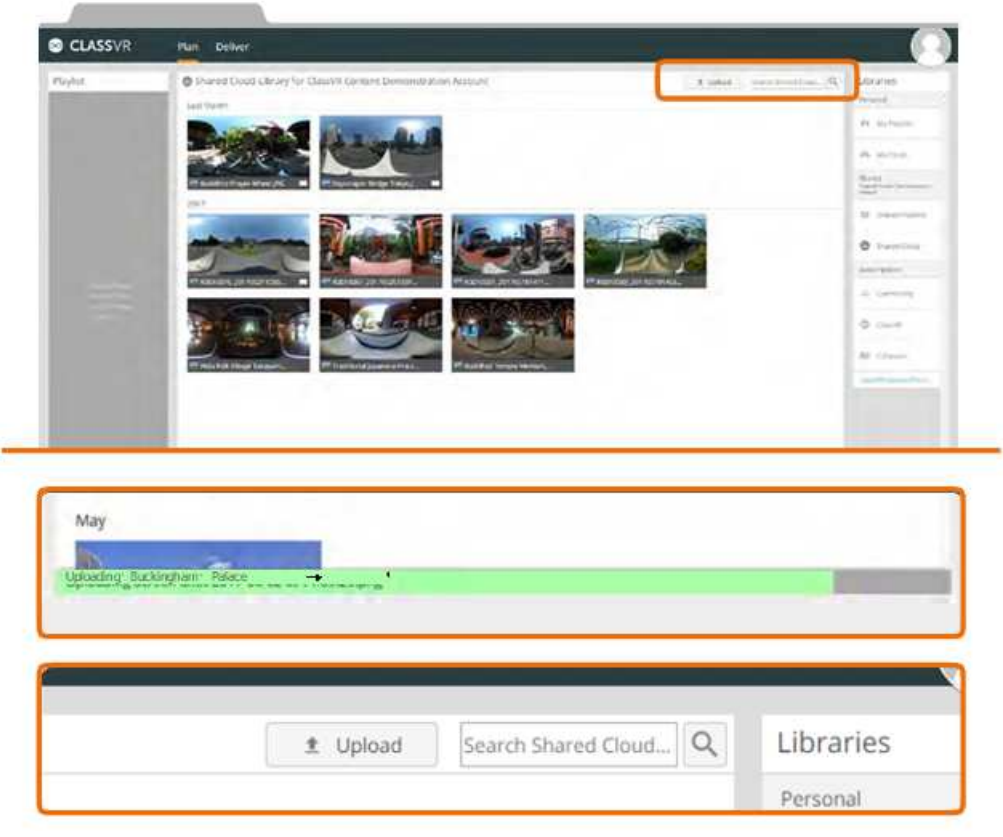

**Рис. 28. Завантаження власного контенту у хмару**

Клікніть на відповідну бібліотеку, щоб розпочати завантаження власного контенту. Натисніть кнопку «Завантажити» для вибору файлів на персональному комп'ютері. Щоб додати файли, достатньо натиснути кнопку «Відкрити» й перетягнути зображення з робочого столу.Гарнітури ClassVR дозволяють використовувати наступні типи файлів:

- Зображення в прямокутній проєкції в форматі JPG і PNG;
- Відео в прямокутній проєкції в форматі MP4;
- 3D-моделі в форматі GLB.

Після завантаження «Моє хмарне завантаження» або «Загальне хмарне сховище», слід перетягнути файли в список відтворення у звичному порядку.

Файли, які завантажуєте в «Моє хмарне сховище», можете бачити тільки ви, файли ж із «Загального хмарного сховища» є видимими для всіх користувачів вашого закладу.

### **ТРАНСЛЯЦІЯ**

У розділі «Трансляція» відображаються: зліва – ваш список відтворення, справа – список пристрою, у центрі – поле попереднього перегляду контенту (рис. 29)

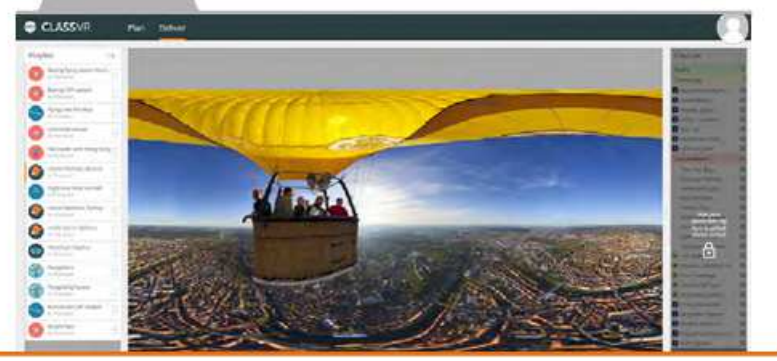

**Рис. 29. Зображення відділу «Трансляція»** 

Коли розділ «Трансляція» відкривається вперше, пристрої справа будуть неактивними. Це дозволяє вивчати і переглядати свій список відтворення, не відправляючи файли на гарнітури. Щоб розблокувати – натисніть на поле «Пристрої».

Щоб запустити сеанс віртуальної реальності під керівництвом учителя, слід натиснути кнопку відтворення, що позначена символом Після чого можна відправити поточне зображення відео чи модель на всі гарнітури одночасно. Натискання кнопки відтворення створює заборону для учнів вийти з режиму перегляду – контроль здійснює вчитель.

Під час заняття учні мають змогу самостійно переглядати зображення. Шукайте позначки з гарнітурами VR, які появлятимуться на відтворюваному зображенні для попереднього перегляду: вони точно показуватимуть, на що дивляться ваші учні в режимі реального часу.

Щоб скерувати увагу учнів до визначеної частини зображення, просто клікніть на неї або на необхідне поле в попередньому перегляді. В цьому місці появиться іконка ока, а учні побачать пунктирну лінію, яка направлятиме їх до необхідної частини зображення на їхній гарнітурі.

Не забувайте, що вчитель під час попереднього перегляду може бачити, чи дивляться учні на задану частину (точку) за допомогою технології відслідковування фокусу.

Для відтворення відео можна використовувати ті ж самі елементи управління; за одне є можливість призупиняти й продовжувати відтворення відео на всіх вибраних гарнітурах одночасно або переглядати конкретний момент відео.

За замовчуванням гарнітури синхронізовано з відео для попереднього перегляду вчителем. Динаміки гарнітур також відімкнені, щоб відтворення звуку відбувалося через динаміки вчителя.

Якщо мережа працює повільно, можна відключати або включати відповідні функції, використовуючи наступні кнопки:

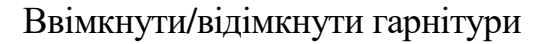

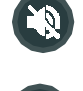

Розсинхронізувати/синхронізувати список відтворення гарнітур з попереднім переглядом вчителя

Також є можливість обрати й відправити будь-який елемент зі списку відтворення, при цьому достатньо клікнути на значок обраного елементу об'єкта.

Щоб переглянути, що саме бачить учень в режимі реального часу, використовуйте кнопку «ClassView» у правому нижньому куті поля попереднього перегляду (рис. 30). Вона дозволяє побачити мініатюру зображення, яке відображається на екранах усіх підключених гарнітур.

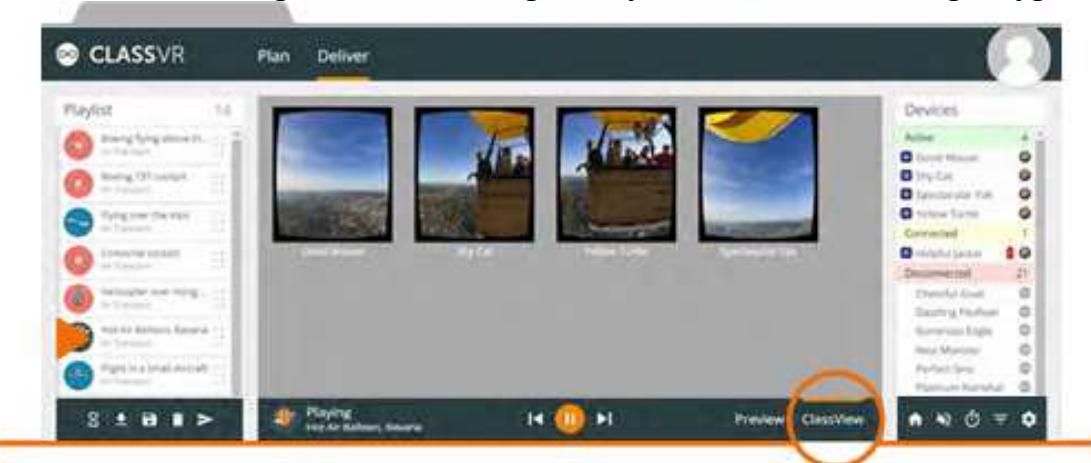

#### **Рис. 30. Зображення з відміченою кнопкою «ClassView» для перегляду віртуальної реальності, в якій знаходиться учень**

Щоб повернутися до зображення, що відтворюється у даний момент, просто натисніть кнопку «Передогляд» (Preview).

Щоб перевірити, чи всі гарнітури ClassVR працюють правильно, потрібно подивитися на поле «Пристрої» у правій частині екрану.

Це дозволяє бачити, чи всі пристрої підключено до мережі. Коли гарнітури використовуються (тобто надягнуті), вони відображаються як активні.

У полі «Пристрої» відображаються всі відомості про пристрої (рис. 31).

Щоб повернути гарнітури в режим самостійного навчання, натисніть кнопку з іконкою будиночку. Це дозволить переключити гарнітуру на екран меню, де учні можуть використовувати управління жестами для відкриття контенту чи застосунку. Скануйте QR код одного зі сценаріїв занять VR для переходу на доступнізаняття.

Щоб відправити учнів у віртуальну кімнату очікування, клікніть на іконку з пісочним годинником.

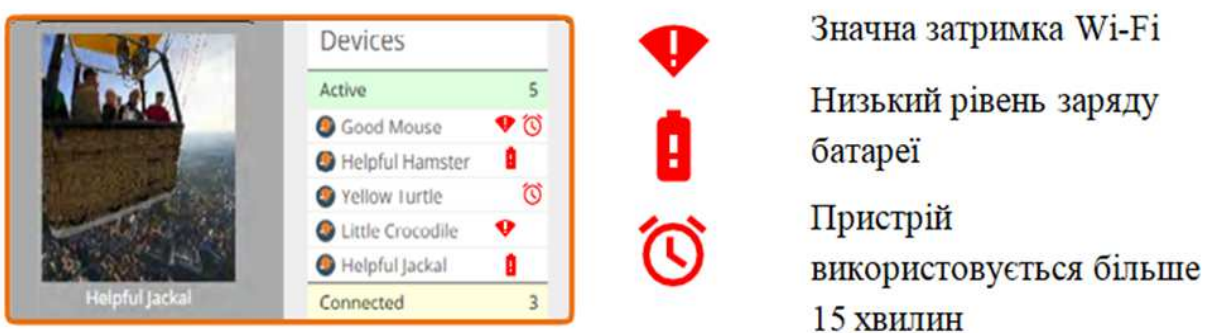

### **Рис. 31. Відображення позначень в полі «Пристрої» та їхнє пояснення**

Підписка на ClassVR дозволяє регулярно оновлювати сценарії занять й роздаткового матеріалу для роботи в доповненій реальності. PDF-версії цих ресурсів можна знайти на порталі ClassVR.

Для перегляду всіх доступних сценаріїв у розділі «Планування» порталу ClassVR є пункт «Підписка» в полі «Бібліотеки» (рис. 32), слід клікнути на «ClassVR Сценарії для занять» щодо їхнього перегляду та вибору.

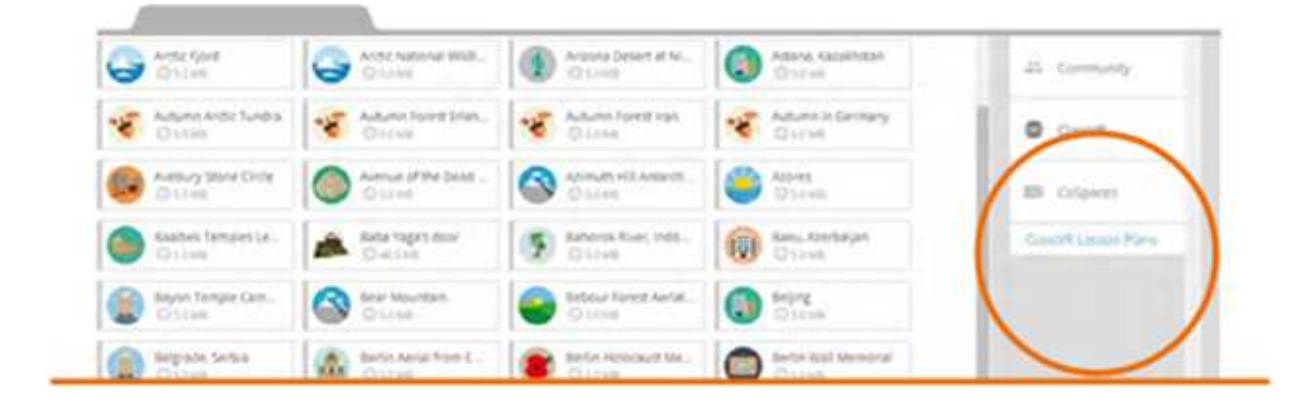

#### **Рис. 32. Зображення поля щодо переходу до бібліотеки сценаріїв віртуальної реальності щодо їхнього вибору для уроку**

У верхній частині сторінки розташовані сценарії занять, підготовлені кваліфікованими викладачами. В нижній – сценарії для роботи з доповненою реальністю, а також розгортка кубу змішаної реальності для друку й наступного використання з 3D-моделями (рис. 33).

| <b>VR Lamma Plans</b>                                                                                                    |                                                                                                    |                                                                                                    |                                                                                                    |                                                                                                    |                                                                                                    |
|----------------------------------------------------------------------------------------------------|----------------------------------------------------------------------------------------------------|----------------------------------------------------------------------------------------------------|----------------------------------------------------------------------------------------------------|----------------------------------------------------------------------------------------------------|----------------------------------------------------------------------------------------------------|
| beridos das bosteling b<br>and Trian<br>Science of Carolina Prints<br><b>Service</b><br><b>Street</b><br>e-                                                                                   | to Used Ware<br>$-2.1$ $-2.0$<br><b>A 12 A 24 A 25 A</b><br>and the Paradisector Mount<br>and the top will see that is determined<br><b>RIVER</b><br><b>Services</b> | <b>SERVICE</b><br><b>Service Controllers</b><br>can confide to the first page.<br>-<br><b>Reserved</b>                                                                            | <b>Independent Commercial</b><br>stand in the<br><b><i><u>District Contract Contract</u></i></b><br>which determine the channels<br><b>State of Contract</b><br><b>START</b><br>新开       | <b>Middle</b><br><b>ANGELON</b><br>The process company of the company<br>The collection of the col-<br><b>State Corporation</b><br>٠                                            | <b>B-ATTRACT AT THE</b><br><b>COLOR</b><br>It has a local or call size of<br>and the cold ap TV Threaty<br>$47 - 4$                                         |
| Several landscape<br><b>Constitution Constitution Constitution</b><br><b><i>Machinery StarFast or with</i></b><br>parameters and the<br><b>STY</b><br><b>SHOW:</b><br>×                       | Motivering Artist<br><b>REAL PROPERTY</b><br><b>Philadelphia Americans</b><br>ad Lingaryther<br>$\sim$<br>÷                                                          | <b>Robert &amp; Conflict</b><br><b>Statistical</b> characteristic<br>and the country control of<br>were selling than on the fi-<br>THE AREA CHART CORPORATION<br><b>Brand and</b> | <b>JUNIOR BY LINER</b><br><b>NUMBER OF STREET</b><br><b>Market Corporation Company</b><br><b>Side of Colemany</b><br><b>STATISTICS</b><br><b>PERSONAL</b><br><b>A1100</b>                | Joseph High Automation<br><b>NEW YORK COMPANY</b><br><b>Alice of Letterstown registrate</b><br>_<br><b>ALLAQUILITY</b><br><b>TOMA</b><br>dealer said that market<br><b>MONT</b> | <b>Holen Likecon</b><br>beautiful to<br>Telephone Service Content<br>and a state way<br><b>STATISTICS</b><br><b>Billiams</b><br><b>MITT</b>                 |
| of high served.<br><b>Russian And Ad Alexandro</b><br><b>STEPHEN</b><br>come of the contracts and with<br>-<br><b>RYSS</b>                                                                    | <b><i><u>Listing Women</u></i></b><br>Prize premier in 11<br>the off of an applicability<br>-<br>best sizes luxuriped<br>Mar Hilly Rendell Lights<br><b>ATT</b>      | <b>Thursday Cooke Transition</b><br><b>Allegal Common</b><br>Surface of the company<br>Mode office and or funds.<br>$\sim$<br><b>START</b><br>good in                             | <b>Usery East</b><br>and a fact of the<br><b>Supervisional model class</b><br>restriction designation<br><b>Service</b><br>$2 - 1 - 1$                                                   | <b>HOME</b><br>٠<br><b>ASSAULT</b><br><b><i><u>Senato Factorino</u></i></b><br><b>SALESWAY</b><br>distance.<br>$2 - 6 =$                                                        | Media or star Coats<br>NATIONAL COMPANY<br>the all belows to service the<br><b>THE R PART GAS</b><br><b>School</b><br>$10 - 10 - 10$                        |
| UNIVERSIDADE DE COMICIONES<br><b>Manufacturer</b><br>Lost Model Columbus<br>cold a children was started to<br><b>Bremen</b>                                                                   | <b><i><u>Indicate mann</u></i></b><br><b>Mall</b><br>Linker Auch Ammulicans<br>sales and arguillabella in<br>. .<br>-<br>×                                           | Linux Lib. (critical)<br><b><i>DESCRIPTION</i></b><br><b>BALLA DISCONSINE</b><br>-<br>teacher in the performance and<br>-<br>×                                                    | <b><i>CAPRACTS IT'S TANK</i></b><br><b>HEATING</b><br><b>Building Friday</b><br>provided by the poli-<br><b>Silvers</b><br>All transport extents.<br>SANDALISMAN<br>×                    | <b>UNITED FATION</b><br>Westing L.A.<br>Total Modern Edit Announcement<br><b>REACHEVER EX FLAMENT</b><br><b>The Corporation</b><br>distances of the Arts                        | <b>BUDG TAXAS</b><br><b>Build cold F</b><br>Televisi European<br><b>Management</b><br><b>Service</b><br>tereback-interest and<br>Article Advised<br>×       |
| <b>SAVIN FORCE</b><br>Sente Kirks to in more<br>to starting straphophote.<br>approximate and company<br>-<br>--                                                                               | inf ATAA Sannana<br>The constitution and the region and<br><b>AND RESIDENTS</b><br><b>Silvers</b><br><b>DARK MOVE</b><br><b>Highland</b>                             | <b>Plyinding sends from</b><br><b>Administration</b><br><b>Industrial company</b><br>and control approaches that if<br><b>Contract</b><br>$\sim$<br>œ<br>$\overline{a}$           | Futuring tria Dar Evez<br><b>SAN COLLECTION</b><br>the control of the state.<br><b>The Folk ARA AVE FOR</b><br><b>STATISTICS</b><br>_<br>This are at \$1.00 miles.<br>w<br>$\frac{1}{2}$ | <b>Normal Persona</b><br><b>Richard Agricultural Artists</b><br>since an including the first<br>-<br><b>ATT</b>                                                                 | <b>Buy though</b><br><b>THEFT IS NOT</b><br>District of the process of<br>with a help the control of<br><b>Service</b><br>The County States<br><b>Maint</b> |
| <b>Information and American State</b><br><b>Service of the </b><br>And with Management Statement Hollands<br><b>Silvers</b><br>with a financial control.<br><b>Silver Co</b><br><b>BETTOM</b> | <b>NORTHERN</b><br><b>CONTRACTOR</b><br><b><i><u><u>A de cinema</u> de la ciencia de cinema</u></i></b><br><b>START</b><br>Total ART CALLS AND<br>$\sim$<br>被打印      | <b>Letter &amp; Lister</b><br><b>Commission</b><br><b>Build of Arrangement Commercial</b><br>with 177 at 18 kills after<br>$\sim$<br>The party<br>×                               | <b>March</b><br><b>Build of Herman African Inc.</b><br><b>STATISTICS</b><br>whether when the company<br><b>State</b><br>control attractor.<br><b>RTT</b>                                 | The Eligation of 1 Trimms<br><b>AGENCY</b><br><b><i>SALE IVA FUTURING</i></b><br>panel old primate dealer.<br>_<br>-<br>٠                                                       | The employee Services<br><b>CONTRACTOR</b><br><b>Built Cherry Corp Bldg.</b><br>Marie Hills (1980) Charles<br><b>Service</b><br>$\overline{z}$              |
| <b>Interest Art Modern</b><br><b>MOLT</b>                                                                                                    | to disk became<br><b>CARL MANAGER IN</b><br>                                                                                                    | <b>HARASHAR</b><br>bold & Newsley, 1-1                                                                                                    | <b>LAW SHEAR</b><br><b>Intelligencer Company</b>                                                                                                    | talk collection between<br><b>Business</b>                                                                                                    | Andrew C. B. Art and<br><b>Instead of the Education</b><br>Source: In this                                                                                  |

**Рис. 33. Приклад зображення всіх доступних сценаріїв віртуальній реальності у бібліотеці для побудови уроку**

Щоб відкрити чи завантажити потрібний PDF-файл, слід клікнути на потрібний ескіз.

### **УПРАВЛІННЯ ГРУПОЮ ГАРНІТУР CLASSVR**

Управління групою гарнітур ClassVR можна здійснювати через портал ClassVR.

У розділі «Трансляція» треба знайти справа поле «Пристрої» (Devices).

У нижній частині поля зображення іконки «Фільтр» (Filter). Натиснувши на неї, доступними стають декілька варіантів фільтрації.

Якщо обрати фільтр «Активні пристрої» (Active Devices), можна побачити тільки ті гарнітури, які активно використовуються і підключені до локальної мережі, всі інші будуть невидимими (рис. 34).

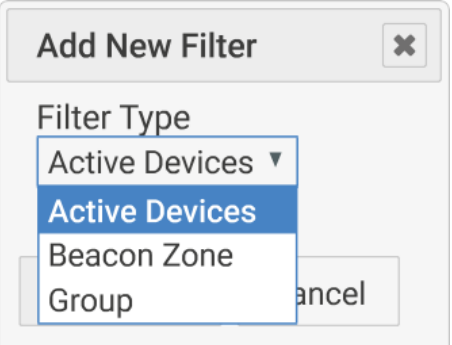

#### **Рис. 34. Зображення іконки «Фільтрації» з вибраною функцією «Активні пристрої»**

Зона Beacon (Beacon Zone) – це функція використання Bluetooth. Залежно з налаштуванням Wi-Fi вона може бути відімкнена для закладу освіти. Для одержання додаткової інформації необхідно звертатися до служби підтримки.

Цей фільтр дозволяє створити групу з гарнітур ClassVR, що знаходяться у конкретному класі. Для цього слід виконати таке:

1. Контейнер і гарнітури мають знаходитися в класі.

- 2. Контейнер повинен бути під'єднаний до електричної розетки, щоб увімкнувся вентилятор і загорівся зелений індикатор InClass Beacon.
- 3. На зовнішній стороні контейнера знайдіть ім'я набору.
- 4. Коли гарнітури ввімкнете, вони під'єднаються до InClass Beacon для цього набору.
- 5. Додайте фільтр для цього набору на порталі ClassVR.

Якщо використовується більше одного набору, просто додайте інший фільтр, щоб добавити це ім'я набору.

Функція «Група» (Group) дозволяє створювати власні групи послідовно.

Спочатку необхідно створити нову групу, клікнувши на значок фільтра і обрати «Група». Після створення групи слід клікнути правою кнопкою миші на ім'я пристрою в полі «Пристрої», щоб додати його, обравши групу у меню, що відкриється. Коли у групі є декілька гарнітур, можна застосувати фільтр, щоб відображати й контролювати тільки її.

Для того, щоб відображалися тільки гарнітури цієї групи, необхідно клікнути на значок фільтра в нижній частині панелі пристроїв та вибрати «Група» в якості типу фільтра і оберати саме цю групу в меню, що відкриється (рис. 35).

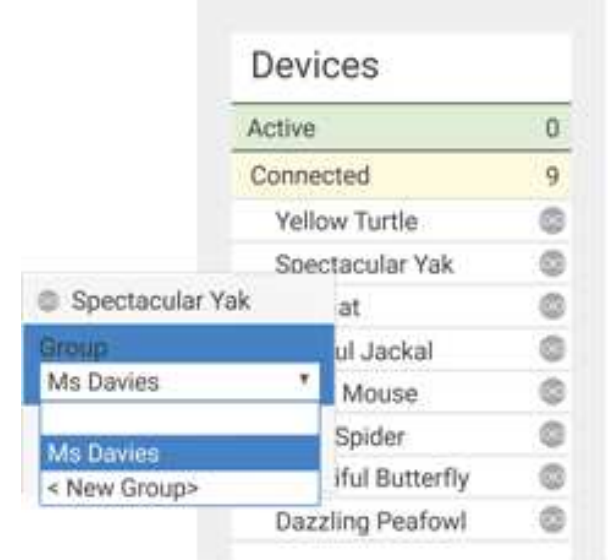

**Рис. 35. Зображення щодо вибору конкретної групи**

Потім слід натиснути кнопку «Додати фільтр». Якщо натиснути кнопку «Відтворити» чи запустити список відтворення, всі дії будуть проводитися тільки з гарнітурами у цій групі.

У верхній частині поля «Пристрої» поруч з іменем фільтру «Група» з'явиться QR код, на який слід клікнути, щоб він відобразився на панелі попереднього перегляду. Таким чином можна отримати можливість додавання ще гарнітур в групу. При цьому необхідно відкрити на гарнітурі додаток «Сканер» і навести камеру на QR код, допоки екран не стане зеленим (рис. 36).

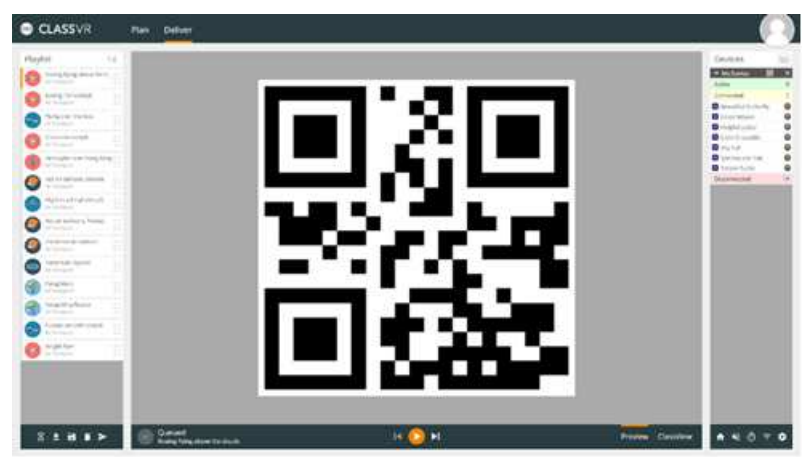

**Рис. 36. Зображення QR коду для конкретної групи уроку/заняття**

Зміни в групу можна вносити тільки після її підключення (включення й під'єднання до Wi-Fi).

Педагогічний аспект ефективності технологій AR/VR представлено на рис. 37.

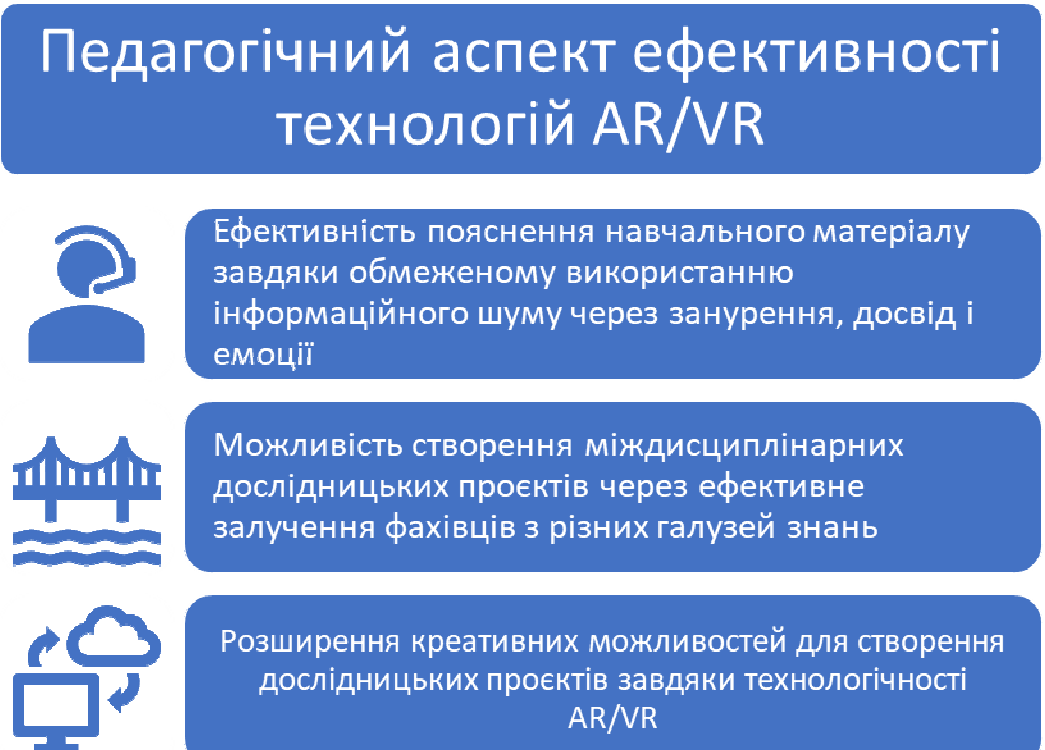

**Рис. 37. Педагогічний аспект ефективності технологій AR/VR** 

### *3.3. Інструменти для створення і використання доповненої реальності у педагогічній практиці вчителя*

Існує багато готових застосунків з доповненою реальністю, що дозволяють вчителю підтримати зацікавленість учнів у навчанні, розширити наочність на уроці, допомогти у поясненні учням складного матеріалу з будь-якої навчальної дисципліни та ін. (Додаток 1).

Для створення застосунків, які реалізовують додану реальність на платформах Android та iOS слід використовувати відповідні середовища розробки, мови програмування та бібліотеки. Наприклад, розробка застосунку для iOS може проводитися в середовищі xCode мовою програмування Swift з використанням бібліотек ARKit та RealityKit.

Зазначимо, що у випадку, коли створення нових окремих застосунків неможливе з будь-яких причин (обмеження в часі, фінансові або ресурсні обмеження та ін.) можна скористатися однією з готових платформ для створення ARзастосунків, а саме: Layar, Vuforia, Acrossair, Wikitude, Aurasma, Blippar, Metaverse, UniteAR та ін.

Наведемо приклади використання Blippar у педагогічній практиці вчителя.

#### **Платформа Blippar**

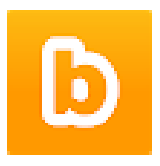

Blippar була основана у 2011 році і є провідною компанією, яка займається розробкою технологічного контенту та спеціалізується на розширеній реальності. Її мета – зробити доповнену реальність доступною для всіх. Інструменти компанії SaaS пропонують такі функції, як SLAM, розпізнавання маркерів і оптичне розпізнавання символів.

Робота по створенню прикладів ДР у Blippar займає 15 хвилин, якщо користувачем заздалегідь продуманий дизайн та план представлення свого матеріалу, а саме: завантажено необхідне відео або анімація, рисунок чи 3D об'єкт, записано або завантажено аудіосупровід, продумано та записано пояснення матеріала та ін.

Першим кроком роботи з даною платформою є реєстрація на сайті Blippar за адресою https://builder.blippar.com (в меню – кнопка «SIGNUP»). Реєстрація відбувається у разі заповнення таких данних: ім'я, прізвище, електронна адреса, країна, особистий пароль та його підтвердження, а також обрання одного із запропонованих варіантів для відповіді на питання: «Для яких цілей ви плануєте використовувати Blippar?». Після заповнення усіх необхідних полів з'явиться запитання щодо отримання розсилки про новини платформи, та пропозиція пройти верифікацію для підтвердження дій реєстрації. Виконавши все вищезазначене, слід натиснути на «CONTINUE» для подальшої роботи.

Надалі варто завантажити на смартфон (наприклад, з Play Маркет) додаток Blippar та виконати такі дії:

– на головному екрані застосунку (dashboard) натиснути на «New Project» та вибрати «Create App AR» і «Start from scratch» для створення особистого проєкту з доповненою реальністю;

– натиснути на кнопку «Browse» і вибрати заздалегідь завантажений будь-який рисунок, що необхідний для створення навчального матеріалу і буде пояснюватися при подальшому його розгляді та вивченні учнями;

– натиснути на бічній панелі зліва «Widgets» і вибрати Video або будьяку іншу пропозицію (перетягнути мишкою на рисунок), потім на правій панелі натиснути на «Add video file», вибрати файл з відповідним поясненням цього рисунку (відео "mp4", текст та ін.);

– вибрати на правій панелі «Autoplay» і натиснути «Preview», після цього з'явиться код, треба натиснути «Сontinue» і «Publish to test»;

– на смартфоні вибрати додаток Blippar увійти в налаштування і ввести код тесту проєкту, який був запропонований на сайті (це код, що надається для створеної на сайті доповненої реальності);

– взяти роздрукований рисунок, або його зображення на екрані дісплея, навести на нього камеру смартфона і натиснути «Top to scan» (рис. 38–39).

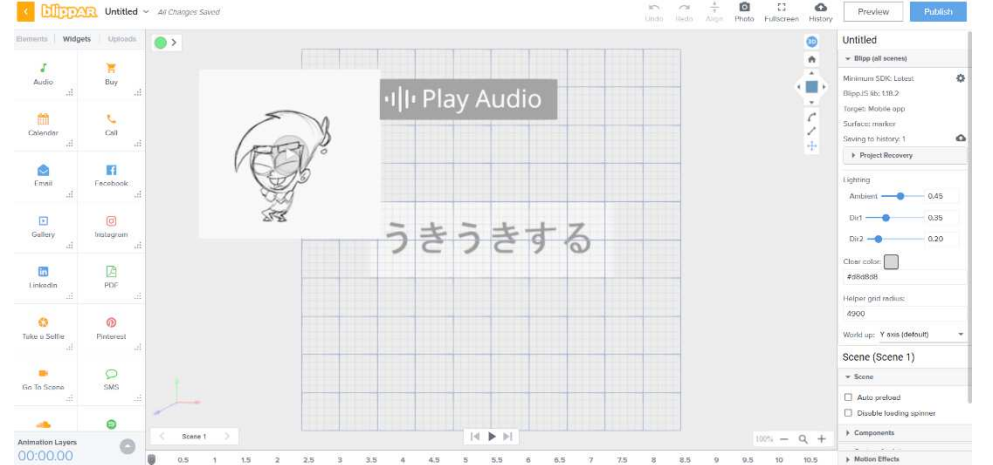

**Рис. 38. Приклад створення проєкту AR у Blippar: анімоване та озвучене пояснення японського ієрогліфу** う うう ううう **(ukiuki suru) – «дуже радіти, аж підстрибувати»** 

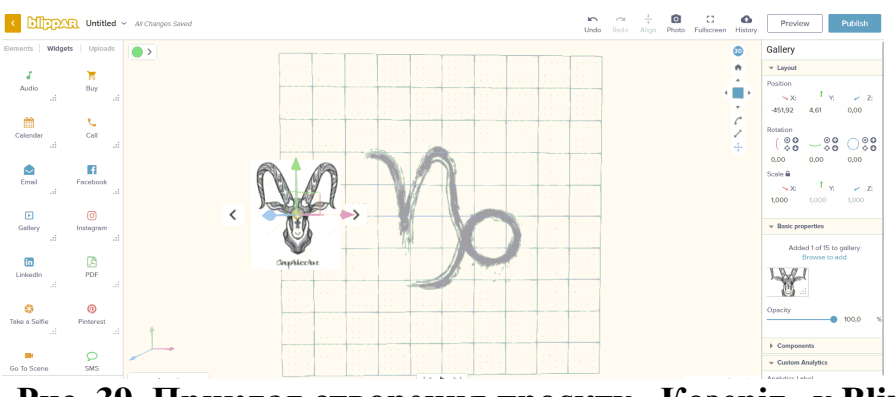

**Рис. 39. Приклад створення проєкту «Козеріг» у Blippar**

На рисунку 38 надається приклад щодо анімованого та озвученого пояснення японського ієрогліфу うきうきする (ukiuki suru) – «дуже радіти, аж підстрибувати», де анімація у форматі «gif» завантажена з сайту за адресою https://gifer.com/ru/T6pV та конвертована у формат «mp4»; озвучення записано на диктофон викладачем японської мови.

На рис. 40 наданий приклад, де показаний готовий проєкт пояснення одного зі знаків гороскопу – «козерог»: створення проєкту, ключ до доповненої реальності цього проєкту та результат, який з'являється при скануванні рисунку із символом козерога. Ключ і проєкт буде існувати поки автор не видалить його із свого акаунта на сайті Blippar.

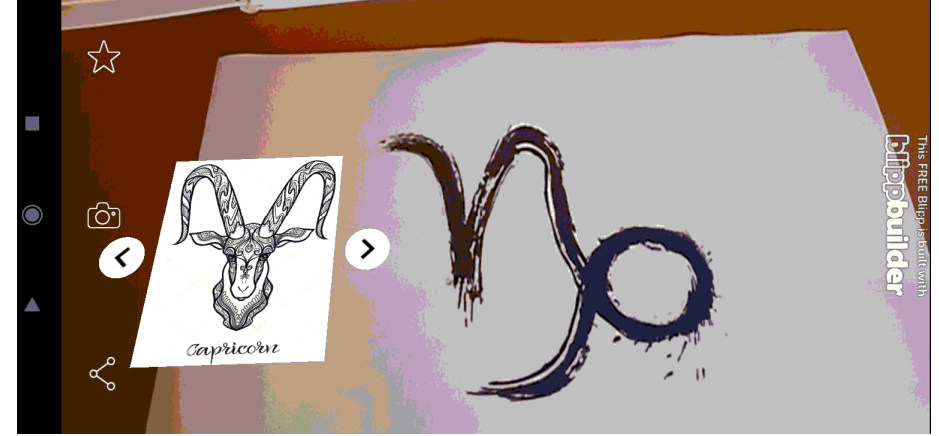

**Рис. 40. Приклад готового проєкту «Козеріг», що був наданий у проєкті Blippar на рисунку 39** 

Метою проєкту було пояснення одного зі знаків гороскопу – «козерог»: створення проєкту, ключ до доповненої реальності цього проєкту та результат, який з'являється при скануванні рисунку із символом козерога.

Отже, за допомогою платформи Blippar вчителям/викладачам можна створити такі навчальні матеріали для учнів/студентів, як тести, проблемні завдання (ті, що потребують дослідження), наочний матеріал для пояснення складних тем (цікаве представлення навчального матеріалу), матеріал для проведення лабораторних робіт та ін. (рис. 41).

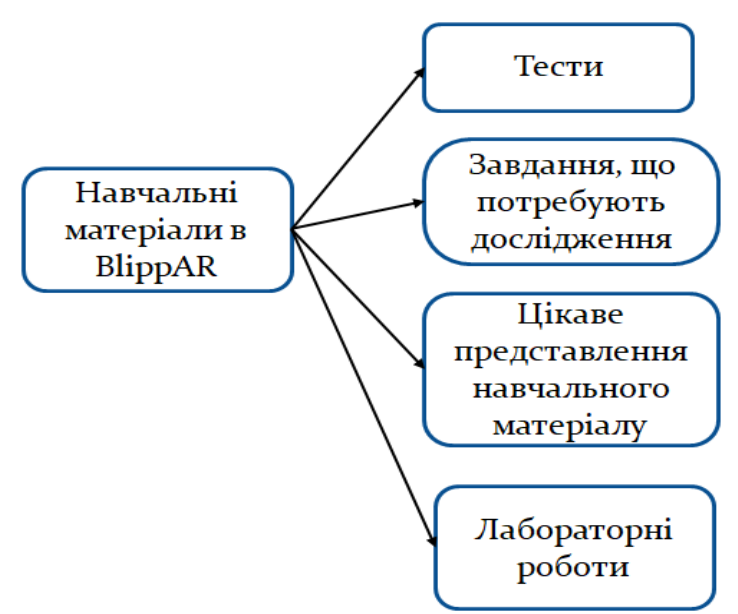

**Рис. 41. Класифікація навчальних матеріалів, що можна створити на платформі Blippar** 

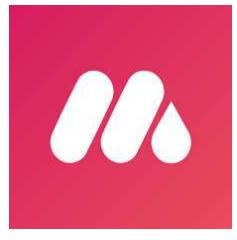

l

Корисним інструментом є платформа Metaverse. Проєкт Metaverseофіційно був заявлений у жовтні 2021 року Марком Цукербергом <sup>3</sup>

Metaverse – це поєднання префікса «Meta», що означає виходження за межі, зі словом «universe» («всесвіт»), яке описує паралельне або віртуальне середовище, пов'язане з

фізичним світом. Metaverse вперше був створений у 1992 році Нілом Стівенсоном у його науково-фантастичному романі «Снігова аварія», який передбачає створення наступника Інтернету на основі віртуальної реальності. У цьому романі люди намагаються втекти від болю реального світу, досліджуючи цифровий світ за допомогою кількох цифрових аватарів (Stephenson, 1992). Відтоді його визначали та розглядали по-різному, включаючи колективний простір у віртуальності (Lee та ін., 2021), дзеркальний світ (Lee та ін., 2021), втілений Інтернет/просторовий Інтернет (Chayka, 2021)<sup>4</sup>, новий тип Інтернет-застосунків і соціальних форм, які об'єднують різноманітні нові технології (Ning та ін., 2021), всесвіт постреальності, постійне та стійке багатокористувацьке середовище, що поєднує фізичну реальність із цифровою віртуальністю (Mystakidis та ін., 2021), всесвіт: місце для моделювання та співпраці (Lee та ін., 2021), а також лайфлоггінгу (lifelogging) (Bruun, & Stentoft, 2019).

<sup>&</sup>lt;sup>3</sup> Tlili, A., Huang, R., Shehata, B. *et al.* Is Metaverse in education a blessing or a curse: a combined content and bibliometric analysis. *Smart Learn. Environ.* **9**, 24 (2022). https://doi.org/10.1186/s40561- 022-00205-x

 $<sup>4</sup>$  Chayka, K. (2021). Facebook wants us to live in the Metaverse. Accessed from:</sup>

https://www.newyorker.com/culture/infinite-scroll/facebook-wants-us-to-live-in-the-Metaverse])

На платформі Metaverse є можливість створювати квести, віртуальні музеї, різні завдання для навчального середовища (рис. 42).

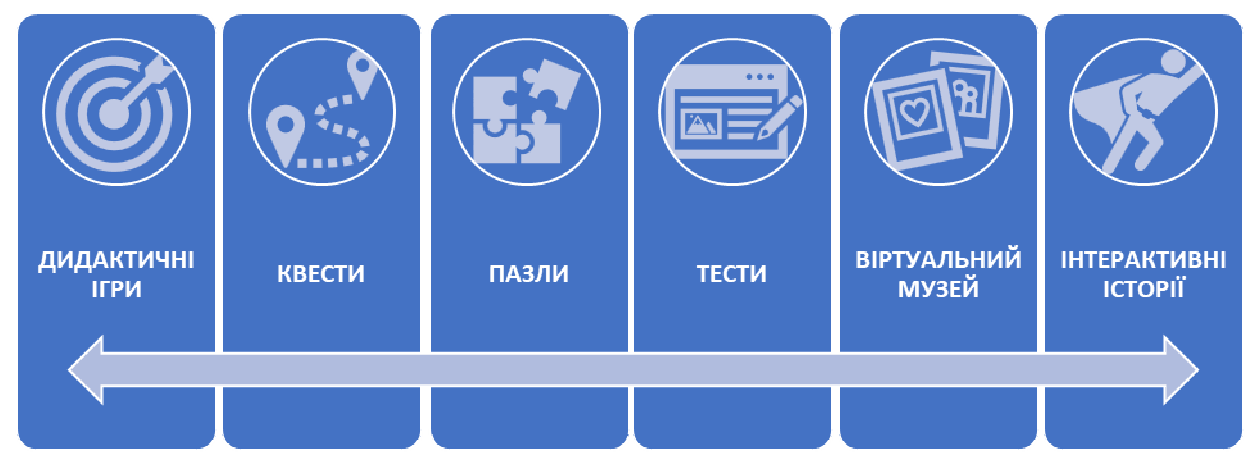

**Рис. 42. Класифікація навчальних матеріалів, що можна створити на платформі Metaverse AR** 

Процес створення навчального матеріалу, залежно від його об'єму, запланованого дизайну, змісту та ін., займає від 15 хвилин до 45.

Наведемо основні кроки для початку роботи із створення навчального матеріала:

- 1. Створити акаунт на сайті за адресою https://studio.gometa.io/
- 2. Натиснути «Get start»
- 3. Вибрати «Create experience» (рис. 43)

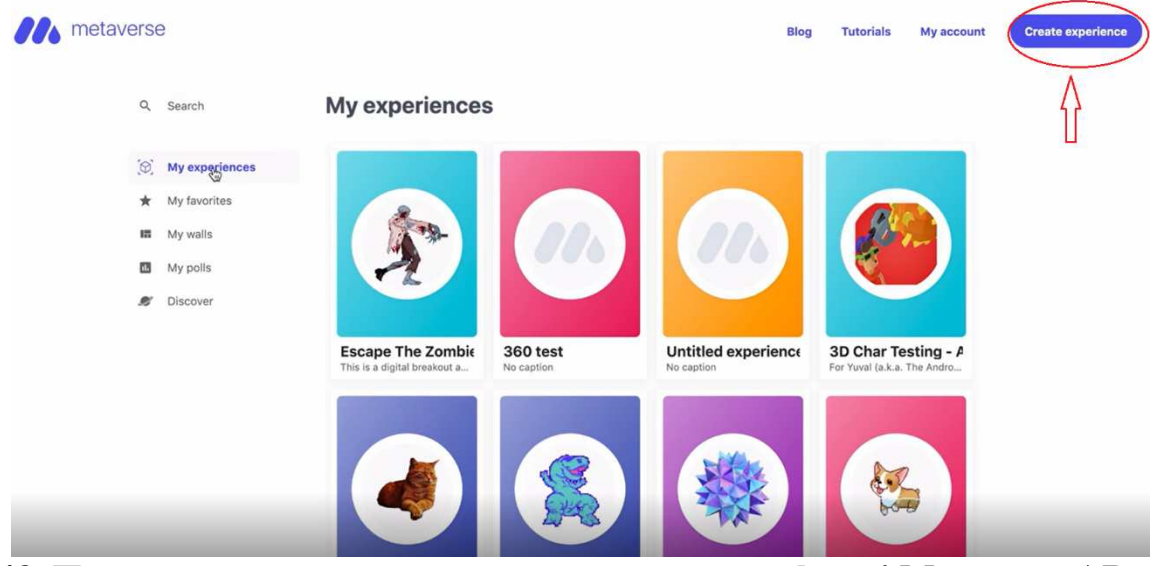

**Рис. 43. Початок створення нового проєкту на платформі Metaverse AR** 

#### **Початок работи з платформою**

Подальша дія щодо розвитку проєкту полягає в тому, щоб створити необхідні екрани для навчального матеріала. Перший екран може бути використаний для повідомлення теми завдання, тесту, уроку та ін. Він завжди запропонований на сторінці проєкту. Всього екранів 13 (рис. 44),

серед яких є Youtube сцена, сцена для створення селфі та світлини, відео 360°, сцена для побудови діаграм і графіків та ін. Вибір екрану залежить від запланованого завдання та його дизайну.

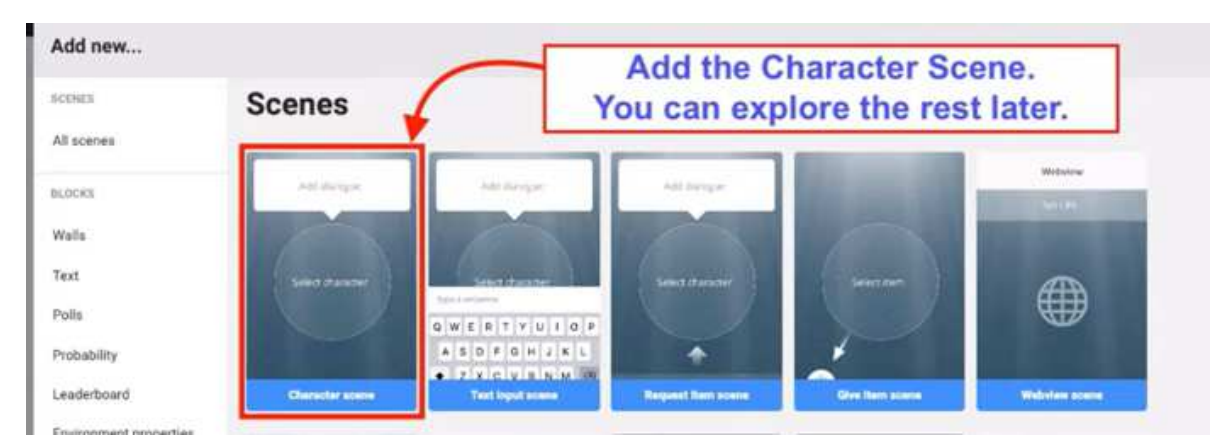

**Рис. 44. Екрани для створення сцещодо подальшої работи над проєктом в Metaverse** 

На запропонованому першому екрані – чотири розділи, з яких основними є три, а саме (рис. 45): 1) розділ, де прописується тема, питання, завдання, пояснення матеріалу та ін.; 2) розділ для вставки необхідного рисунку, відео, анімації, логотипу та ін. (на порталі пропонується такі варіанти об'єктів, як 2D, 3D, анімація 3D та стікер або логотипи, при цьому можна завантажити свій об'єкт); 3) кнопка для додавання дії, яку слід буде виконати учню/студенту при здійсненні завдання.

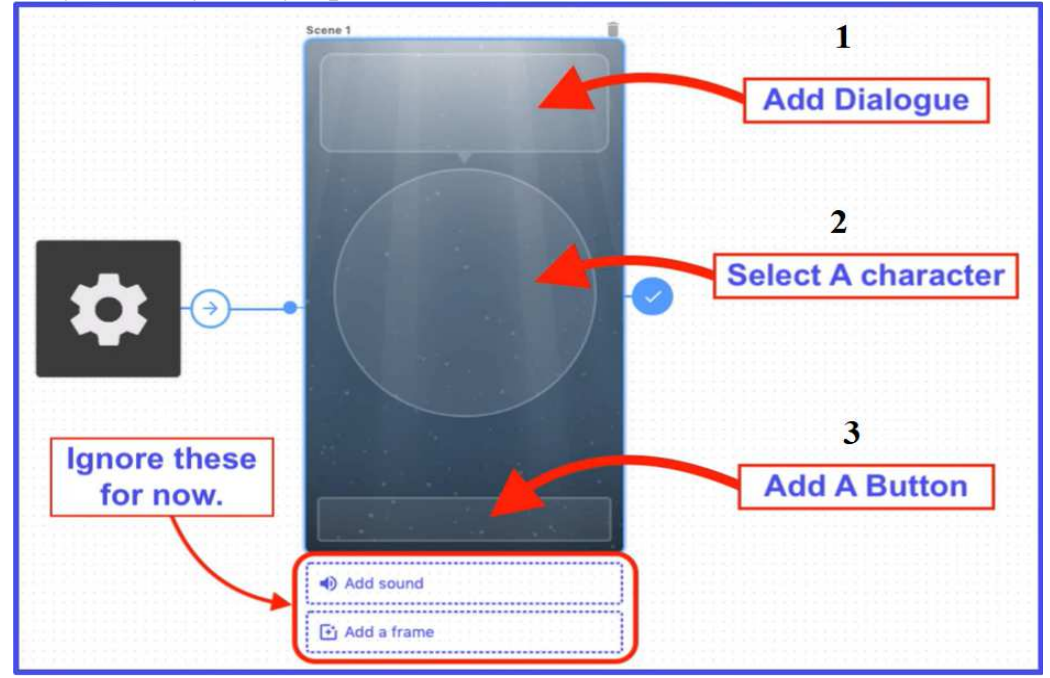

**Рис. 45. Структура першого екрану для створення проєкту в Metaverse** 

Для створення наступних вказівок щодо подальшої роботи учня над завданням слід вибрати третій розділ на екрані, після чого з'явиться

пропозиція перейти до наступної дії («next»), а саме (рис. 46): створити чотири відповіді, з яких може бути одна вірною; прописати пораду до виконання завдання; додати новий екран, натиснувши на верхній панелі справа «Add new».

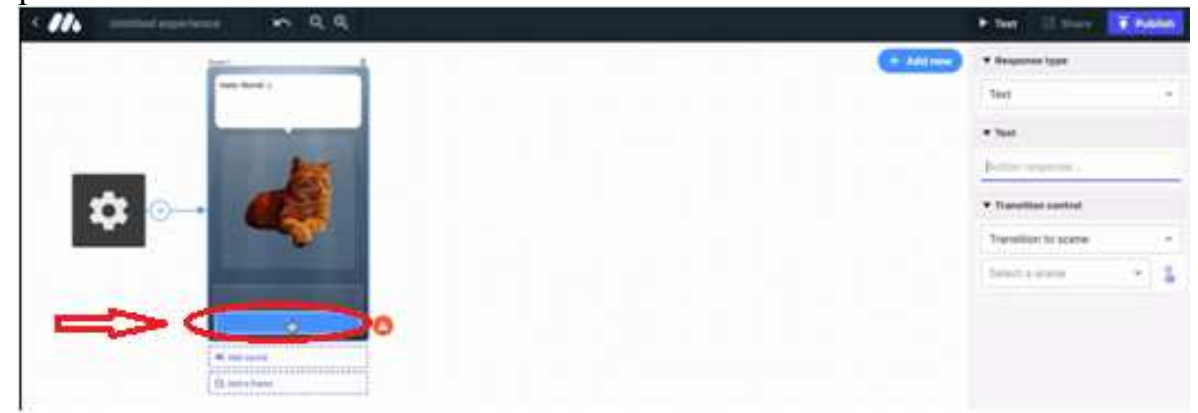

**Рис. 46. Створення наступних вказівок щодо подальшої роботи учня над завданням**

Можна додати кнопку для завдання, або видалити непотрібні, залежно від сценарію проєкту (рис. 47)

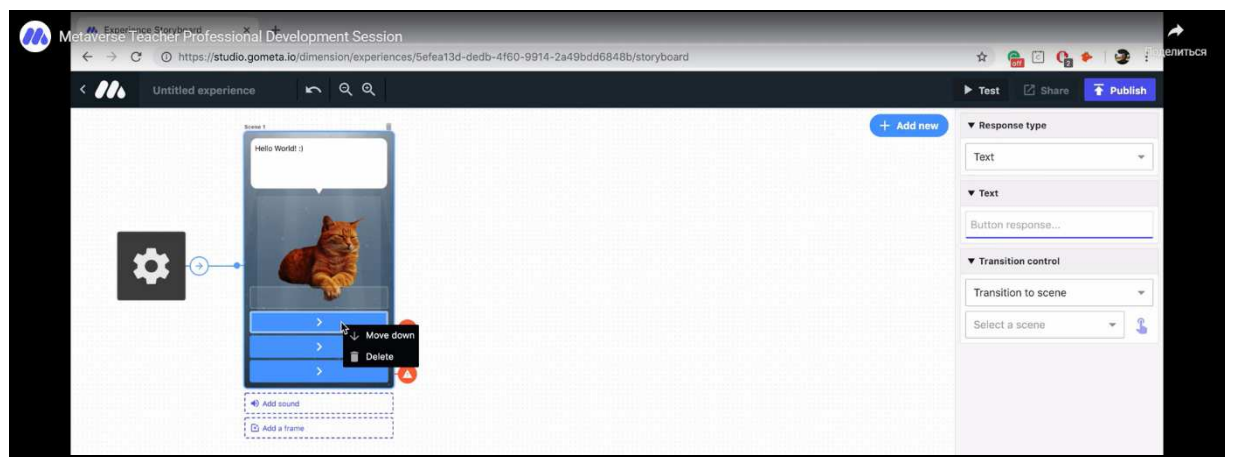

**Рис. 47. Додавання кнопки для завдання**

Для правильного відображення проєкту на смартфоні важливим є поєднання всіх створених екранів, що робиться наступним чином (рис. 48): обирається третій розділ екрану щодо створення дій та на меню справа натискається на комірку «select scene» та на символ руки біля цієї комірки, потім вибирається номер екрану (scene).

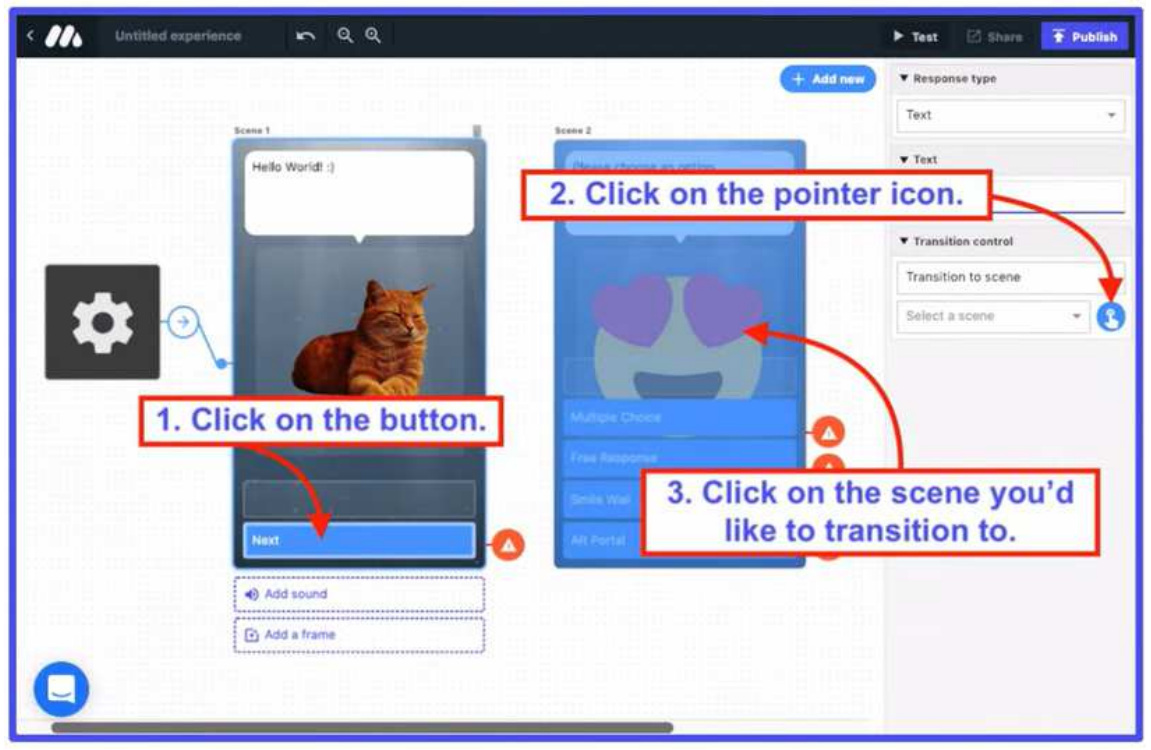

**Рис. 48. Схема поєднання екранів проєкту в Metaverse** 

Після проведених вищезазначених дій екрани будуть поєднані (рис. 49).

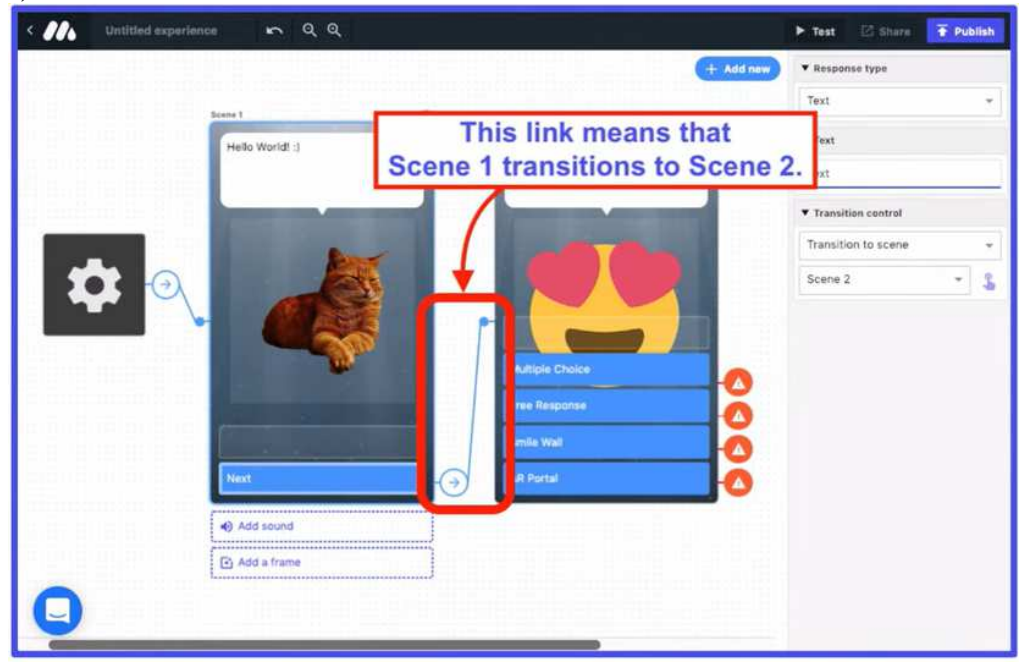

**Рис. 49. Результат поєднання екранів у Metaverse** 

Для прикладу наведемо результат роботи у Metaverse учнів 8 класу закладу загальної освіти, що був створений при їх участі у навчальному проєкті «Фізичні можливості людини» (рис. 50), який проводився у межах

міжнародного массового онлайн курсу European Schoolnet «STEM для закладу загальної освіти» (https://www.europeanschoolnetacademy.eu/).

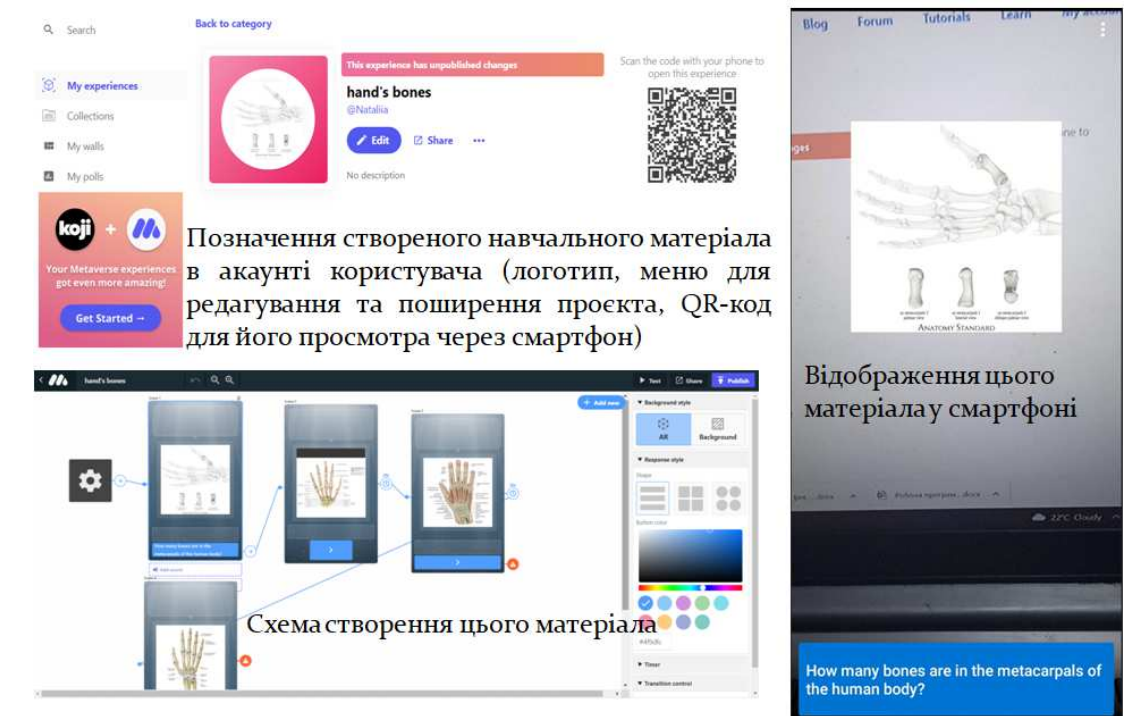

**Рис. 50. Приклад, створеного навчального матеріалу учнями, для музею кісток руки людини при здійсненні STEAM проєкту «Фізичні можливості людини»**

Принцип роботи більшості AR-застосунків базується на розпізнаванні певних зображень або площин з описовим доповненням або супроводжуються відео-контентом. Таким чином, зазвичай при розробці AR-застосунку потрібно: розпізнати цільове зображення і зробити рендерінг об'єкта. Для цього існує спеціальні платформи.

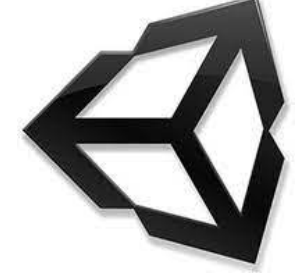

l

Розглянемо деякі з них. *Unity* <sup>−</sup> багатоплатформовий інструмент для розробки відеоігор і застосунків, і рушій, на якому вони працюють. Створені за допомогою Unity програми працюють на настільних комп'ютерних системах, мобільних пристроях та гральних консолях у дво- та тривимірній графіці, та на пристроях віртуальної чи доповненої реальності. Застосунки, створені за

допомогою Unity, підтримують DirectX та OpenGL. Unity  $-$  це кросплатформовий ігровий рушій $^5$ .

Програма-редактор Unity працює на Windows, macOS і Linux, а сам рушій може запускатися на 25 платформах (рис. 51)

<sup>&</sup>lt;sup>5</sup> https://venturebeat.com/2014/10/23/john-riccitiello-sets-out-to-identify-the-engine-of-growth-for-unitytechnologies-interview/

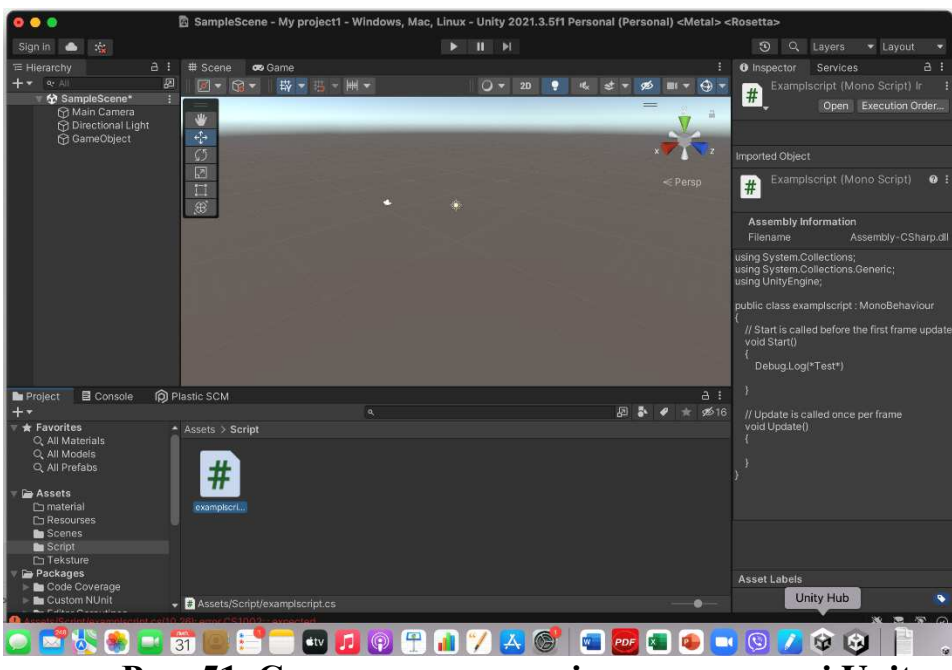

**Рис. 51. Створення скриптів в середовищі Unity** 

Редактор Unity має інтерфейс, що складається з різних вікон, які можна розташувати на свій розсуд. Завдяки цьому можна проводити налагодження гри чи застосунка прямо в редакторі. Головні вікна — це оглядач ресурсів проєкту, інспектор поточного об'єкта, вікно попереднього перегляду, оглядач сцени та оглядач ієрархії ресурсів<sup>6</sup>.

Проєкт в Unity поділяється на сцени (рівні) — окремі файли, що містять свої ігрові світи зі своїм набором об'єктів, сценаріїв, і налаштувань. Сцени можуть містити в собі як об'єкти-моделі (ландшафт, персонажі, предмети довкілля тощо), так і порожні ігрові об'єкти — ті, що не мають моделі, проте задають поведінку інших об'єктів (тригери подій, точки збереження прогресу тощо). Їх дозволяється розташовувати, обертати, масштабувати, застосовувати до них скрипти. В них є назва (в Unity допускається наявність двох і більше об'єктів з однаковими назвами), може бути тег (мітка) і шар, на якому він повинен відображатися. Так, у будь-якого предмета на сцені обов'язково наявний компонент Transform — він зберігає в собі координати місця розташування, повороту і розмірів по всіх трьох осях. У об'єктів з видимою геометрією також за умовчанням присутній компонент Mesh Renderer, що робить модель видимою. Різні моделі можуть об'єднуватися в набори (ассети) для швидкого доступу до них (https://uk.wikipedia.org/wiki/Unity\_(рушій\_гри)). Серед найпопулярніших комплектів засобів розробки (SDK), що дозволяють створювати додатки для певного пакету програм, програмного забезпечення базових засобів розробки, апаратної платформи, комп'ютерної системи, ігрових консолей, операційних систем і інших платформ є:

 $<sup>6</sup>$  Haas, John (2014). A History of the Unity Game Engine. WPI - Worcester Polytechnic Institute.]</sup>

– *ARCore***,** SDK від Google, який дозволяє створювати програми AR для пристроїв Android. Він має дуже добре детектить навколишнє середовище та має хороші характеристики для Motion tracking (відстеження руху). AR-CORE - платформа Google для створення доповненої реальності, що використовує різні API, дозволяє мобільним пристроям "розуміти" і орієнтуватися у навколишньому просторі та взаємодіяти з інформацією. Деякі API-інтерфейси доступні на Android і iOS, завдяки чому можна одночасно підключатися до однієї AR із декількох телефонів. ARCore використовує камеру пристрою і свідчення інерційних датчиків для відстеження руху і перегляду об'єктів під будь-яким кутом, визначення розміру і розташування всіх типів поверхонь: горизонтальних, вертикальних, похилих, плоских (стіл або підлогу, наприклад), оцінки рівня освітлення. ARCore працює на телефонах на базі Android 7.0 і вище. Він сумісний з Unity, Unreal, *i* може використовуватися для *iOS* для створення багатокористувацької доповненої реальності. 7 .

– *ARKit*, SDK від Apple, який дозволяє створювати AR-застосунки без необхідності калібрування і має найкращий рівень відстеження позицій, доступний сьогодні. На технологічній конференції Worldwide Developers Conference (WWDC) у 2017 компанія Apple анонсувала ARKit - набір інструментальних засобів розробки для роботи з доповненою реальністю. Завдяки йому поріг входження в цю технологію став значно нижче, а якість роботи технології вийшла на новий рівень завдяки апаратному забезпеченню. Ігровий світ, який інженери Apple змогли розгорнути на звичайному столі за допомогою ARKit, не може залишити байдужими навіть найдосвідченіших гравців. Це був не просто прототип, а добре працююча технологія, над якою дійсно попрацювали. У цьому легко переконатися, запустивши декілька демо- проектів або спробувавши самим додати щось віртуальне в наш світ. Компанія Apple змушена була засмутити володарів iPhone 6 і нижче. На всіх пристроях нижче iPhone 6 ARKit буде недоступна. Для використання всіх ключових функцій ARKit необхідний процесор А9 і вище. За словами представників Apple, ці пристрої отримають «урізаний» доступ до функціоналу, але це вже зовсім не та технологія.

– *Vuforia*, SDK, створений Qualcomm, який використовує комп'ютерний зір, відстеження плоских поверхонь та прості 3D-моделі. Vuforia пропонує ряд продуктів для розробки AR-досвіду, включаючи Vuforia Engine, Studio та Chalk. Програмне забезпечення підтримує створення як маркерної, так і безмаркерної AR та має кілька ключових функцій̆, які роблять її однією з найкращих для розпізнавання об'єктів та 3D-моделювання. Ці функції̈ включають Ground Plane (для додавання вмісту до горизонтальних поверхонь), Visual Camera (розширює підтримувані візуальні джерела, крім мобільних телефонів і планшетів), і VuMarks (власні маркери, які можна

l

<sup>&</sup>lt;sup>7</sup> https://evergreens.com.ua/ua/articles/web-ar-tools-overview.html

використовувати в розпізнаванні обличь Vuforia, а також кодувати дані). Vuforia використовує комп'ютерний зір для розпізнавання, відстеження зображень (Image Targets) і простих 3D-об'єктів у режимі реального часу, а також підходить для розробки маркерної і безмаркерної доповненої реальності. До основних функцій платформи належить створення опорної площини (Ground Plane) і додавання контенту на горизонтальні поверхні, інструменти Visual Camera і VuMarks (кастомні мітки, що використовуються для розпізнавання обличь і шифрування даних). Крім того, Vuforia підтримує віртуальні кнопки, фонові ефекти і можливості оклюзії - може знаходити навіть частково приховані об'єкти.

Як бачимо, існує велика кількість SDK для створення доповненої реальності на пристроях з різними операційними системами. Тому, задля уникнення проблем технічного характеру під час роботи гуртка та враховуючи можливості дистанційного формату роботи, варто провести опитування серед учнів стосовно їх технічного забезпечення та розподілити контингент учнів на групи для практичних занять.

Отже, платформи для створення AR відкривають багато нових можливостей у навчанні учнів закладів загальної освіти. Їх доцільно застосовувати при навчанні учнів/студентів найбільш складних тем різних предметів та для тренінгів професійних навичок у різних видах діяльності людини. Ці інструменти значно покращують навчальний процес та сприйняття учнями/студентами навчального матеріалу, розширюють можливості здійснення ними досліджень, лабораторних робіт та ін.

### **РОЗДІЛ 4. ДОСЛІДНИЦЬКЕ НАВЧАННЯ УЧНІВ ПРЕДМЕТІВ ПРИРОДНИЧО-МАТЕМАТИЧНОГО ЦИКЛУ З ВИКОРИСТАННЯМ AR і VR**

### *4.1. Дослідницьке навчання учнів з використанням доповненої реальності (AR)*

Набуття досвіду роботи з доповненою реальністю можна розпочати із використання застосунку Aurasma. Доповнена реальність для класу. HP Reveal — це безкоштовний програмний засіб для пристроїв iOS і Android, що використовує розширене розпізнавання зображень для поєднання реального світу з багатим інтерактивним вмістом, таким як відео та анімація, під назвою «Auras».

**Створення об'єктів доповненої реальності з використанням мобільного застосунку HP Reveal** 

l

<sup>8</sup> https://sites.google.com/view/virtuarealities/ar-resources/hp-reveal

Доповнена реальність створюється шляхом поєднання реальних об'єктів і окремих віртуальних елементів, відповідні доповнення можна створювати безпосередньо з використанням смартфона, на якому одразу всі створені об'єкти проглядаються через девайс користувача. Рекомендується початківцям використовувати застосунок HP Reveal, перевагами якого є: безоплатність; люб'язний і зрозумілий інтерфейс для швидкого та зручного створення і перегляду контенту; можливість «накладання» усіх об'єктів, без обмеженості наявними у базі сервісу.

### **Правило-орієнтир для створення об'єктів доповненої реальності з використанням мобільного застосунку HP Reveal:**

- − Завантажити застосунок HP Reveal.
- − Створити обліковий запис шляхом активізації вікна натисненням «Create an account».
- − Вводимо електронну пошту (або пропускаємо крок, натиснувши «Next».
- − Вводимо ім'я користувача. Зверніть увагу: введене ім'я використовуватиметься як ім'я вашого каналу.
- − Придумайте пароль та натисніть «Create account».
- − Обліковий запис створено. Ви можете створювати та проглядати об'єкти доповненої реальності, які в програмі називаються аурами (Auras). В процесі використання застосунку ми ніби переглядаємо ауру об'єкта, яка не проглядається звичайним зором.
- Завантажте мультимедійні об'єкти на мобільний пристрій з метою створення «нового шару реальності». Новим шаром може стати відео, картинка, фото або 3d модель. Можна одразу завантажити необхідні файли на телефон, після чого необхідно «прикріпити» їх в реальності.
- − Розмістити доповнення в проектованій реальності.

**Процес створення компонентів/аур з використанням мобільного застосунку складається з нижче наведених кроків:**

- − На головному екрані застосунку у верхній частині екрана натискаємо кнопку плюсик і фотографуємо об'єкт, на який накладаємо доповнення.
- − Обираємо об'єкт для створення мультимедійного шару. Зверніть увагу: можна завантажити файли з Вашого пристрою. Для цього необхідно обрати пам'ять пристрою «Device» та завантажити файли «Upload».
- − Здійснити коригування розміру та положення віртуального об'єкта. На даному етапі він повинен зображуватися відповідно до сценарію Вашого проєкту.
- − Запишіть ім'я об'єкта, збережіть його та зробіть ауру публічною.

**Правило-орієнтир для перегляду компоненту/аури учнями (!): для виконання роботи учням потрібно здійснити реєстрацію (див. правилоорієнтир):**

- − Завантаживши попередньо застосунок, зареєструйтесь в ньому.
- − Знайдіть потрібний канал необхідний канал.
- − Зайдіть на канал. Натисніть «назва каналу Public Auras».
- − Для перегляду аури необхідно натиснути «Follow». Для цього потрібно повернутися на головний канал застосунку, натисніть блакитну кнопку і наведіть камеру на фіксоване зображення.

Рекомендується з використанням застосунку HP Reveal створювати необхідну віртуальну реальність для проведення ігор і квестів, здійснювати дослідницьке навчання, при цьому «оживляючи» підручник, наповнюючи його власними ілюстраціями у віртуальному просторі. Нова технологія доповненої реальності усуває тригерне зображення та розміщує об'єкти у віртуальному просторі за допомогою відстеження поверхні.

### **Завдання репродуктивного характеру:**

- − З'ясувати зміст понятійних семантичних одиниць модуля.
- − Здійснити порівняльну характеристику наявності означень основних видів многогранників і тіл обертання та їх ідентичності.

### **Реконструктивні та дослідницькі завдання**

У чому вбачається провідна роль многогранників у курсі стереометрії?

Провести аналогію між многокутниками і многогранниками, кругом і кулею. Чи можливі ситуації хибної аналогії у процесі їх вивчення?

Місце аналогії, узагальнення, порівняння, класифікації та інших прийомів розумової діяльності у процесі вивчення теми "Многогранники" та "Тіла обертання".

1. Розробити схему розв'язування задачі на обчислення площі перерізу многогранника та технологію її реалізації на прикладі даної задачі.

**Дослідницька задача.** Площа бічної грані правильної чотирикутної піраміди дорівнює S. Знайти площу перерізу, який паралельний бічній грані і проходить через центр його основи.

2. Визначити рівень складності та дидактичне призначення запропонованої задачі. Скласти правило-орієнтир.

**Задача 1.** Три грані паралелепіпеда - прямокутники. Чи випливає з цього, що даний паралелепіпед прямокутний?

**Задача 2.** Виміри прямокутного паралелепіпеда 3, 4 і 5. Під яким кутом нахилена діагональ паралелепіпеда до площини найменшої його грані?

**Задача 3.** Апофема правильної трикутної піраміди дорівнює m і нахилена до площини під кутом <sup>૪</sup>. Знайти: 1) висоту піраміди; 2) радіус кола, вписаного в основу; 3) радіус кола, описаного навколо основи; 4) сторону основи; 5) площу бічної грані.

### **Методична схема вивчення алгоритму (правила)**

І. Введення алгоритму (правила). **Перший спосіб**

1. На моделі розв'язування однієї задачі-трьох задач учні формулюють алгоритм (правило).

2. Формулюються суттєві ознаки дослідницьких задач, які можливо розв'язувати за таким алгоритмом (правилом).

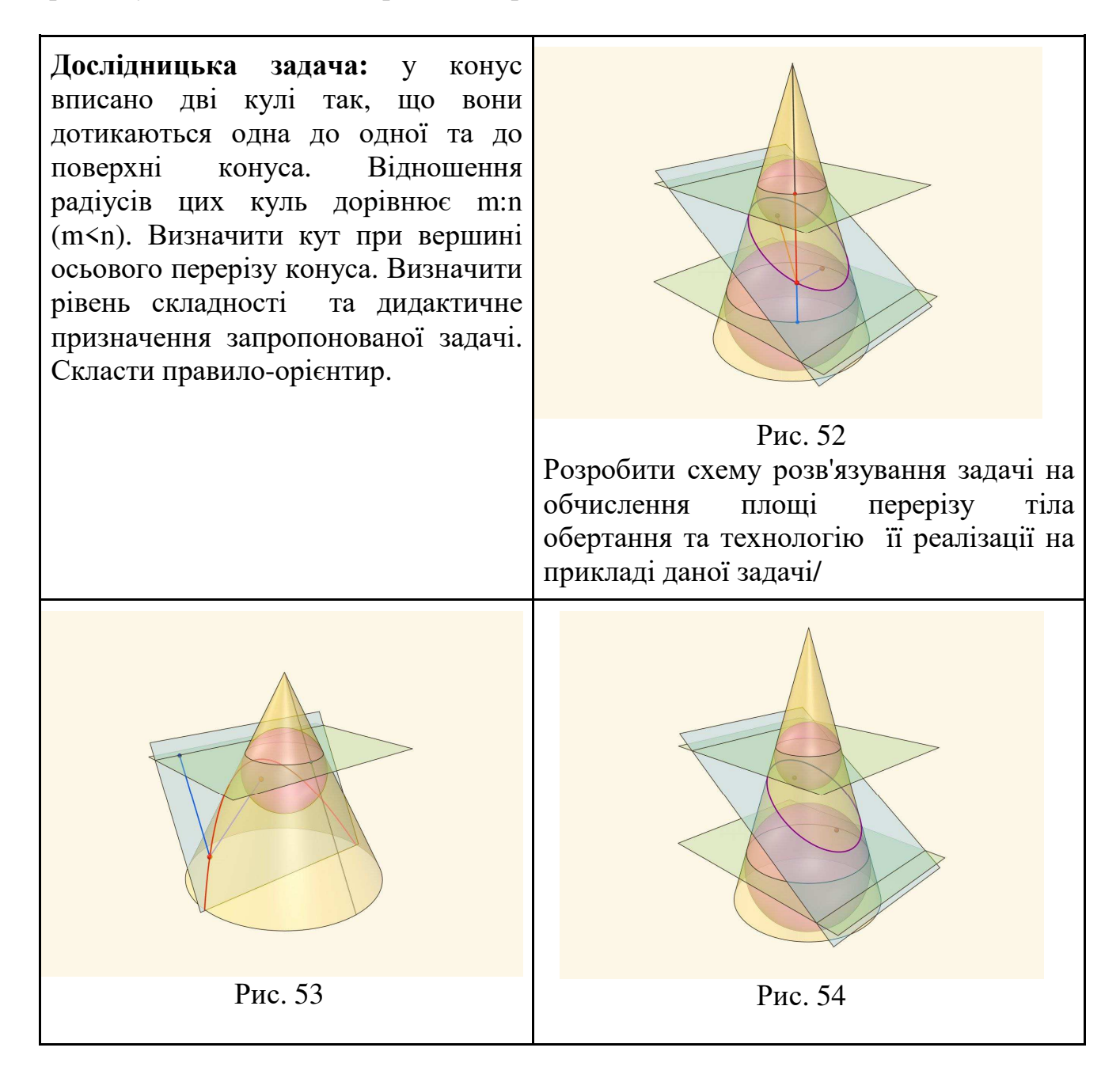

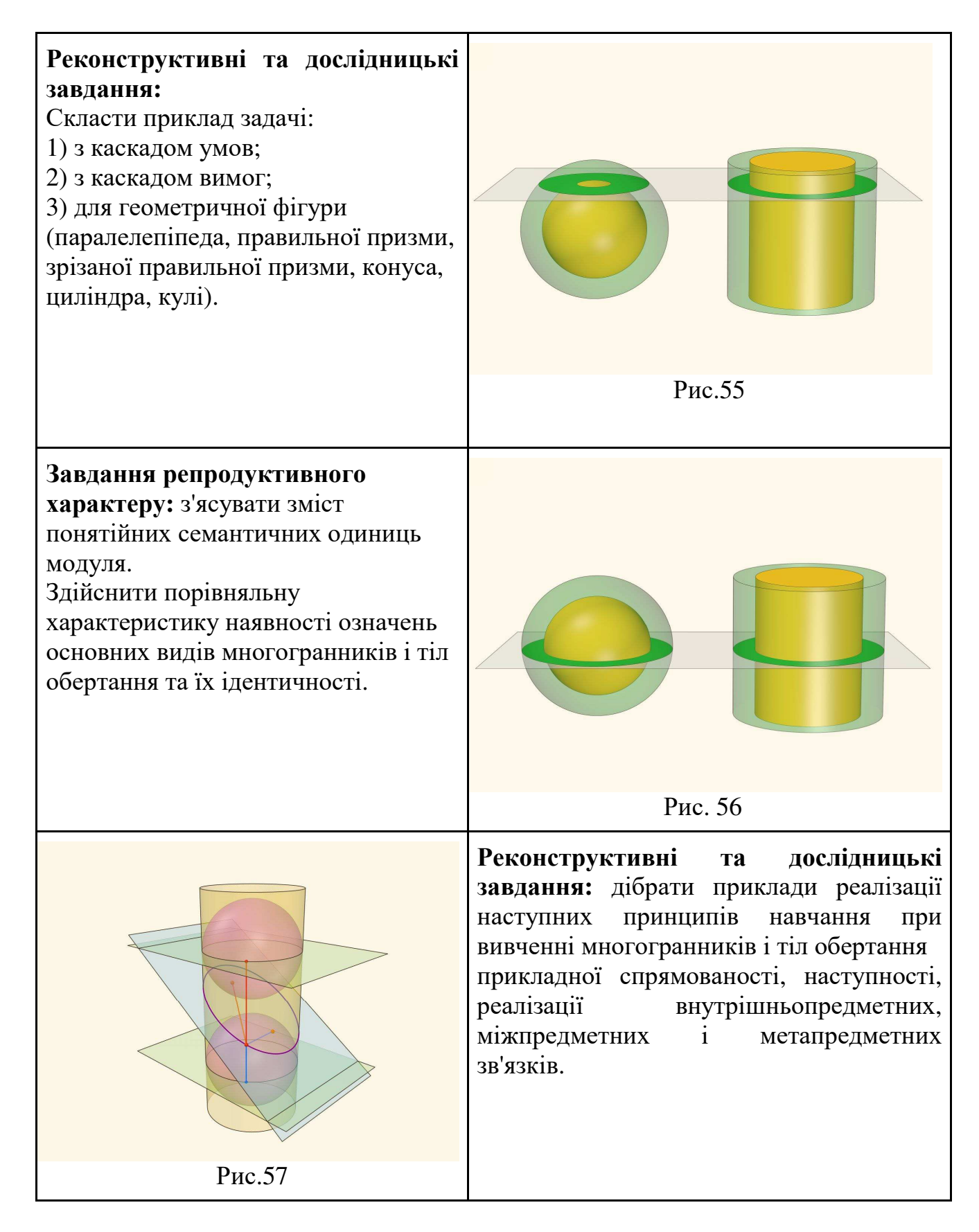

### **Другий спосіб**

1. Учитель пропонує алгоритм (правило) у готовому вигляді.

2. Учитель демонструє, яким чином застосовується алгоритм (правило) в процесі розв'язування певної задачі.

3. Учні формулюють суттєві ознаки задач, які можна розв'язувати за таким алгоритмом (правилом)

# **Дослідницька задача** (Три кола попарно перетинаються. Для кожної пари кіл, що перетинаються, провели їх спільну хорду. Доведіть, що три хорди проходять через одну точку. Визначити рівень складності та дидактичне призначення запропонованої задачі. Скласти правило-орієнтир. Рис.58 **Завдання репродуктивного характеру:** здійснити порівняльну характеристику наявності означень основних видів тіл обертання та їх ідентичності. **Рекомендація:** з метою кращої візуалізації в процесі розв'язування задачі учні сфотографували три мильних бульбашки, які дотикаються. Вид зверху представлено у вигляді трьох кіл і трьох спільних хорд, що перетинаються в одній точці. Рис. 59

ІІ. Засвоєння алгоритму (правила). Мета даного етапу полягає в тому, щоб відпрацювати операції, які входять в алгоритм і засвоїти послідовність їх виконання.

ІІІ. Використання алгоритму (правила). Мета цього етапу: формування умінь використання алгоритму (правила) в процесі розв'язування задач певного типу.

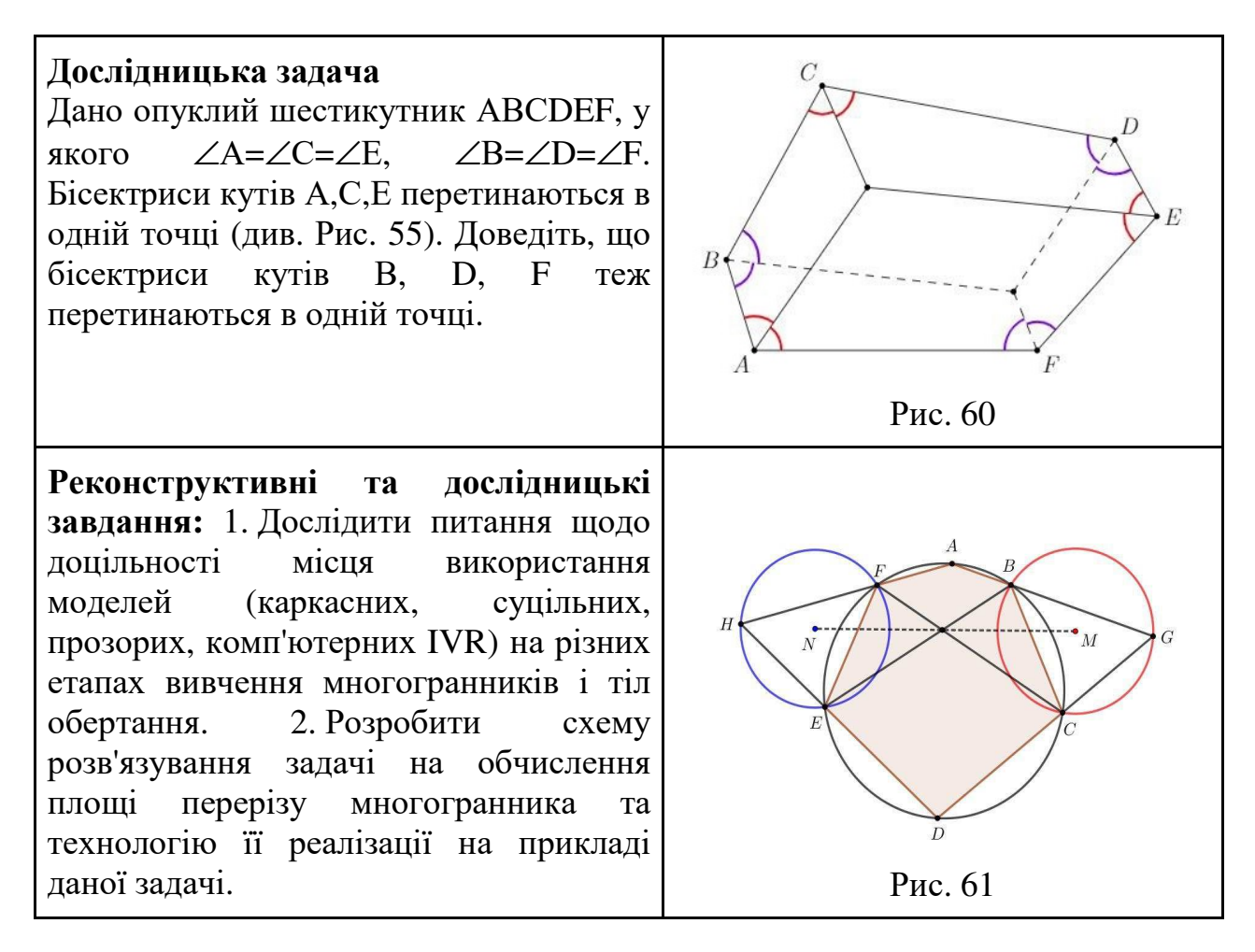

### *4.2. Рекомендації для вчителів щодо виваженого використання AR і VR*  **Компонент А.** Оцініть освітню цінність використання продуктів

віртуальної реальності, відповівши на поставлені нижче запитання:

- − Які можливості навчання особливостей апаратного та/або програмного забезпечення, що забезпечують мені виконання дій, відмінних від класичного педагогічного підходу, розширюють його інструменти?
- − Чи передбачається в AR і VR інструменти/можливості, до чого учні не мають доступу в реальному житті?
- − Яким чином продукт віртуальної реальності може підвищити цінність моїх уроків? Чи є потреба щодо використання AR і VR для здійснення експериментального проєктування?
- − Чи забезпечується використанням продукту AR і VR можливості, які відповідають педагогічним цілям і підходам?
- − Чи відповідають технічним / апаратним вимогам і специфікаціям інтернет-мережі в закладі освіти для ефективного розгортання віртуальної реальності?
- − Чи можлива підтримка роботи застосунку віртуальної реальності на пристроях учнів за умови підтримки в закладі освіти політики BYOD?

Чи узгоджено методичні рекомендації щодо використання AR і VR з навчальними планами та програмами закладу освіти?

**Компонент Б.** Проаналізуйте можливості щодо використання віртуального середовища в навчально-виховному процесі учнів. Для забезпечення можливостей створювати свої освітні продукти у віртуальному середовищі, в тому числі з використанням застосунків для створення прототипів, проєктування, анотування, забезпечення навігації, учням не потрібно писати код. Наприклад, з використанням Minecraft VR учні створюють моделі органів тіла з урахуванням великих масштабів для забезпечення можливостей проведення екскурсій всередині моделі та за її межами.

Під час дослідницького навчання учні здійснювали проєктування події шляхом здійснення дослідження і створення 3D-карти, змінюючи при цьому навігацію (наприклад, екскурсія над поверхнею земної кулі, візуально доповнюючи її цитатами з тексту). Важливо враховувати можливість спільного вирішення навчальних завдань у віртуальному середовищі (наприклад, у режимі «мультиплеєр») для забезпечення дослідницького навчання з педагогічно виваженим використанням програмного забезпечення IVR.

**Компонент В.** Оцініть, якою мірою досвід віртуальної реальності задовольняє потреби Ваших учнів в контексті забезпечення інтелектуального розвитку:

- − Чи відповідає наповнення контенту AR і VR психофізіологічним особливостям учня?
- − Яким чином учні можуть реагувати на можливості віртуальної реальності в процесі навчання (наприклад, когнітивний вплив)?
- − Чи можуть учні аналізувати мету здійснення маніпуляцій розміром і масштабом об'єктів?
- − Чи можуть учні дезорієнтуватися та/або відволікатися, якщо повністю занурюються у віртуальне середовище?

**Компонент С.** Аналіз та врахування етичних, юридичних аспектів і аспектів безпеки даних:

- − Чи навчали учнів питанням безпеки даних, в т.ч. розпізнавання кіберзагроз та реагування на них?
- − Чи здійснювався аналіз навчального матеріалу щодо забезпечення охорони праці та техніки безпеки?
- − Чи здійснювалися перевірки учнів щодо наявності та/або можливості виникнення захворювань в контексті передумови щодо негативного впливу віртуального середовища?

У процесі створення та поширення VR-контенту було враховано: 1) питання конфіденційності та культури (наприклад, розміщення зображення людей, локалізації, інформаційних повідомлень в рамках використання застосунків VR); 2) інтелектуальна власність (проблема використання власником платформи VR контенту, створеного учнями); 3) авторське право (чи порушуються користувачами/власниками авторські права).

### *4.3. Безпечне та етичне використання доповненої реальності*

**Компонент А.** Оцініть навчальну/освітню цінність продукту доповненої реальності для Вашого класу, використовуючи нижче наведені питання:

- − Чи існує суттєва різниця щодо використання AR у процесі виготовлення учнями учнем освітнього продукту?
- − Чи підвищується якість і цінність уроків шляхом використання AR?
- − Чи можливе створення інноваційного контенту для учнів/вчителів з використанням застосунків AR?
- − Яким чином можливе доповнення традиційного навчального матеріалу з використанням застосунків AR?
- − Чи відповідають технічним/апаратним вимогам і специфікаціям інтернет-мережі в закладі освіти для ефективного використання застосунків AR?
- − Чи можлива підтримка роботи шляхом використання застосунків AR на пристроях учнів за умови підтримки в закладі освіти політики BYOD?

**Компонент В.** Оцініть, якою мірою досвід використання AR задовольняє потреби Ваших учнів в контексті забезпечення інтелектуального розвитку:

- − Чи відповідає наповнення контенту з використанням AR психофізіологічним особливостям учня?
- − Яким чином учні можуть реагувати на можливості використання AR в процесі навчання (наприклад, когнітивний вплив)?
- − Чи можуть учні аналізувати мету здійснення маніпуляцій розміром і масштабом об'єктів?
- − Чи можуть учні дезорієнтуватися та/або відволікатися, якщо повністю занурюються у середовище, де використовуються застосунки AR?

**Компонент С.** Аналіз та врахування етичних, юридичних аспектів і аспектів безпеки даних:

- − Чи навчали учнів питанням безпеки даних, в т.ч. розпізнавання кіберзагроз та реагування на них?
- − Чи здійснювався аналіз навчального матеріалу щодо забезпечення охорони праці та техніки безпеки?
- − Чи здійснювалися перевірки учнів щодо наявності та/або можливості виникнення захворювань в контексті передумови щодо негативного впливу середовища, де використовуються застосунки AR?

У процесі дослідження особлива увага зверталася на поведінку сенсорної системи дитини, яка має здатність підлаштовуватися під оточуюче середовище. Зорові сенсори адаптуються і дитина (ілюзорно) бачить те, чого раніше не помічала. Непомітне мерехтіння екрану комп'ютера структурується при цьому в логічний відеоряд, при цьому переформатовується не лише зорове сприйняття, а цілковито особистість дитини. Частина інформаційних повідомлень опрацьовується свідомістю людини, а решта – залишається неопрацьованими у вигляді своєрідного подразника, до якої людина повертається щоразу аж до моменту її опрацювання. погляд дитини (зверху – ліворуч, праворуч – донизу і т.д.) спрямовується в залежності від дії сенсорів. Таким чином спрацьовуються різні сигнальні системи (зорова, слухова і т.д.). Конкретне розміщення на екрані комп'ютера об'єктів стимулює свідомість дитини, викликаючи активізацію конкретних відділів головного мозку завдяки організації руху очей (знизу на екрані – відчуття і емоції, по горизонталі – звуки, у верхній частині екрану – зорові образи).

### **СПИСОК РЕКОМЕНДОВАНОЇ ЛІТЕРАТУРИ**

- 1. Anna V. Iatsyshyn, Valeriia O. Kovach, Volodymyr O. Lyubchak, Yurii O. Zuban, Andriy G. Piven, Oleksandra M. Sokolyuk, Andrii V. Iatsyshyn, Oleksandr O. Popov, Volodymyr O. Artemchuk and Mariya P. Shyshkina. Application of augmented reality technologies for education projects preparation. Cloud Technologies in Education – 2019. Proceedings of the 7th Workshop on Cloud Technologies in Education (CTE 2019), Kryvyi Rih, Ukraine, December 20, 2019. URL: http://ceur-ws.org/Vol-2643/paper07.pdf.
- 2. Aydin, Selami (2013). Second Life as a foreign language learning environment: A review of research. Turkish Online Journal of Distance Education. 14. 53-63.
- 3. Blascovich, J., Loomis, J., Beall, A. C., Swinth, K. R., Hoyt, C. L., & Bailenson, J. N. (2002). Immersive virtual environment technology as a methodological tool for social psychology. Psychological Inquiry, 13(2), 103-124. doi:10.1207/S15327965PLI1302\_01
- 4. Bower M. et al. Augmented Reality in education cases, places and potentials. Educational Media International. 2014. 51(1). DOI:10.1080/09523987.2014.889400
- 5. Buttussi, F. and L. Chittaro, Effects of Different Types of Virtual Reality Display on Presence and Learning in a Safety Training Scenario. IEEE Transactions on Visualization and Computer Graphics, 2018. 24(2): p. 1063-1076..
- 6. Carolina Cruz-Neira, Daniel J. Sandin and Thomas A. DeFanti, "Surround-Screen Projection-based Virtual Reality: The Design and Implementation of the CAVE", SIGGRAPH'93: Proceedings of the 20th Annual Conference on Computer Graphics and Interactive Techniques, pp. 135-142, 2020. DOI:10.1145/166117.166134
- 7. Cummings, J. J., & Bailenson, J. N. (2016). How immersive is enough? A metaanalysis of the effect of immersive technology on user presence. Media Psychology, 19(2), 272-309. doi:10.1080/15213269.2015.1015740.
- 8. Dede, C. (2009). Immersive interfaces for engagement and learning. Science, 323(5910), 66-69. doi:10.1126/science.1167311;
- 9. Doak D. G., Denyer G. S., Gerrard J. A., Mackay J. P., Allison J. R. Peppy: a virtual reality environment for exploring the principles of polypeptide structure. Special Issue: Tools for Protein Science. 2020. Vol. 29, Issue 1. P. 157–168.
- 10.Duncan I., Miller A., Jiang S. A taxonomy of virtual worlds usage in education. British Journal of Educational Technology. 2012. 43(6). P. 949–964.;
- 11.Dunleavy, M., Dede, C., & Mitchell, R. (2009). Affordances and limitations of immersive participatory augmented reality simulations for teaching. Journal of Science Education and Technology volume 18, 7–22.
- 12.Eric Klopfer, Kurt Squire. Environmental Detectives the development of an augmented reality platform for environmental simulations. Educational Technology Research and Development. April 2008. Vol. 56, issue 2. Р. 203-228.
- 13.Europe's Media in the Digital Decade: An Action Plan to Support Recovery and Transformation. URL: https://cutt.ly/MBrsegy
- 14.Europe's Media in the Digital Decade: An Action Plan to Support Recovery and Transformation. URL: https://eur-lex.europa.eu/legalcontent/EN/TXT/HTML/?uri=CELEX:52020DC0784&rid=8
- 15.Freitas, S. d., & Neumann, T. (2009). The use of 'exploratory learning' for supporting immersive learning in virtual environments. Computers and Education, 52(2), 343-352. doi:10.1016/j.compedu.2008.09.010.
- 16.H. Sezgi Sarac (2014). Benefits and challenges of using Second Life in English teaching: Experts' opinions. 14th International Language, Literature and Stylistics Symposium. Procedia - Social and Behavioral Sciences 158 ( 2014 ) 326 – 330. DOI 10.1016/j.sbspro.2014.12.095.
- 17.Hew, K. F., & Cheung, W. S. (2010). Use of three-dimensional (3-D) immersive virtual worlds in K-12 and higher education settings: A review of the research. British Journal of Educational Technology, 41(1), 33-55. doi:10.1111/j.1467- 8535.2008.00900.x.
- 18.How virtual reality and augmented reality are transforming business and the economy. URL: https://cutt.ly/yBrsp1O
- 19.Hsin-Kai Wu, Lee Silvia Wen-Yu, Changc Hsin-Yi, Liang Jyh-Chong. Current status, opportunities and challenges of augmented reality in education. *Computers & Education,* 2013. Vol.*62*(1). Pp. 41-49. Elsevier Ltd. Retrieved June 11, 2020 URL: https://www.learntechlib.org/p/132254/
- 20.Iatsyshyn, Anna V., Kovach, V.O., Lyubchak, V.O., Zuban, Y.O., Piven, A.G., Sokolyuk, O.M., Iatsyshyn, Andrii V., Popov, O.O, Artemchuk, V.O., BurovYu., Lytvynova S.H.: Application of augmented reality technologies for education projects preparation. CEUR WorkshopProceedingsof CTE-2019, 2019. Vol-2547. Pр.181-200. URL: http://ceur-ws.org/Vol-2547/paper14.pdf.
- 21.Jestice R. J., Kahai S. The Effectiveness of Virtual Worlds for Education: An Empirical Study: Sixteenth Americas Conference on Information Systems (AMCIS), Lima, Peru, 2010. 10 p.;
- 22.Jorge Martín-Gutiérrez, Carlos Efrén, Beatriz Añorbe-Díaz, Antonio González-Marrero (2017). Virtual Technologies Trends in Education. EURASIA Journal of Mathematics Science and Technology Education. 13(2):469-486 DOI 10.12973/eurasia.2017.00626a;
- 23.Lee K. Augmented reality in education and training. TechTrends. 2012. Vol. 56, № 2. Р. 13-21.
- 24.Makransky, G., & Petersen, G. B. (2019). Investigating the process of learning with desktop virtual reality: A structural equation modeling approach. Computers & Education, 134, 15–30. https://doi.org/10.1016/j. compedu.2019.02.002.
- 25.Mantovani F. VR Learning: Potential and Challenges for the Use of 3D Environments in Education and Training. Towards CyberPsychology: Mind, Cognitions and Society in the Internet Age. Amsterdam: IOS Press, 2001. P. 207-226.
- 26.Mantovani F. VR Learning: Potential and Challenges for the Use of 3D Environments in Education and Training. Towards CyberPsychology: Mind, Cognitions and Society in the Internet Age. Amsterdam: IOS Press, 2001. P. 207– 226.
- 27.N. K. Sankaran, H. J. Nisar, J. Zhang, K. Formella, J. Amos, L. T. Barker, J. A. Vozenilek, S. M. LaValle, T. Kesavadas, Efficacy study on interactive mixed reality (imr) software with sepsis prevention medical education, in: 2019 IEEE Conference on Virtual Reality and 3D User Interfaces (VR), 2019, pp. 664–670. doi:10.1109/VR.2019.8798089.
- 28.P. Milgram, H. Takemura, A. Utsumi, F. Kishino, Augmented reality: a class of displays on the reality-virtuality continuum, in: H. Das (Ed.), Telemanipulator and Telepresence Technologies, volume 2351, International Society for Optics and Photonics, SPIE, 1995, pp. 282 – 292. URL: https://doi.org/10.1117/12.197321.
- 29.Pinchuk O.P., Tkachenko V.A. and Burov O.Yu. AV and VR as Gamification of Cognitive Tasks. Proc. 15 th Int. Conf. ICTERI 2019. Vol-2387. Р. 437-442. URL: http://ceur-ws.org/Vol-2387/20190437.pdf
- 30.Pinchuk O.P., Tkachenko V.A. and Burov O.Yu. AV and VR as Gamification of Cognitive Tasks. Proc. 15 th Int. Conf. ICTERI 2019. Vol-2387. Р. 437-442. URL: http://ceur-ws.org/Vol-2387/20190437.pdf
- 31.Potkonjak, V., Gardner, M., Callaghan, V., Mattila, P., Guetl, C., Petrović, V. M., & Jovanović, K. (2016). Virtual laboratories for education in science, technology, and engineering: A review. Computers and Education, 95, 309-327. doi:10.1016/j.compedu.2016.02.002.
- 32.Prensky, M. Digital Natives, Digital Immigrants. On the Horizon [online]. 2001, roč. 9, č. 5 [cit. 2014-12-25]. URL: https://cutt.ly/hCCNU7k
- 33.Salzman, M. C., Dede, C. J., Loftin, R. B., & Chen, J. X. (1999). A Model for understanding how virtual reality aids complex conceptual learning. Presence: Teleoperators & Virtual Environments, 8, 293–316.
- 34.Sanchez-Vives, M. V., & Slater, M. (2005). From presence to consciousness through virtual reality. Nature Reviews Neuroscience, 6(4), 332-339. doi:1038/nrn1651.
- 35.Schrier, K. (2006). Student postmortem: reliving the revolution. URL: http://www.gamecareerguide.com/features/263/student\_postmortem\_reliving\_the. php?page=1.
- 36.Soroko, N. (2022). Methodical aspects of using virtual museums of the educational process in general education institutions. Physical and Mathematical Education, 35(3), 71-76. https://doi.org/10.31110/2413-1571-2022-035-3-010
- 37.Virtual reality and its potential in Europe. Brussels, Lausanne, 2017. URL: https://ec.europa.eu/futurium/en/system/files/ged/vr\_ecosystem\_eu\_report\_0.pdf
- 38.Yuen S., Yaoyuneyong G., Johnson E. Augmented reality: An overview and five directions for AR in education. Journal of Educational Technology Development and Exchange. 2011. Vol. 4, № 1. Р. 119–140.
- 39.Биков В.Ю., Литвинова С.Г. Віртуальна та доповнена реальність в освітньому процесі як засоби навчання інноваційного педагога-лідера. Лідери ХХІ століття. Формування особистості харизматичного лідера на основі гуманітарних технологій для управління соціальними системами: Матеріали V Міжнародної науково-пратичної конференції 28-29 жовтня 2021 р. / за заг, ред, Романовського О.Г. – Х.: ФОП Бровін О.В., 2021. 152 с.
- 40.Богачков Ю.М., Милашенко В.Н., Ухань П.С. (2021). Індекс якості освітньої траєкторії індивіда. Сучасні інформаційні технології та інноваційні методики навчання в підготовці фахівців. Вінниця : ТОВ «Друк плюс», вип. 62. 330 с. с.223-237.
- 41.Гриб'юк О. Дослідження розвитку інтелекту: Особливості дослідницького навчання учнів з різними рівнями розвитку інтелекту в закладах загальної середньої освіти України та Польщі. Технології розвитку інтелекту. Том 4, №3(28), 2020. DOI: http://doi.org/10.31108/3.2020.4.3.4
- 42.Гриб'юк О.О. Вплив імерсивних технологій на когнітивний розвиток дитини у віртуальному середовищі в процесі дослідницького навчання. // Віртуальний освітній простір: психологічні проблеми: матеріали X Міжнародної науково-практичної Інтернет-конференції. Київ: Інститут психології імені Г.С. Костюка НАПН України, 2022. Режим доступу: http://newlearning.org.ua/sites/default/files/tezy/2022/Hrybiuk\_2022.pdf
- 43.Гриб'юк О.О. Дослідницьке навчання учнів предметів природничоматематичного циклу з використанням комп'ютерно орієнтованих методичних систем / О. О. Гриб'юк. Монографія. Київ: НПУ імені М. П. Драгоманова, 2019.
- 44.Гриб'юк О.О. Рівнева модель дослідницького навчання учнів математики з використанням комп'ютерно орієнтованої методичної системи. Інформаційні технології і засоби навчання, 2020. Том 77. № 3. 39-65.
- 45.Гриб'юк О.О.. Методичні особливості організації дослідницького навчання математики з педагогічно виваженим використанням КОМСДН: працюємо в умовах експерименту. // Обдаровані діти – скарб нації! : матеріали ІІІ Міжнародної науковопрактичної онлайн-конференції (Київ, 18–23 серпня 2022 року). – Київ : Інститут обдарованої дитини НАПН України, 2022. С. 295-305.
- 46.Гриб'юк О.О. Імерсивні технології в освіті: особливості когнітивного розвитку дитини у віртуальному середовищі в процесі дослідницького

навчання. Сучасні інформаційні технології та інноваційні методики навчання в підготовці фахівців: методологія, теорія, досвід, проблеми: збірник наукових праць. Київ-Вінниця: ТОВ Фірма «Планер», 2020.

- 47.Гриб'юк О.О. Педагогічне проектування компонентів віртуальної і доповненої реальності КОМСДН у процесі дослідницького навчання учнів предметів природничо-математичного циклу у закладах загальної середньої освіти. Педагогіка формування творчої особистості у вищій і загальноосвітній школах : зб. наук. пр. / [редкол.: А.В. Сущенко (голов. ред.) та ін.]. Одеса: Видавничий дім «Гельветика», 2022. Вип. 83. С. 78-94.
- 48.Гриб'юк О.О. Педагогічне проектування компонентів віртуальної і доповненої реальності КОМСДН у процесі дослідницького навчання учнів предметів природничо-математичного циклу у закладах загальної середньої освіти. Педагогіка формування творчої особистості у вищій і загальноосвітній школах : зб. наук. пр. / [редкол.: А.В. Сущенко (голов. ред.) та ін.]. Одеса: Видавничий дім «Гельветика», 2022. Вип. 83. С. 78-94 (3,3 д.а.)
- 49.Гриб'юк О.О. Психофізіологічні підходи щодо проєктування комп'ютерно орієнтованих методичних систем дослідницького навчання учнів з педагогічно виваженим використанням імерсивних технологій. ГАБІТУС: Науковий журнал. Одеса: Видавничий дім «Гельветика», 2022. Вип. 39. С. 95-103.
- 50.Гриб'юк О.О. Психофізіологічні підходи щодо проєктування комп'ютерно орієнтованих методичних систем дослідницького навчання учнів з педагогічно виваженим використанням імерсивних технологій. ГАБІТУС: Науковий журнал. Одеса: Видавничий дім «Гельветика», 2022. Вип. 39. С. 95-103 (2,0 д.а.)
- 51.Драч І.І., Литвинова С.Г., Слободяник О.М. Аналіз досвіду реалізації інституційних політик щодо відкритої науки в європейських університетах. Інформаційні технології і засоби навчання, 2022. №4 (90). С. 173-190. doi: https://doi.org/10.33407/itlt.v90i4.4945 ISSN 2076-8184 Web of Science
- 52.Литвинова С. (2022) Готовність учнів закладів загальної середньої освіти до використання віртуальної реальності в освітньому процесі Перспективи та інновації науки (Серія «Педагогіка», Серія «Психологія» , Серія «Медицина»), 4 (9). с. 218-231.
- 53.Литвинова С.Г Використання засобів і сервісів хмаро орієнтованих систем відкритої науки у процесі навчання і професійного розвитку вчителів: аспект доповненої реальності. Науковий вісник Ужгородського університету. Серія: «Педагогіка. Соціальна робота». 2021 Випуск 2 (49). С.97-103. https://doi.org/10.24144/2524-0609.2021.49.97-102
- 54.Литвинова С.Г. Використання віртуальної і доповненої реальності в STEM орієнтованому середовищі: методичні аспекти. Всеукраїнська вебконференція «Теорія і практика цифрового навчання в сучасних закладах освіти: збірник матеріалів», 2022 р. Вінниця: ВДПУ імені Михайла Коцюбинського. URL: https://lib.iitta.gov.ua/id/eprint/731324
- 55.Литвинова С.Г. Використання доповненої реальності у підготовці майбутніх учителів інформатики. Сучасні інформаційні технології в освіті і науці: XІ

Всеукраїнська студентська наукова Інтернет-конференція [19-20 березня 2020 р.] (збірник тез доповідей) // МОН України, Уманський державний педагогічний університет ім. П. Тичини. Умань : Візаві, 2020. С.80-82.

- 56.Литвинова С.Г. Готовність учнів закладів загальної середньої освіти до використання віртуальної реальності в освітньому процесі. Перспективи та інновації науки. (Серія «Педагогіка», Серія «Психологія», Серія «Медицина»). № 4(9) 2022, C. 218-230. Doi: https://doi.org/10.52058/2786- 4952-2022-4(9)
- 57.Литвинова С.Г. Готовність учнів закладів загальної середньої освіти до використання віртуальної реальності в освітньому процесі. Перспективи та інновації науки. Педагогіка, психологія, медицина, 2022. № 4(9). C. 218-230. Випуск: https://doi.org/10.52058/2786-4952-2022-4(9) ISSN 2786-4952
- 58.Литвинова С.Г. Організація навчальних цифрових веб-квестів з використанням хмарних сервісів і технології доповненої реальності. Актуальні питання гуманітарних наук: міжвузівський збірник наукових праць молодих вчених Дрогобицького державного педагогічного університету імені Івана Франка / [редактори-упорядники М. Пантюк, А. Душний, І. Зимомря]. – Дрогобич: Видавничий дім «Гельветика», 2020. Том 3, № 31. С. 299-304. DOI: https://doi.org/10.24919/2308-4863.3/31.214142
- 59.Литвинова С.Г., Буров О.Ю. Семеріков С.О. Концептуальні підходи до використанням засобів доповненої реальності в освітньому процесі. Сучасні інформаційні технології та інноваційні методики навчання у підготовці фахівців: методологія, теорія, досвід, проблеми : збірник наукових праць. Вінниця : ТОВ «Друк плюс», 2020. Вип. 55. С. 46-62
- 60.Литвинова С.Г., Водоп'ян Н.І. Аналіз підходів до реалізації теоретичних концепцій зарубіжних авторів з організації дистанційної форми навчання в закладах загальної середньої освіти України. Сучасні інформаційні технології та інноваційні методики навчання у підготовці фахівців: методологія, теорія, досвід, проблеми : збірник наукових праць. Вінниця : ТОВ «Друк плюс», 2022. Вип. 63. С. 1928. DOI: https://vspu.net/sit/index.php/sit/issue/view/189
- 61.Литвинова С.Г., Сороко Н.В.. Готовність учнів гімназій до використання доповненої реальності в освітньому процесі. Науковий вісник Ужгородського університету. Серія: «Педагогіка. Соціальна робота». 2022 Випуск 1 (50). С.158-164. https://doi.org/10.24144/2524-0609.2022.50.158-164
- 62.Литвинова С.Г., Сороко Н.В.. Готовність учнів гімназій до використання доповненої реальності в освітньому процесі. Науковий вісник Ужгородського університету. Серія: «Педагогіка. Соціальна робота», 2022. Вип. 1 (50). С.158-164. doi: https://doi.org/10.24144/2524-0609.2022.50.158- 164 ІSSN: 2524-0609
- 63.Лупаренко Л.А., Литвинова С.Г., Пінчук О.П., Соколюк О.М. Готовність вчителів до використання доповненої реальності в освітньому процесі: Вісник післядипломної освіти. Випуск 21(50) . С. 144- 177. URL: https://doi.org/10.32405/2218-7650-2022-21(50)-144-177
- 64.Пінчук, О.П. Імерсивні технології в навчанні: проблема чи перспектива? ХІІ Міжнародна науковопрактична конференція «ІОН-2020» ВНТУ, м. Вінниця, Україна, стор. 257-258.
- 65.Соколюк О.М., Яцишин А.В. Використання засобів доповненої реальності в освітніх практиках. Цифрова трансформація відкритих освітніх середовищ : колективна монографія / [колектив авторів]; за ред. В.Ю. Бикова. Київ.: ФОП Ямчинський О.В. С. 133-158.

# **ДОДАТКИ**

Додаток А

### **VR-контент для забезпечення дослідницького навчання учнів з предметів природничо-математичного циклу**

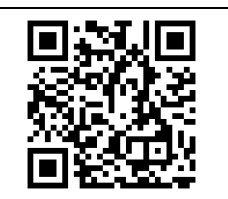

### **Віртуальна фізична та хімічна лабораторії https://www.labster.com/simulations/**

VR-експірієнси представлено навчальним курсом дослідницького навчання фізики. Навчальний матеріал супроводжується демонстрацією досвіду. Учні мають можливість отримати зворотний зв'язок і обговорити правильний варіант відповіді, відповідно вибрати рівень складності щодо виконання завдання.

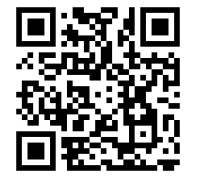

### **MEL Chemistry VR https://melscience.com/US-en/vr/**

Пропонується система уроків з використанням віртуальної реальності з метою візуалізації складного навчального матеріалу з різних тем. Тривалість занять становить 3-7 хвилин, тому вони легко інтегруються в шкільному уроці. На підставі аналізу результатів педагогічного експерименту можна стверджувати, що віртуальні експерименти співвідносяться зі шкільною програмою з хімії та сприяють засвоєнню навчального матеріалу з хімії.

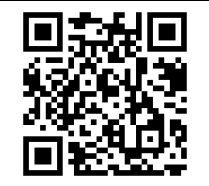

### **Візуалізація біологічних об'єктів Visual Science https://visual-science.com/**

Серед освітніх проєктів необхідно виокремити VR-анімацію вірусів, серію освітніх плакатів з використанням доповненої реальності, "інтерактивні" додатки. Серед основних переваг використання доцільно виокремити наукову точність, методологічну виваженість і високу якість апробованого контенту.

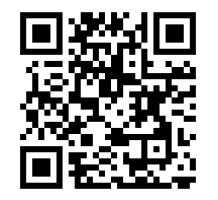

### **Інтерактивний музей історії Digital Media Lab https://dmlab.tuc.gr/**

Завдяки використанню технології доповненої реальності для кожного експоната (як правило, це з'єднання фізичних макетів битв, озброєнь, зброї, інших типів експонатів) інтерактивний музей стає цікавий сучасному школяреві. В лабораторії Digital Media розроблено фреймворк для створення лабораторій у віртуальній реальності з метою ефективного впровадження освітніх проектів в процесі дослідницького навчання учнів.

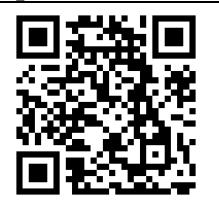

# **TvoriVfi https://tvori.co/**

За допомогою програми діти навчаються створювати кіно, мультфільми та анімацію, розвиваючи навички режисури та дизайну. Попри яскраве оформлення програми та ігрову форму навчання, запропонований застосунок використовується як інструмент для навчання, роботи та творчості.

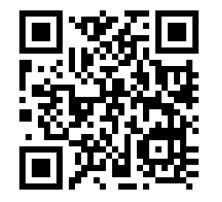

### **ARVR Molecules Editor https://cutt.ly/xByzdQB**

Мобільний додаток призначений для візуалізації 3D-зображення молекул органічних і неорганічних сполук з використанням окулярів віртуальної реальності. Учні можуть конструювати моделі молекул з одинарними, подвійними та потрійними зв'язками, а також створювати моделі циклічних сполук. У застосунку реалізований режим AR BYOD (Bring Your Own Device).

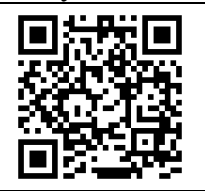

## **Google Arts & Culture https://experiments.withgoogle.com/collection/arts-culture**

Віртуальна інтернет-платформа, на якій розміщено сотні музеїв, культурних установ та архівів нашої планети; наймасштабніший онлайн-гід для
дослідження мистецтва і культури. за наявності Інтернету можна здійснити віртуальну подорож в різні епохи й познайомитися з досягненнями різноманітних народів. На платформі пропонуються численні напрямки досліджень та персоналії; ґрунтовна інформація щодо технік створення шедеврів науки, техніки, мистецтва тощо; зручна тимчасова стрічка із супроводом історії творення; добірки масштабних подій очима художників, фотографів, графіків, скульпторів; понад 400 тис. фотографій високої якості. Наприклад, можна здійснити безліч віртуальних подорожей найгарнішими куточками нашої планети.

### Додаток Б **Організація дистанційного навчання з використанням віртуальної реальності**

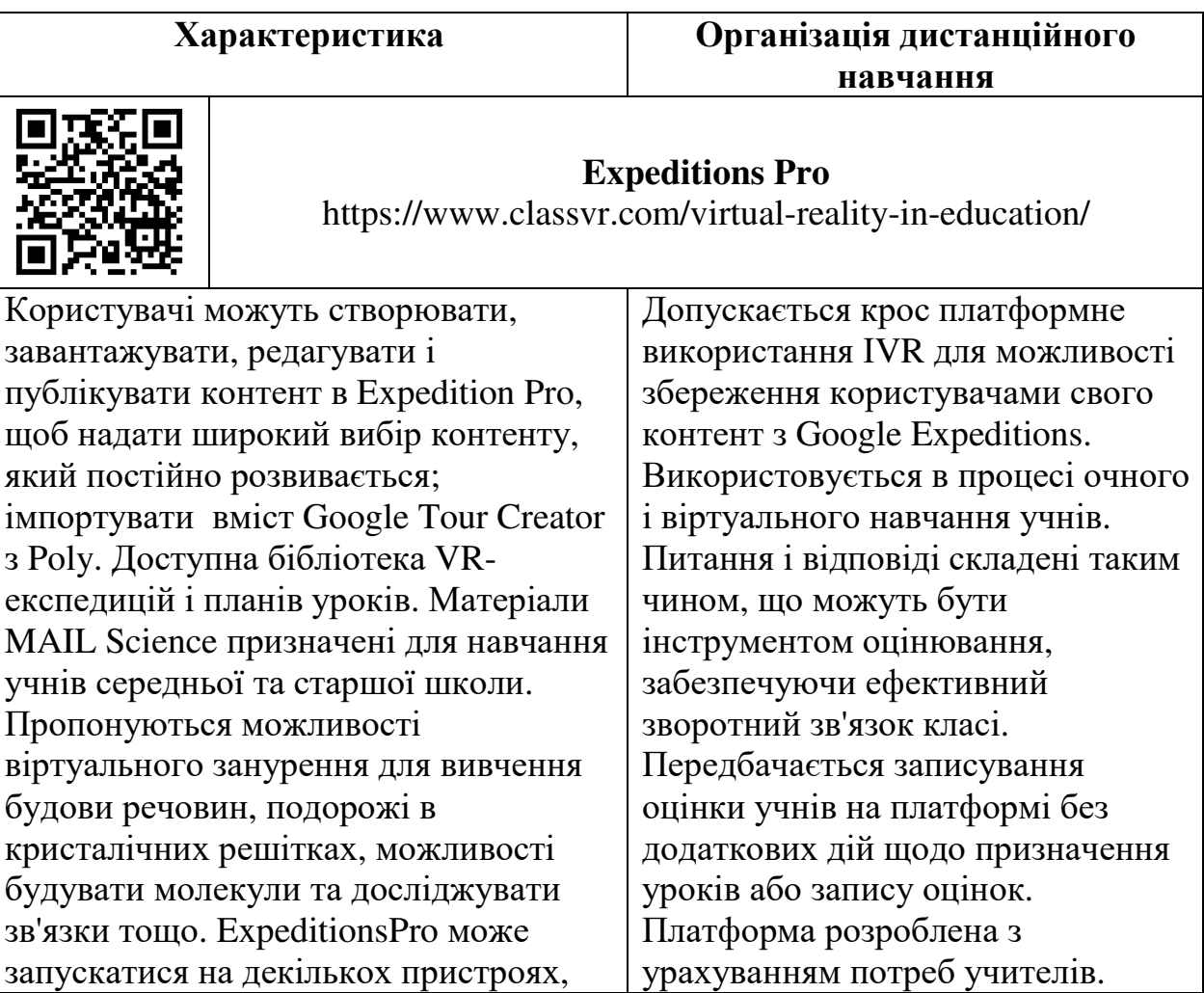

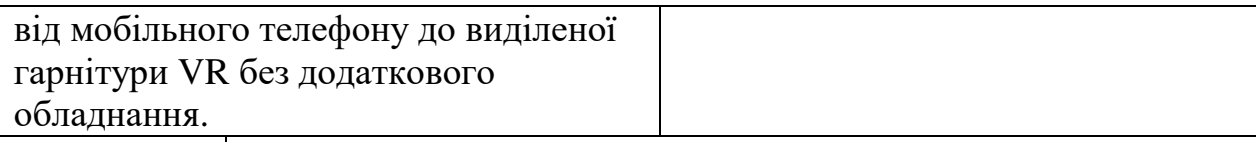

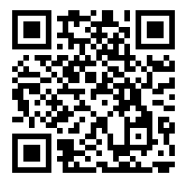

## **VR Expeditions 2.0**

https://edgeucating.com/store/vr-expeditions-2-0/

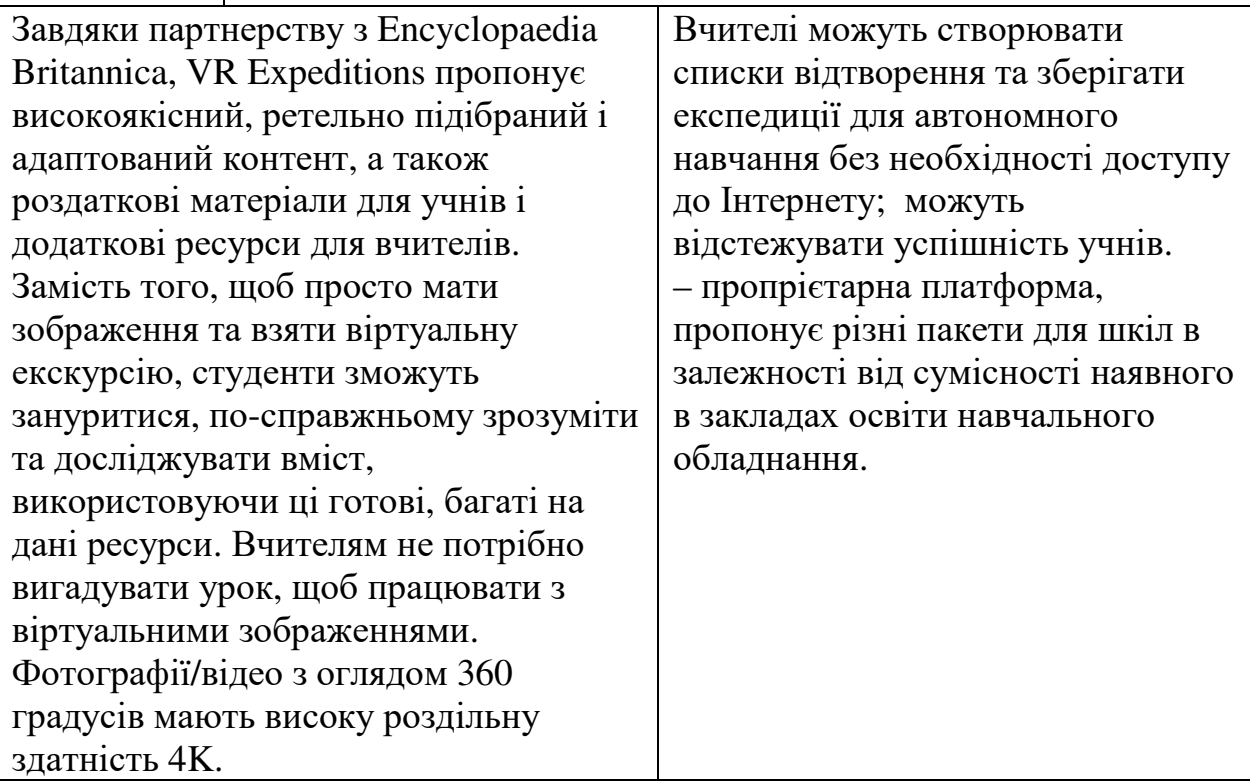

### **НАУКОВЕ ВИДАННЯ**

# **ВИКОРИСТАННЯ ЗАСОБІВ ДОПОВНЕНОЇ ТА ВІРТУАЛЬНОЇ РЕАЛЬНОСТЕЙ В НАВЧАЛЬНОМУ СЕРЕДОВИЩІ ЗАКЛАДІВ ЗАГАЛЬНОЇ СЕРЕДНЬОЇ ОСВІТИ**

#### *МЕТОДИЧНІ РЕКОМЕНДАЦІЇ*

*Наукова редакція*

*д-ра пед. наук, с.н.с. С. Г. Литвинової*

### **Авторський колектив**

відділу технологій відкритого навчального середовища Інституту цифровізації освіти НАПН України:

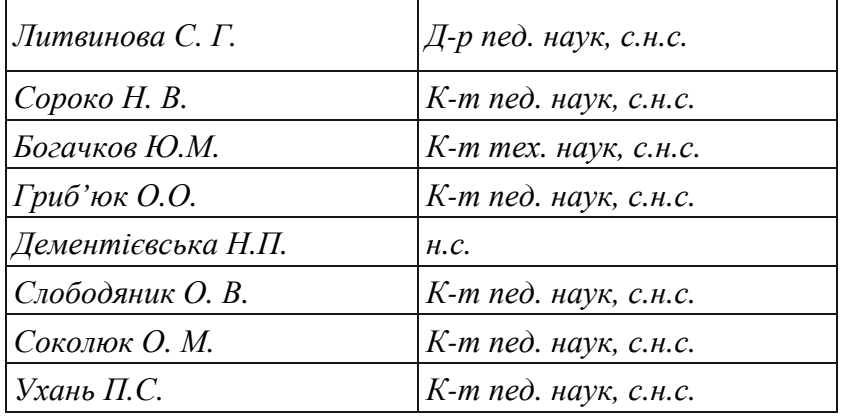

Інститут цифровізації освіти Національної академії педагогічних наук України м. Київ, вул. Максима Берлінського, 9 Свідоцтво про державну реєстрацію: серія ДК №7609 від 23.02.22 р. електронна пошта (E-mail): iitzn\_apn@ukr.net